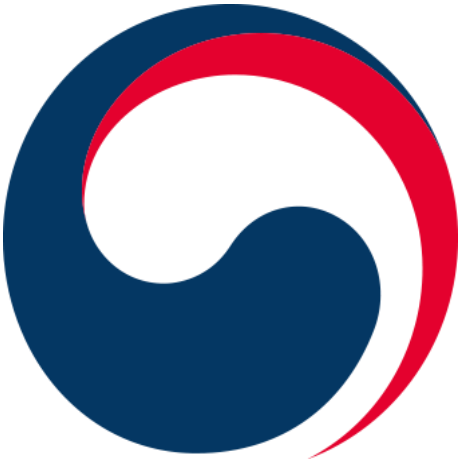

#### $\mathscr{C}$ AE **ASTER SALE** (hum 不利電가 **urarch:** ang page CP HAC

2024. 2.

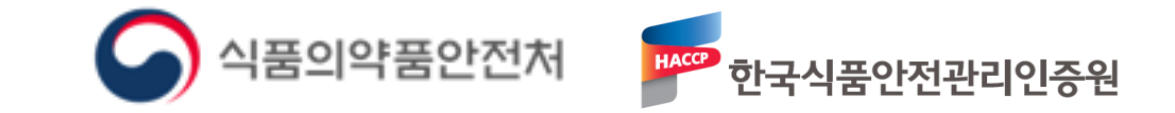

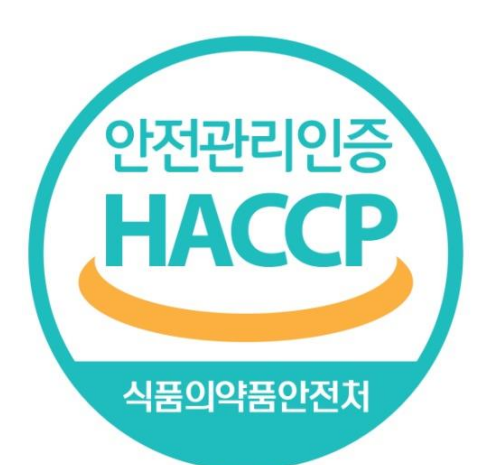

# **Ⅰ.자체평가 개요 1. 자체평가란 2. 자체평가 개요**

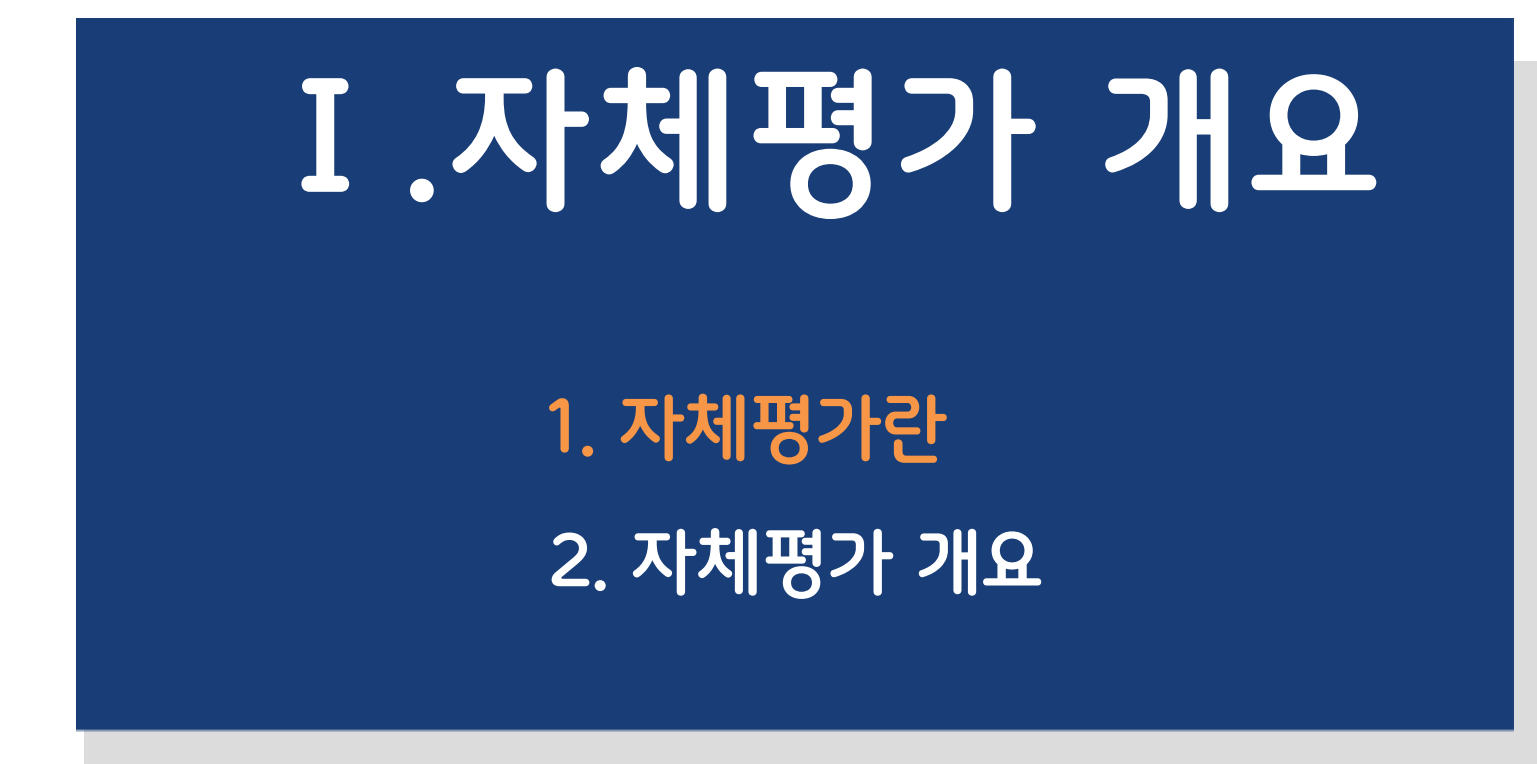

# **1. 자체평가란?**

### **목적**

 HACCP 인증업소의 **관리기준을 제대로 준수하고 있는지** 여부를 업소가 **자체적으로 평가**하며 미흡한 **부분은 스스로 개선·보**완함으로써 **자율관리 능력을 제고**하기 위함

#### **관련 근거** 유효성 평가 HACCP 관리기준이 올바르게 ✔ 「식품위생법」 제48조의3(식품안전관리인증기준적용업소에 대한 조사·평가 수립되어 있는지 점검 (Validation) 「축산물 위생관리법」 제9조의3(안전관리인증기준의 준수 여부 평가 등) HACCP 시스템 「식품 및 축산물 안전관리인증기준」 제15조(조사·평가의 범위와 주기 등) HACCP 관리기준이 기준대로 **자체평가란?** 이행되고 있는지 점검(Implementation) 업소 스스로 **HACCP 관리기준의 준수여부를 확인·점검** - 관리계획의 적절성, 실행 여부 등을 자체적으로 평가하고 문제점이 있는 경우 신속하게 개선·보완

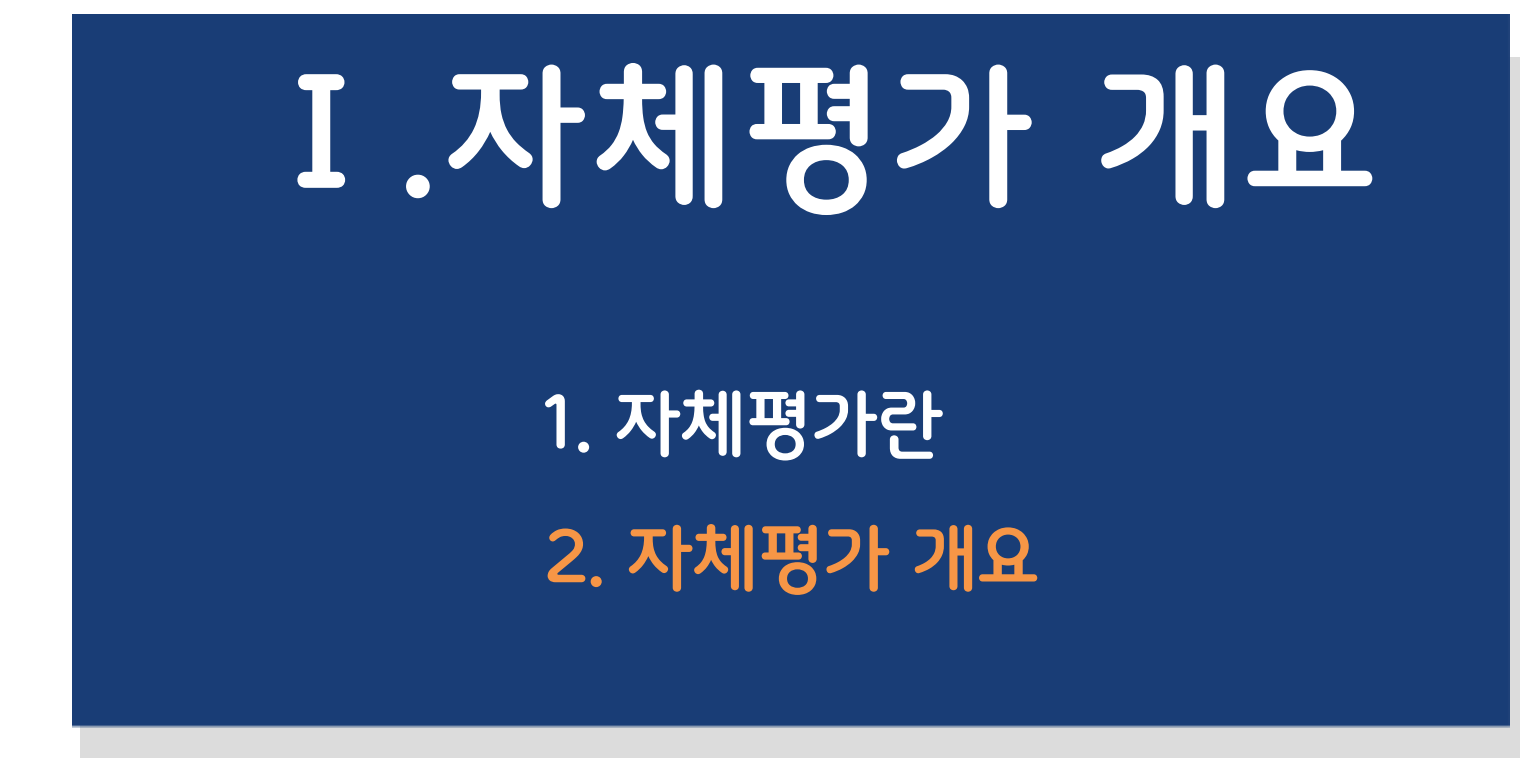

# **2. 자체평가 개요**

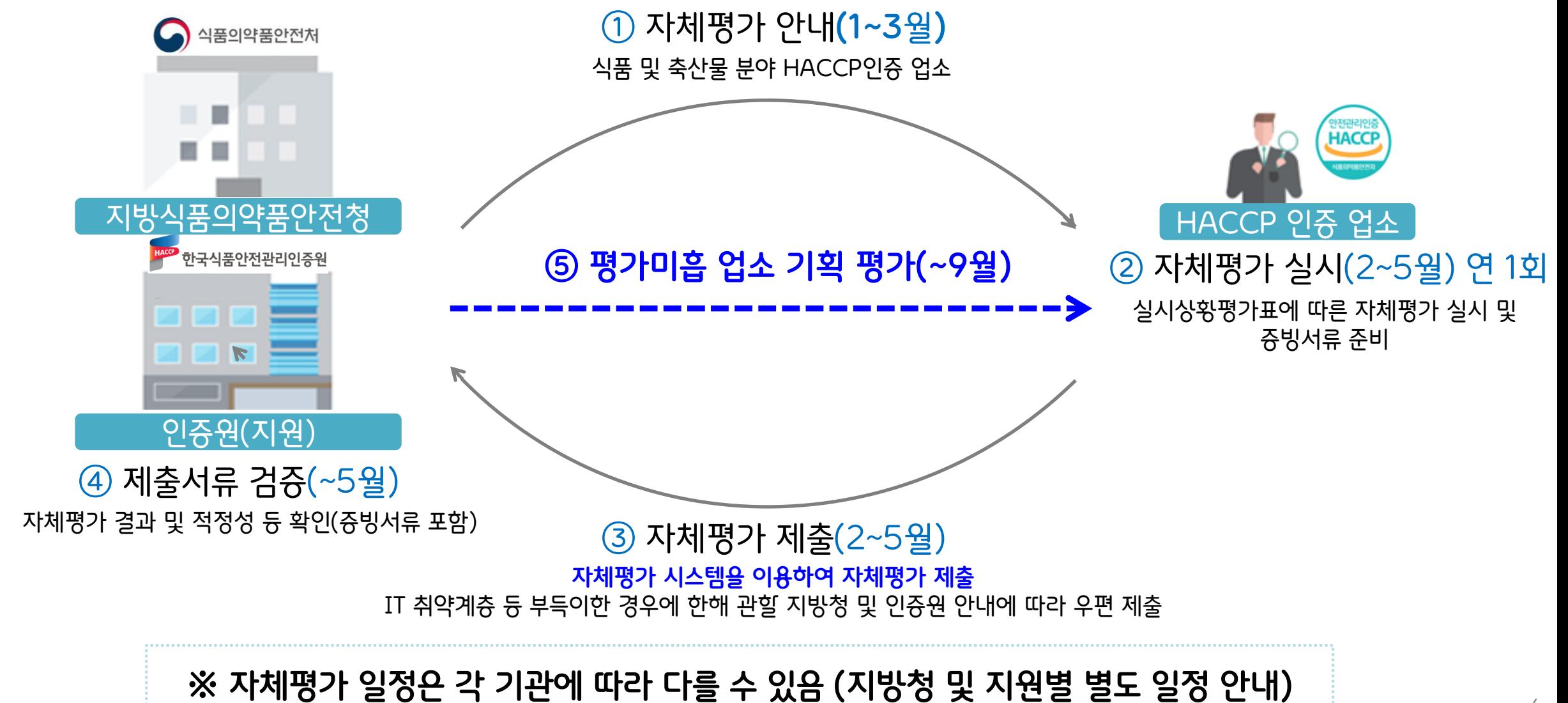

## **Ⅱ.자체평가 절차 4. 평가 제출 5. 주의 사항 1. 사전준비 2. 평가 실시 3. 제출 서류**

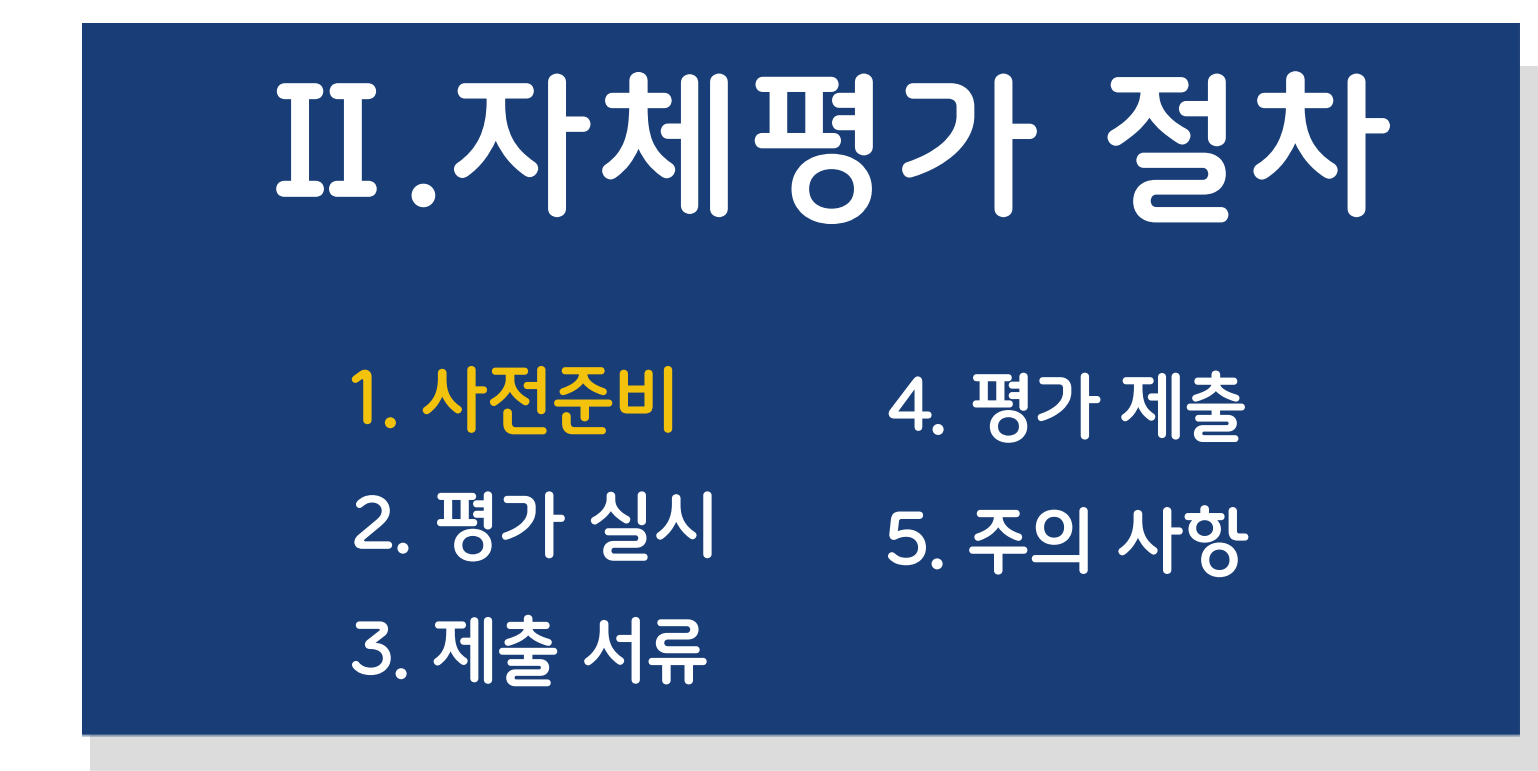

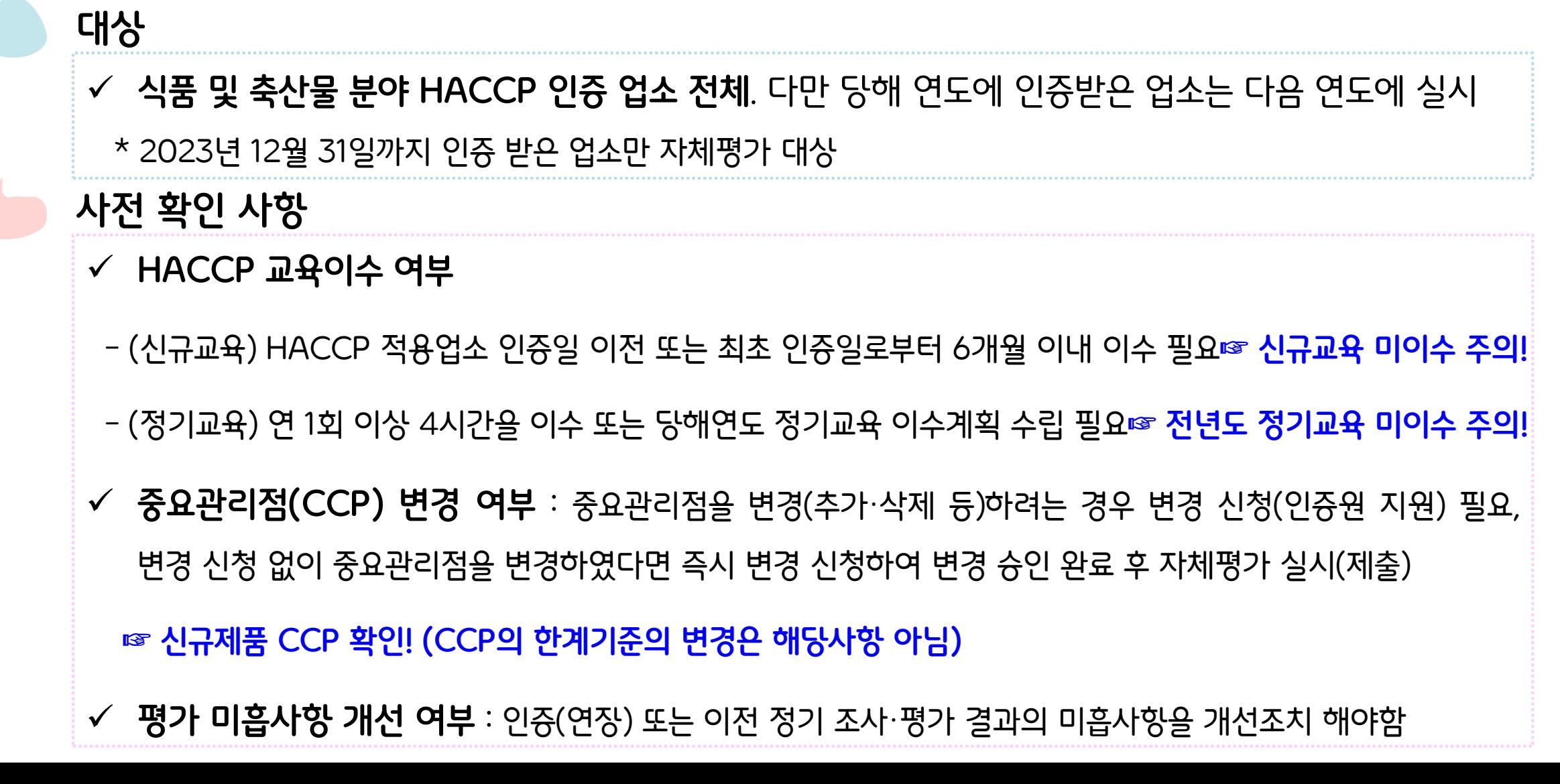

9

# **1. 사전준비**

**1. 사전준비**

## **평가 대상 및 평가 담당 기관(지방청 및 인증원) 확인**

### 평가 대상 및 담당 기관

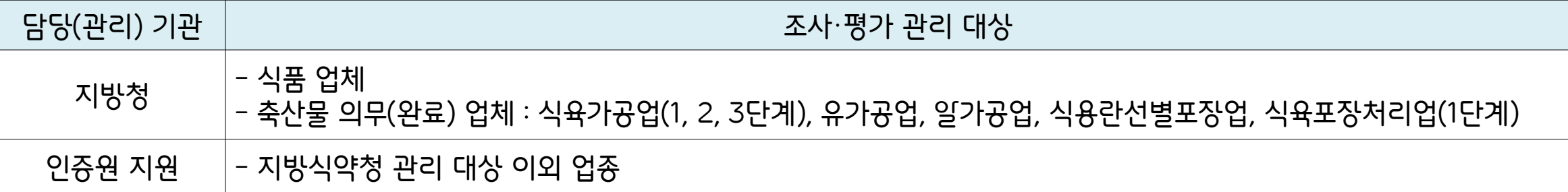

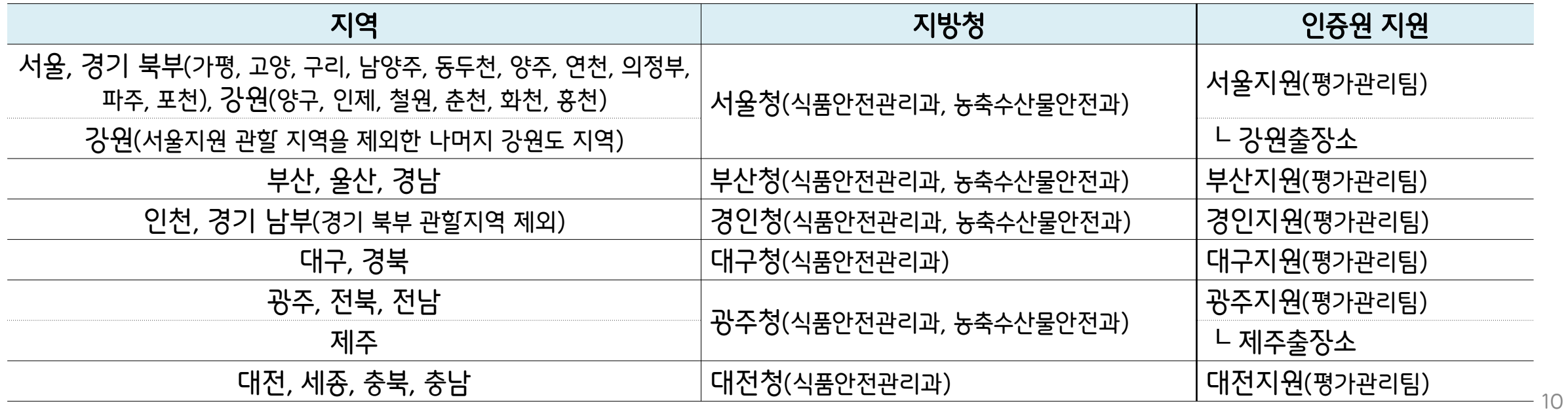

# **1. 사전준비**

## **조사평가 대상 확인**

## ✔ 한국식품안전관리인증원 누리집(홈페이지)<u>(https://www.haccp.or.kr</u>) 접속하여 **"조사평가(자체평가)"**에 마우스 오버(마우스를 해당 아이콘에 위치) → **"조사평가 대상확인"** 클릭하여 화면 하단에 인허가번호, 인증번호, 업체명으로 검색하여 조사평가 대상 확인 가능 ✓ ☞ 검색 전 화면의 내용을 모두 읽어 주신 후 검색해주세요(필독)

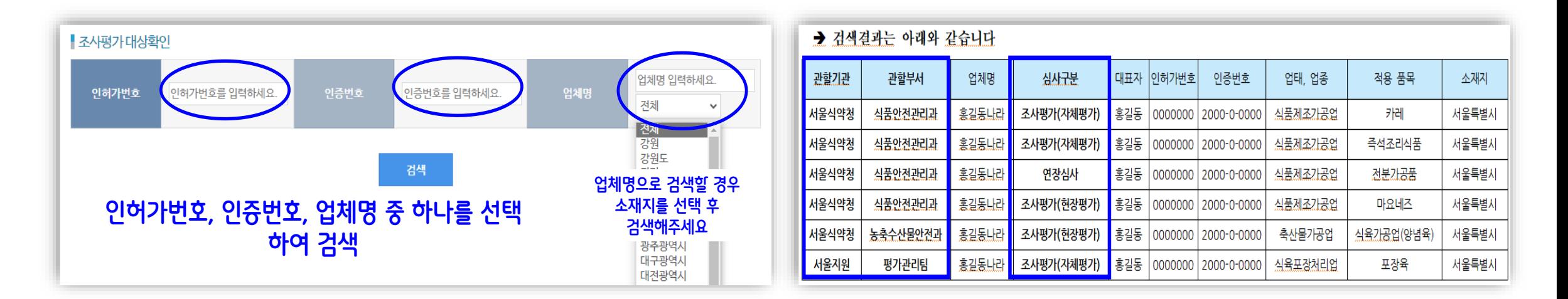

# **1. 사전 준비**

## **평가 준비 자료**

**평가표** (실시상황평가표)

- 「식품 및 축산물 안전관리인증기준 고시」 별표 4의 실시상황평가표를 해당 업종으로 준비 **☞ 평가표 순번 검색 !**

\* 일반 HACCP의 HACCP 평가표는 **반드시 '사후관리용' 으로 준비(소규모 등은 구분 없음)**

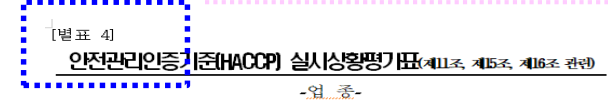

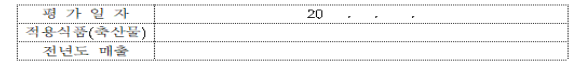

#### 평가업소

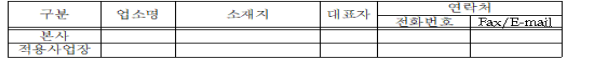

#### 평가결과

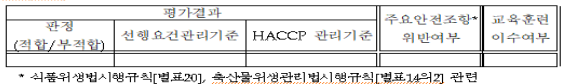

#### 검토사항

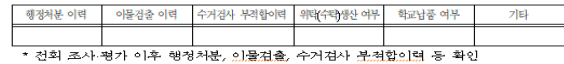

#### 확 인 자

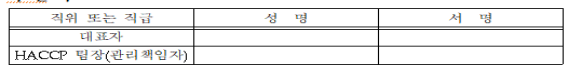

#### 평 가 자

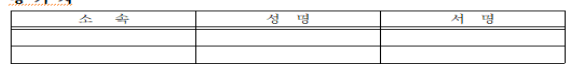

#### -<br>- 1. 선행요건관리

<mark>•</mark> 1-1. 인증평가 및 <u>사후관리용</u>[식품(식품첨가물 포함)<u>제조</u>·가공업, -<br><u>●■■ 관광기능 사용해 확</u>업, <u>집단급식소식품판매업</u>, 축산물가공업]

#### 가. 현황표

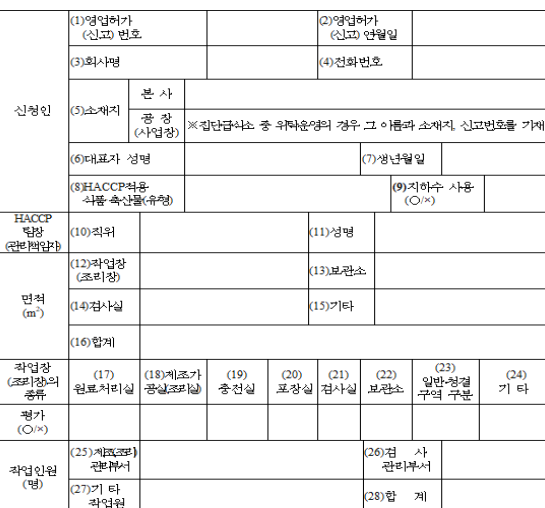

#### 나, 평가표 평가<br>경<del>격</del><br>0~3점) 비코 황 가 내 용(배점) 영업장 관리

#### 작업창 작업창은 독립된 건물이거나 식품(축산물을 포함한다. 이하 같 - 마 취급외의 용도로 사용되는 시설과 분리(벽 - 총 등에 의하여<br>별도의 방 또는 공간으로 구별되는 경우를 말한다. 이하 같다)되 어야 한다. (0~3첨) 착업창(출입문, 창문, 벽, 천창 등)은 누수, 외부의 오염물질이나 해 충·설치류 등의 유입을 차단할 수 있도록 밀폐 가능한 구조이 어야 한다. (0~3첨 .<br>청결구역으로 구별할 수 있다)과 일반구역으로 분리하고, 체품의 특<br>성과 공정에 따라 분리, 구척 또는 구분할 수 있다. (0~3첨) 건물 바닥, 벽, 천창 원료처리실, 제조 · 가공실 및 내포장실의 바닥, 벽, 천창, 출입문 창문 등은 제조 - 가끔하는 식품의 특성에 따라 내수성 또는 내열

자업장의 출입구에는 구역별 복장 착용 방법을 게시하여야 하고, 개인위생란티를 위한 세척, 건조, 소독 설비 등을 구비하여야 하 개인카?PE마을 귀만 세워, 긴소, 23득 절미 중을 구비아이야 아<br>며, 작업자는 세척 또는 소독 등을 통해 오염가능성 물질 등을 체

관리하여야 한다. (0~3점)

거한 후 착업에 임하여야 한다. (0~3점)

출입구

성 등의 채질을 사용하거나 이러한 처리를 하여야 하고, 바닥은 파여 있거나 갈라진 특이 없어야 하며, 작업 특성상 필요한 경우 를 제외하고는 마른 상태를 유지하여야 한다. 이 경우 바닥, 벽 천창 등에 타일 등과 같이 흠이 있는 채질을 사용한 때에는 흠에 먼지, 곰팡이, 이물 등이 끼지 아니하도록 청결하게 관리하여야 한다. (0~3점) 배수 및 배관 |<br>| 5. 작업창은 배수가 잘 되어야 하고 배수로에 퇴척물이 쌓이지 아<br>| 니 하여야 하며, 배수구, 배수관 등은 역류가 되지 아니 하도록 ,,,,,,,,,,,,,,,, <mark>, 2-7. 사후관리용(식</mark>품(식품첨가물 포함)제조·가공업, 건강기능식품제조 업, 집단급식소 집단급식소식품판매업, 식품접객업(위탁급식영업)

\*\*\*\*\*\*\* 윤반굴 4(해별 또는 벌크 포장), 축산물가공업, 식용란선별포장업)

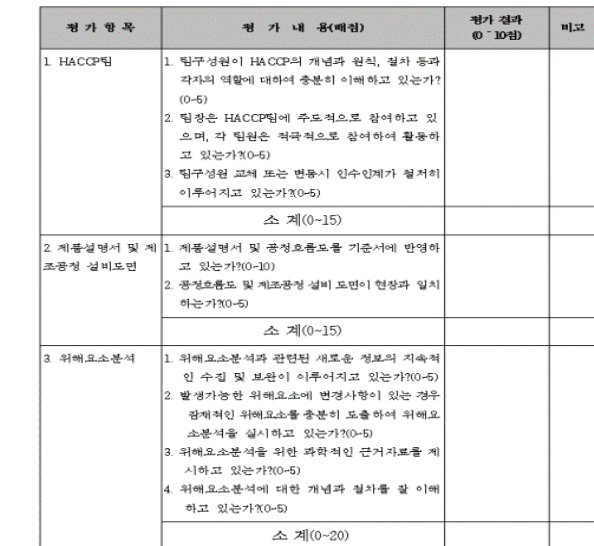

12

# **1. 사전 준비**

#### **평가 준비 자료**  $\bullet \bullet$ 평가표 및 평가 매뉴얼은 한국식품안전관리인증원 홈페이지(https://www.haccp.or.kr) **HACCP 평가 매뉴얼** (평가표의 세부 적용 기준은 평가 매뉴얼에 있음) "종합자료실"에서 다운로드 받을 수 있어요- 평가매뉴얼에 따라 관리 기준이 제대로 수립되어 있고 운영되고 있는지 평가 \* 매뉴얼은 업종별로 구분되어 있으며, 업소별 해당 매뉴얼 참고 ▶ 작업장 1. HACCP팀 **C** BOD 40 **FREEWHOLM** 1. 작업장은 독립된 건물이거나 식품(축산물을 포함한다. 이하 같다) 취급외의 용도로 사용되는 시설과 분리(벽·층 등에 의하여 별도의 방 또는 공간으로 구별되는 경우를 말한다. 이하 같다)되어야 한다 (0~3점) 1. 팀구성원이 HACCP의 개념과 원칙, 절차 등과 각자의 역할에 대하여 충분히 이해하고 세부항목  $Q!=717(0-5)$ ■ 기준 (1점) - 식품의 제조·가공·조리·선별·처리·포장·소분·보관·판매 등 식품 취급과 관련된 공정(또는 조리)는 5점 모두 만족 4점 만족 3점 일부 마음 2점 마음 1점 이해 재검토 필요 적법한 공간에서 이루어져야 한다. 식품 이외의 용도(폐기물시설 등)로 사용되는 시설과 분리 세부항목 축산물가공품 제조시설, GMP시설 등은 식품 취급 시설로 인정 **HACCP** 허가·등록·신고 받지 않은 공간은 건축물로 인정하지 않으며, 일반 노지로 갈음하여 평가 ■ 탐상을 포함한 탐원 보누 HACCP개념과 원직 설자 등을 충분히 이해하고 있다. - 화장실 등 부대시설은 작업장에 영향을 주지 않도록 분리하여야 한다. - HACCP(선행요건관리 포함)에 대해 팀원 간 설정된 책임과 역할을 이해하고 있다. 또한 이에 대한 평가(심사) 매뉴얼 [ · 화장실은 위생전실 등을 거치지 않고 작업장과 바로 연결되는 구조인 경우 식품에 직접 영향을 기록·관리(팀 회의록, 각 점검일지 서명 등)하고 있다 주거나, 영향을 줄 우려가 있어 별도 분리 2024.1. • HACCP팀장의 개념과 원칙 절차 등의 이해 및 참여 - 부대시설인 창고, 말의실, 식당, 휴게실 등은 작업장과 벽, 층 등으로 완전히 분리한다. ① 팀장(또는 경영자) 및 팀구성원은 HACCP 7원칙 12절차, 선행요건관리 및 HACCP Plan의 적용 효과와 ● 식품의약품안전처 ■ 관리 (1점) 방법 등에 대한 개념, 원칙, 절차 및 역할 등을 이해하고 있어야 한다. - 식품 취급외의 용도로 사용되는 시설과 분리 여부 등을 점검 및 관리하여야 한다. \* HACCP Plan의 적용 효과와 방법에 대한 팀정(또는 경영자)의 이해 여부점검 : 서면인터뷰 등 확인 · 건축물 등록대장 및 영업허가·등록 면적과 작업장·부대시설 등 평면도 현황에 대한 기록관리 \* HACCP팀은 적용 품목에 대한 생산 품질, 공무 등 HACCP Plan을 수립하고, 운영하는데 전문지식, 경험 · 가설건축물 관련 문서 관리 · 작업장 주변 오염원 등에 대한 주기적인 점검·관리 등 충분한 지 여부 확인 : 팀장과 팀원의 전공, 경력 등 확인 \* 번경된 I IACCP팀의 책임과 약할을 제설정 확인 ■ 현장 (1점) \* 7원칙 12절차에 대한 이해도를 종합적으로 판정하며 관련 기록(팀 회의록 점검일지 등)을 확인 - 식품 취급외의 용도로 사용되는 시설과 분리 또는 구별 여부를 확인한다. 건축물 등록대장 및 작업장 평면도 등으로 현장 일치 여부 확인 ② 외부 전문가가 HACCP팀에 참여하는 경우 HACCP팀은 위해분석, HACCP의 운영을 위해 외부 부대시설(화장실 등) 등으로 인한 교차오염의 우려가 있거나, 영향을 주고 있는지 확인 전문가를 팀에 포함시킬 수 있다. 다만, 외부 전문가의 경우 가이드, 검토, 교육 등의 역할에 제한하며, 작업장 주변 오염원(물고임, 주변 환경, 쓰레기 및 하수의 제거, 잡초 또는 유리 제거, 해충의 서식처, 번식, 유인물 등) 제거 여부 확인 HACCP준비 및 운영의 주체는 사내인력을 중심으로 편성한다.

· 기타 식품 취급외의 용도로 사용되는 시설에 관한 사항

# **1. 사전 준비**

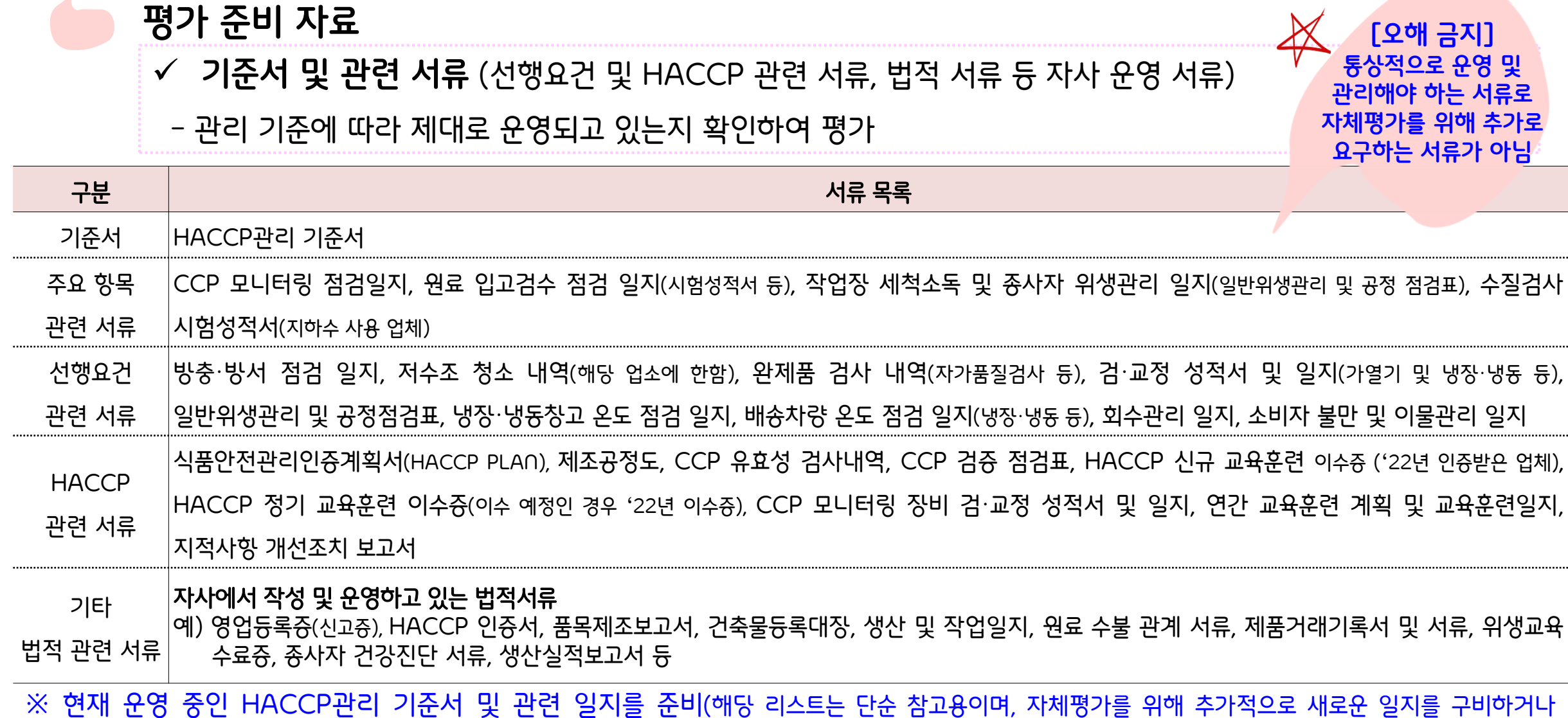

작성하는 것을 요구하지 않음)

14

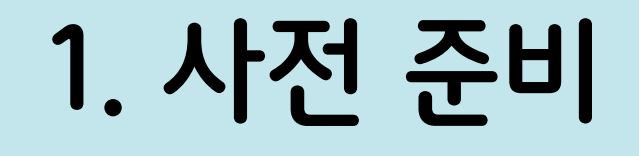

### 참조 : 평가표 순번

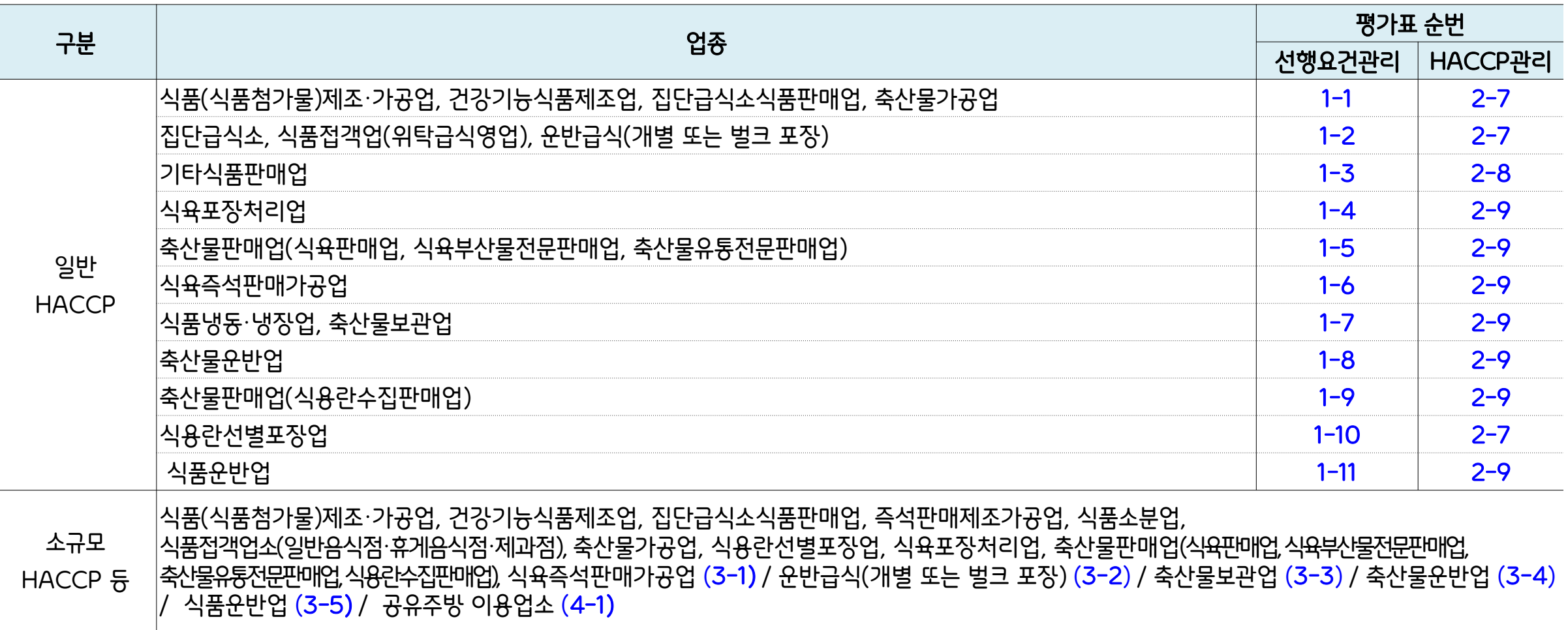

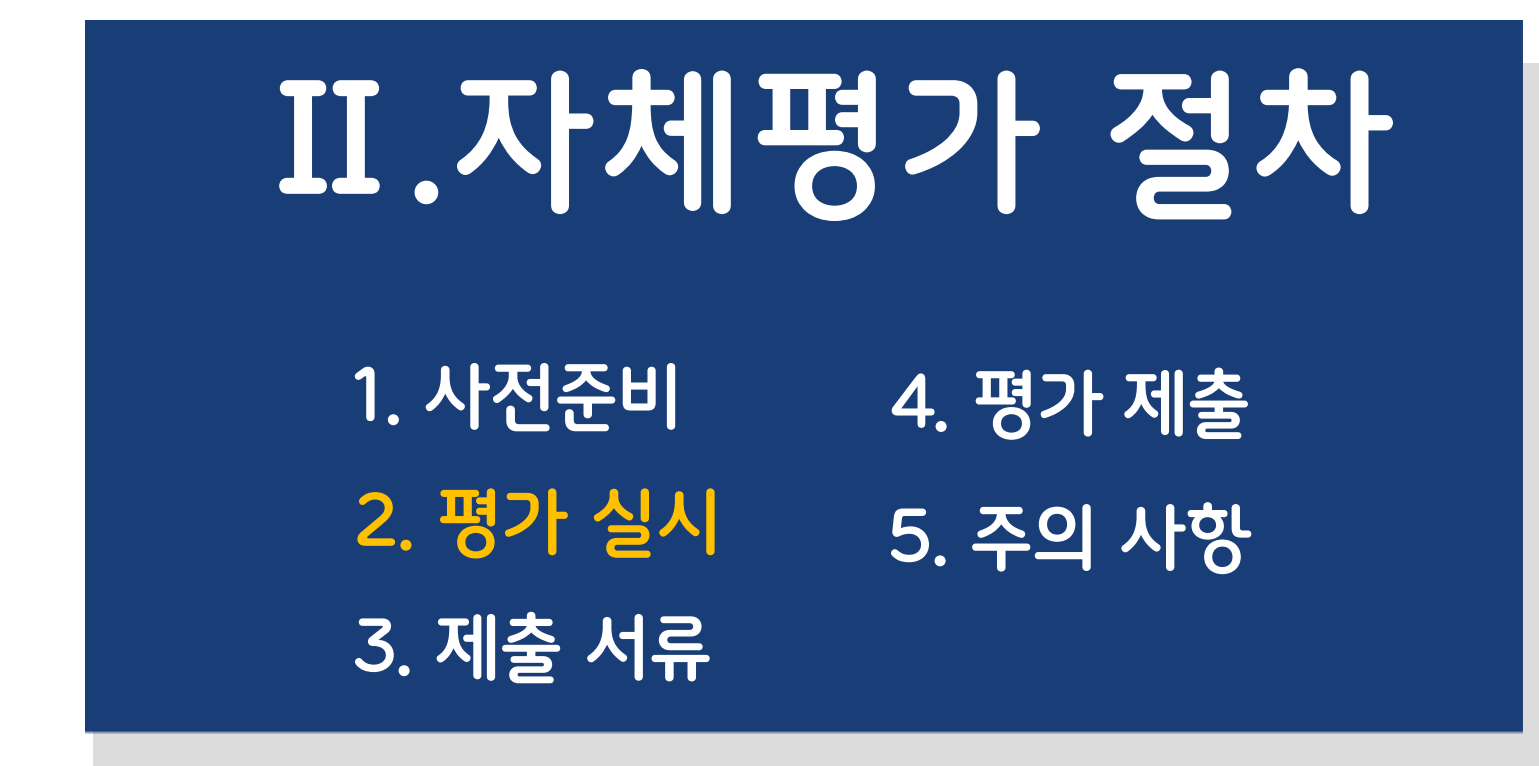

## **자체평가 일정 수립**

**업체 현황에 따라 자체평가 일정을 수립**

\* 평가일정 수립 시 평가실시 → 평가결과 제출 준비 → 결과제출까지 소요되는 기간을 고려

**☞ (주의) 각 기관에서 안내하는 제출기한까지 제출하지 않을 경우 불시 현장평가 대상**

## **평가자 구성**

- **HACCP팀장**을 포함한 **자체평가단 구성** \* HACCP팀원 등을 포함하여 2인 이상으로 구성하되, 업소 상황에 따라 탄력적으로 조정하여 구성할 수 있음
	- **☞ HACCP 팀장이 참여할 수 없는 경우 자체적으로 정한 업무 인수 인계자가 대행할 수 있음**

### **평가 회의**

<mark>ႏ"</mark> 인수 인계자가 대행할 경우 사전 평가 방법 등도 인수인계 후 시행해주세요

- 당일 평가 진행 일정, 진행 방법 등 HACCP팀 회의 후 진행

## **평가 실시**

- **평가 범위**
- **이전 평가부터 현재 평가시점**까지 운영한 HACCP 관리기준의 준수여부를 확인·점검
- 「실시상황평가표」를 활용하여 자체적으로 정한 관리계획, 현장 운영 현황 등을 전반적으로 확인·점검

**실시 상황평가표 기본 정보 작성** (영업등록증, 생산실적보고, HACCP교육 이수 등 정보 기입)

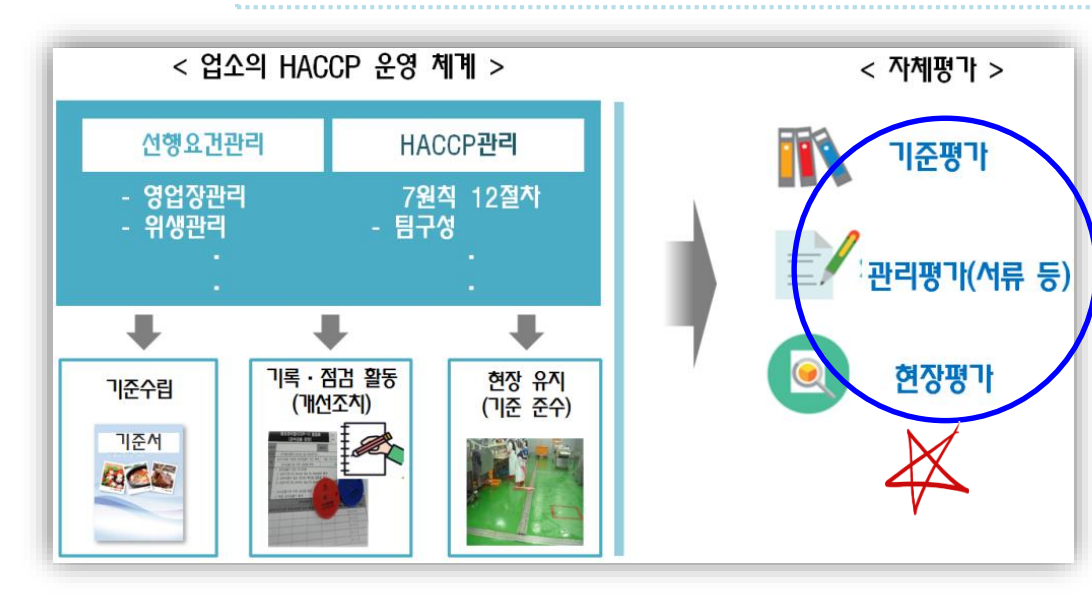

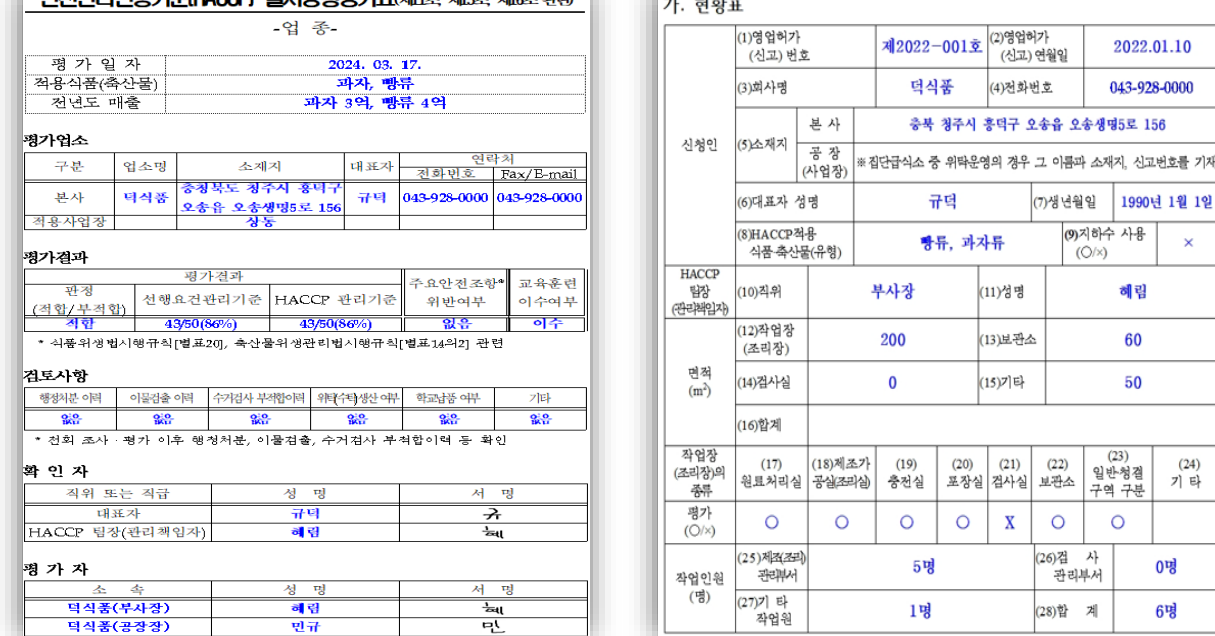

## **평가 실시**

### **관리기준서 검토**

- 선행요건 및 HACCP 관리기준서의 적정 여부를 점검
- ㆍ 새로운 품목 또는 공정 추가 등에 따른 변경사항 반영 여부
- ㆍ 운영상 나타난 문제점 보완을 위한 관리 기준의 개선(개정)·보완 여부

\* 정기 조사·평가 지적사항, 자체적으로 확인한 관리 기준의 미흡사항 등

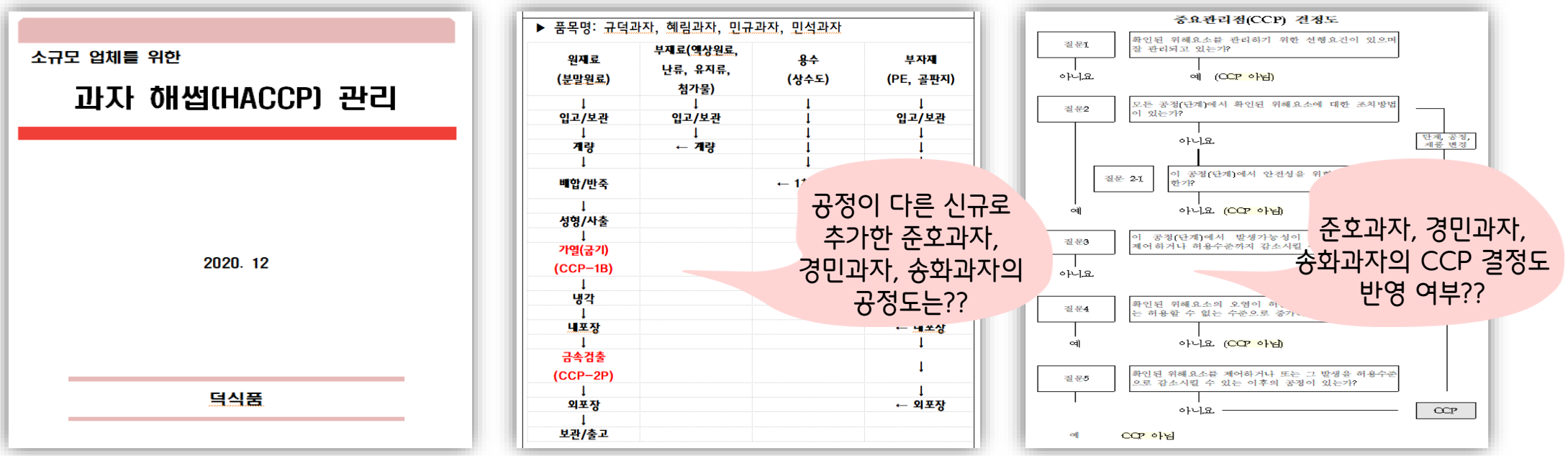

## **평가 실시**

- **관리기준의 실행성 점검**
- 점검표 또는 일지 등을 통해 확인하고 적절히 기록·관리되고 있는지 여부를 점검
- ㆍ 자체적으로 정한 주기별 점검·기록 여부, 관리기준 이탈 시 개선조치 기록 등 확인 \* 예시) 방충·방서 점검표, 세척·소독 점검표 등 점검

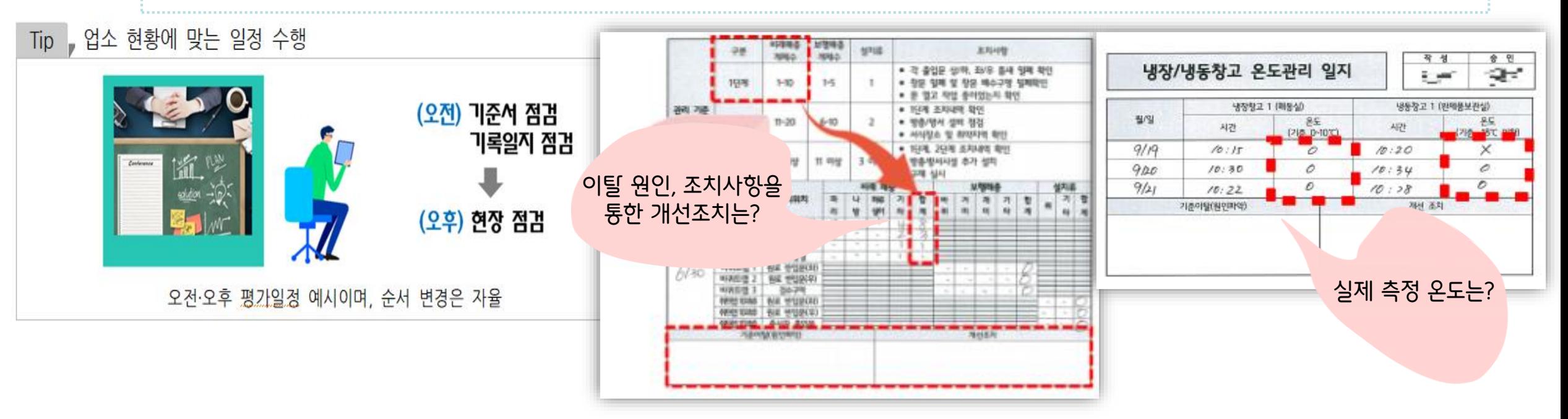

## **평가 실시**

- **현장평가**
	- 평가자는 현장(영업장)을 점검
	- ㆍ 현장이 관리기준에 따라 유지되고 있는지 여부를 점검

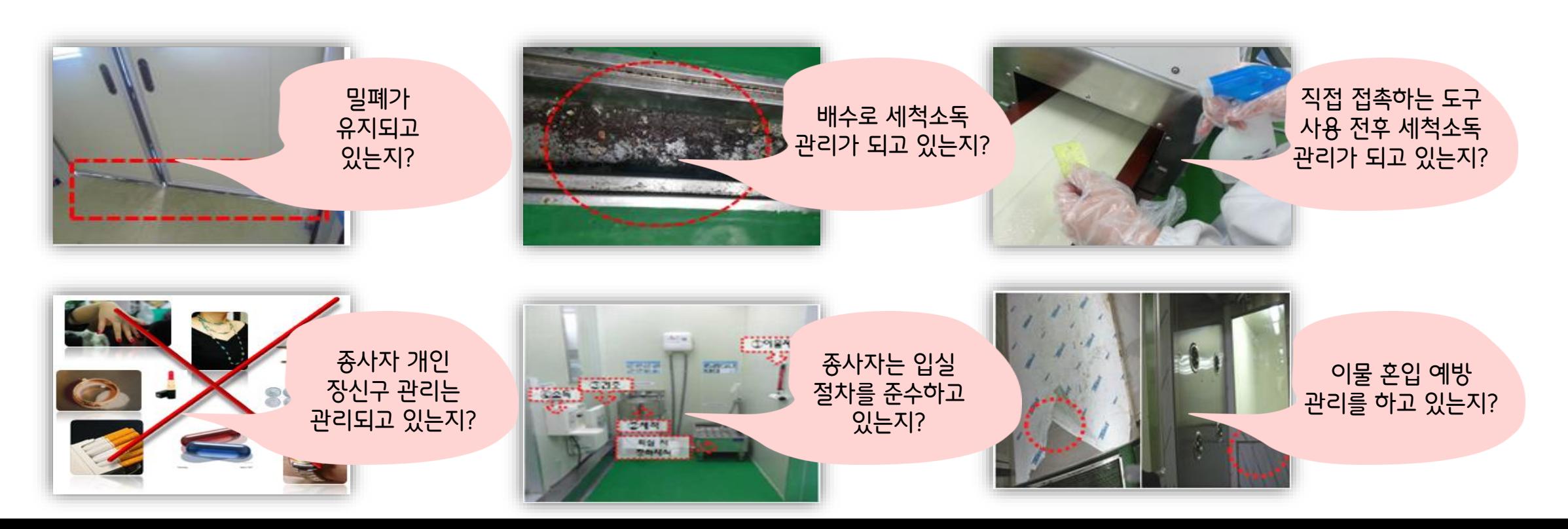

## **평가 실시**

### **평가결과 기록 및 종료**

- (기록) 선행요건 및 HACCP관리의 평가항목별 배점기준에 따라 점수를 기록하고, 미흡사항은 비고란에 구체적으로 기록

- (종료) 미흡사항에 대한 개선·보완 계획을 수립하고 평가를 종료

#### 선행요건관리 Material Material Accepts Accepted Material Material Material Material Material Material Material Materi

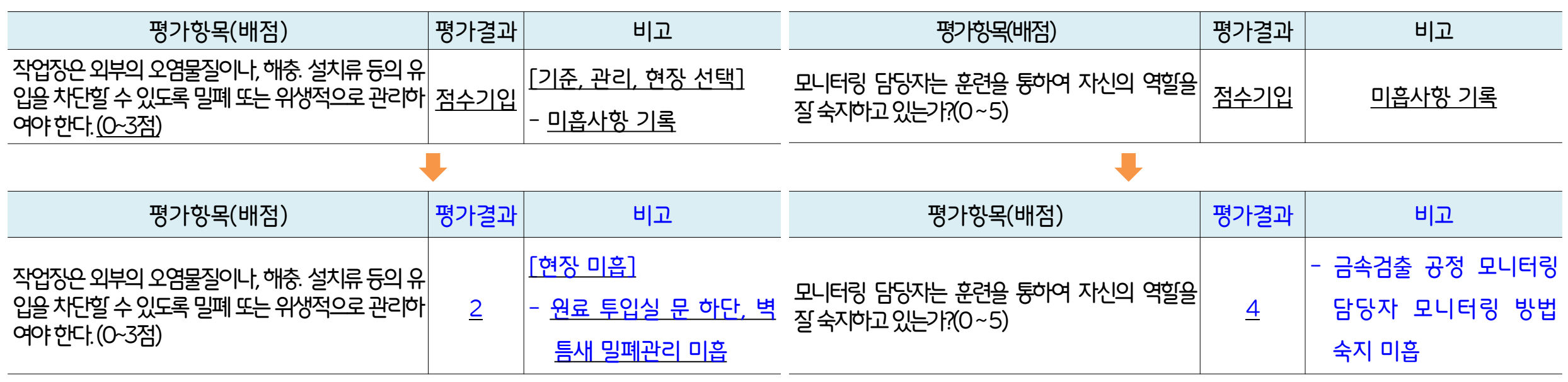

참고 : 평가표, 평가매뉴얼, 평가 이해

**선행요건관리**

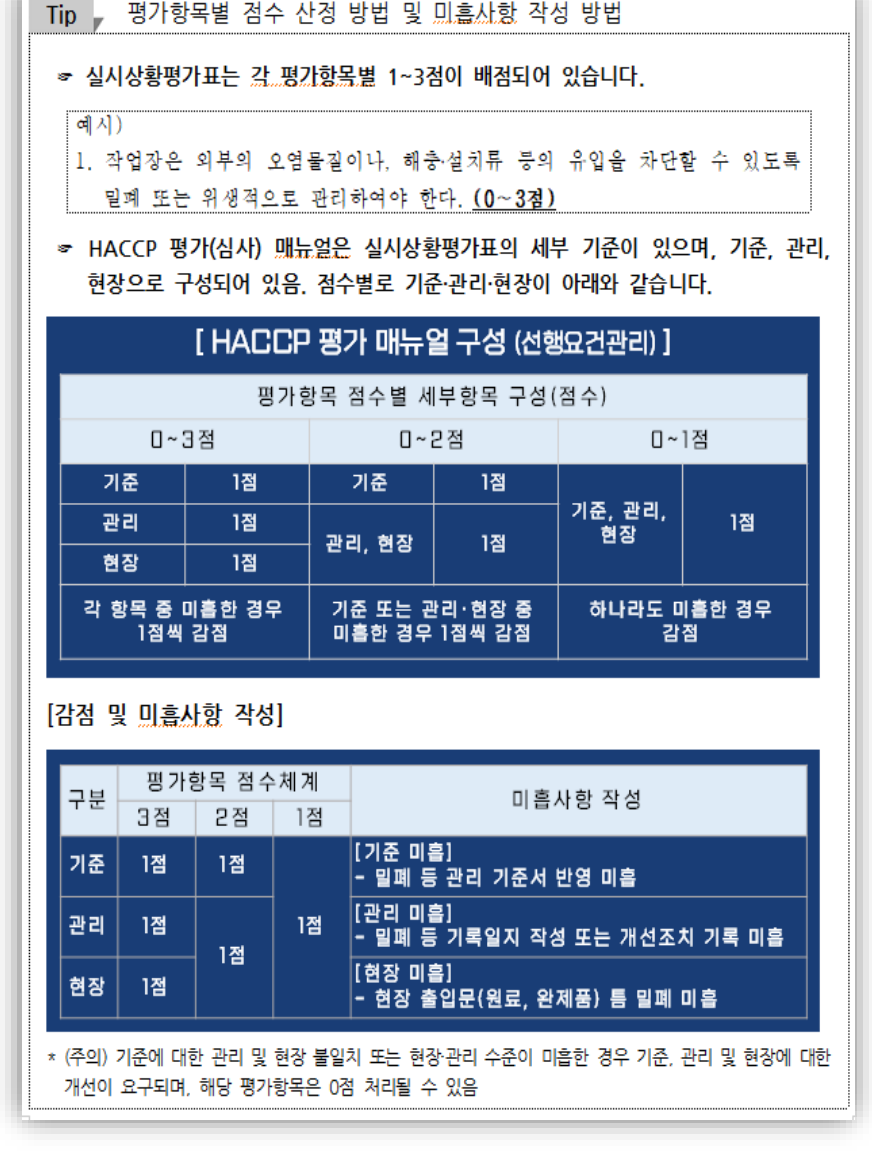

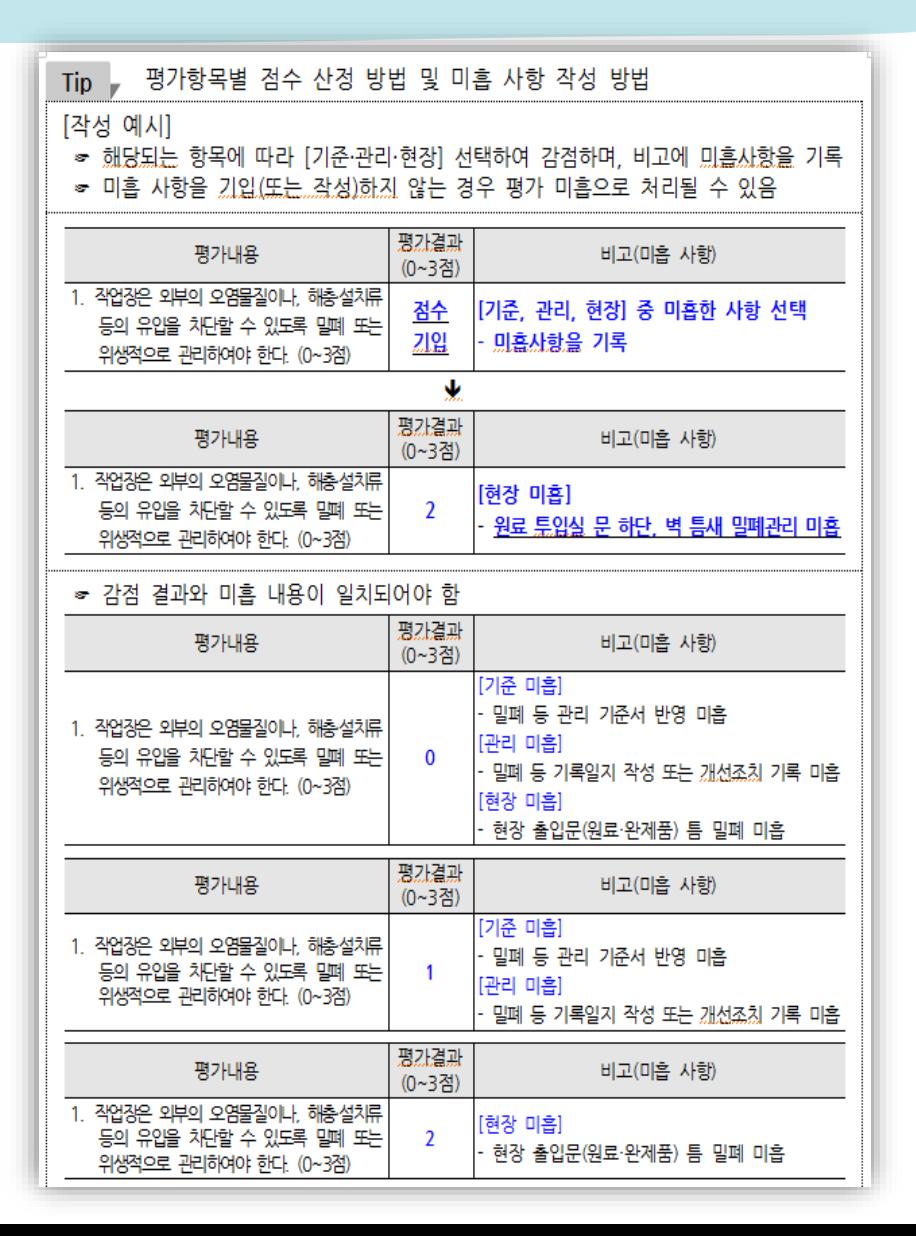

참고 : 평가표, 평가매뉴얼, 평가 이해

**HACCP관리**

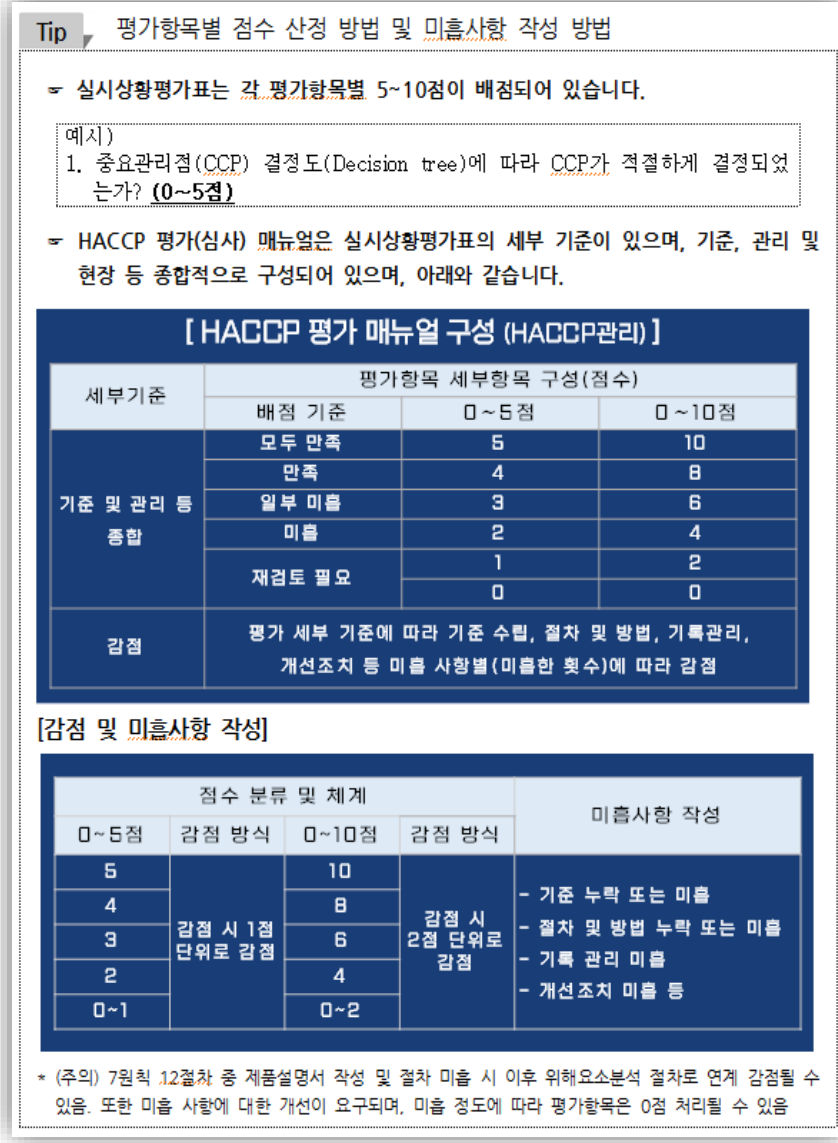

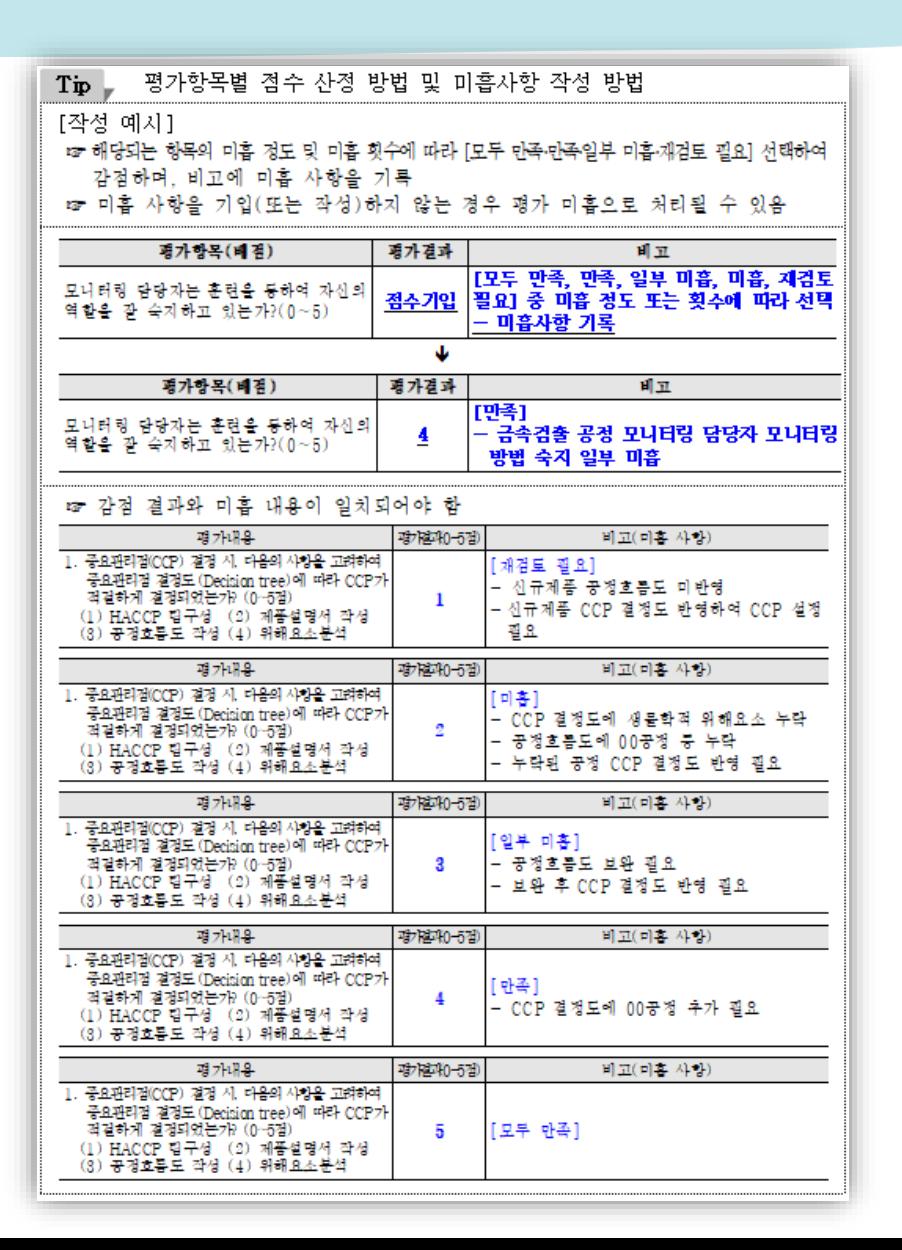

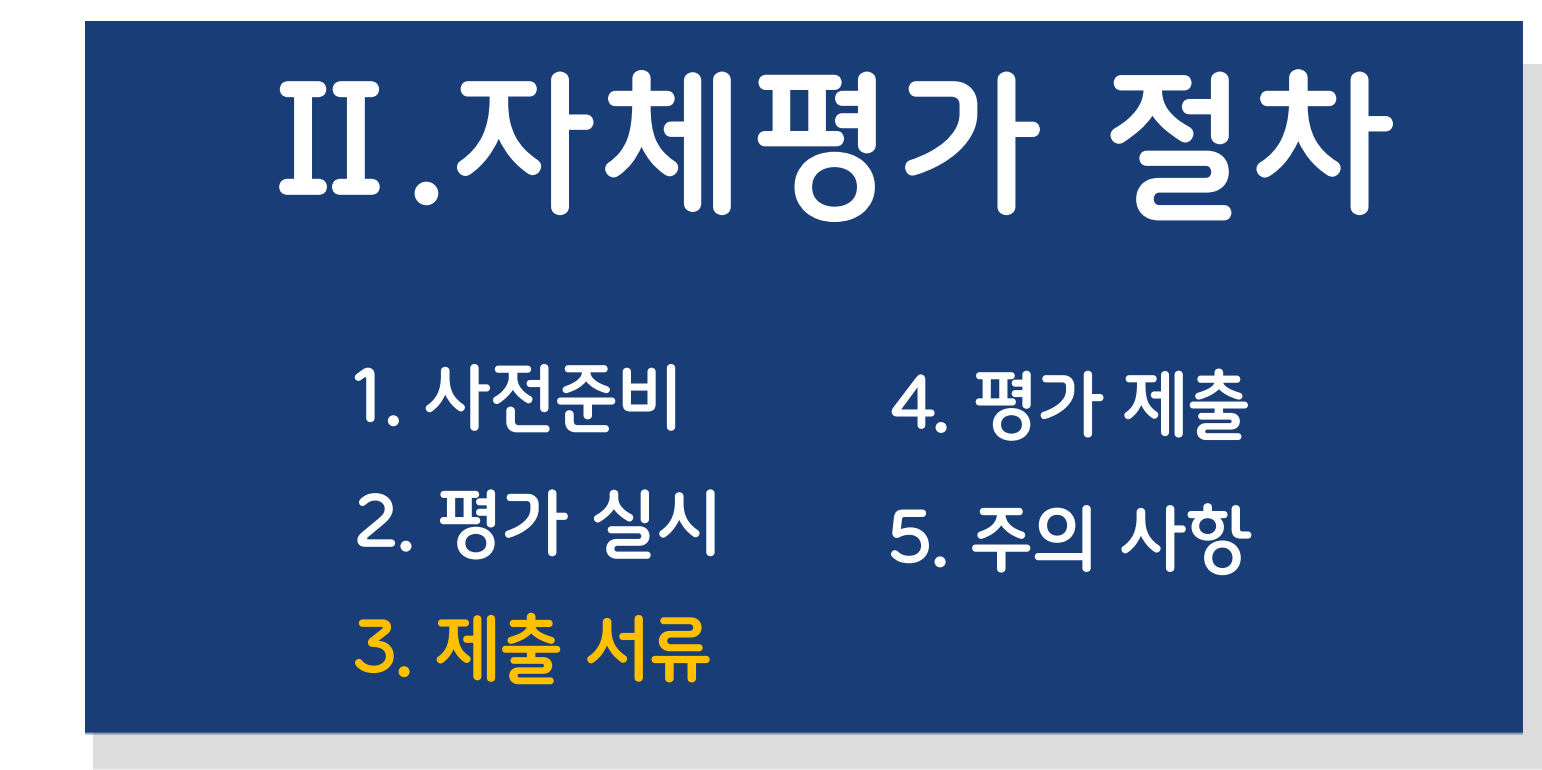

# **3. 자체평가 제출 서류**

## **제출 서류 확인 및 준비**

- **HACCP 인증서**
	- 사본(앞면, 뒷면, 별지)

## **HACCP 실시상황평가표**

- ① 실시상황평가표 앞장 ② 현황표 ③ 선행요건관리 및 HACCP관리 평가표

### **증빙서류**

- 주요항목 관리, 선행요건 관리, HACCP 관리 일지 등 스캔본 또는 사진 등으로 제출

# **3. 자체평가 제출 서류**

### HACCP 인증서

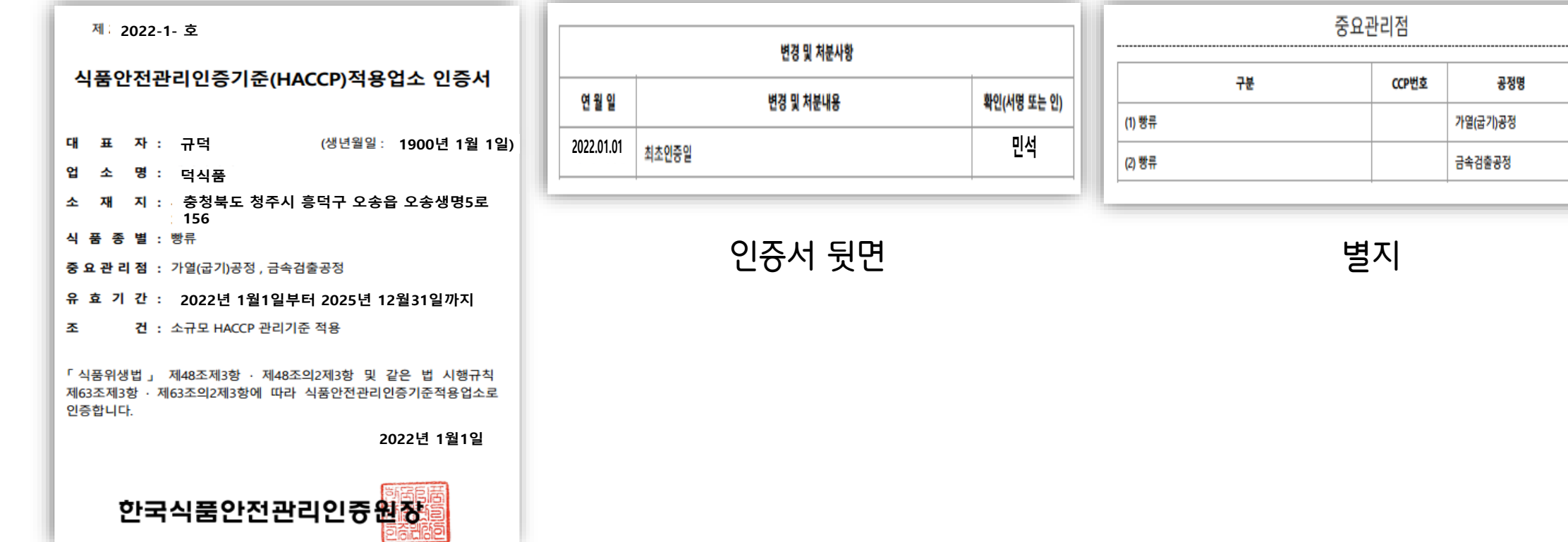

비고

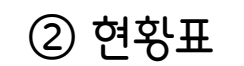

### ① 실시상황평가표 앞장 ② 현황표 ③ 선행요건관리 및 HACCP관리 평가표

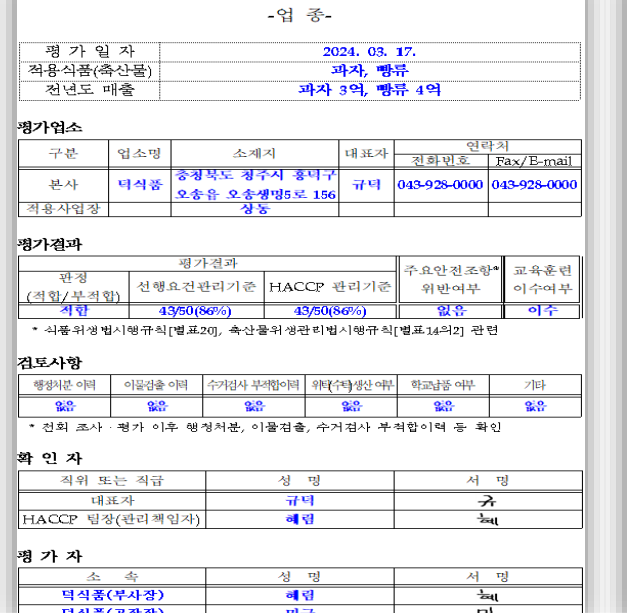

안전관리인증기준(HACCP) 실시상황평기표(제1조 제5조 제6조 관련)

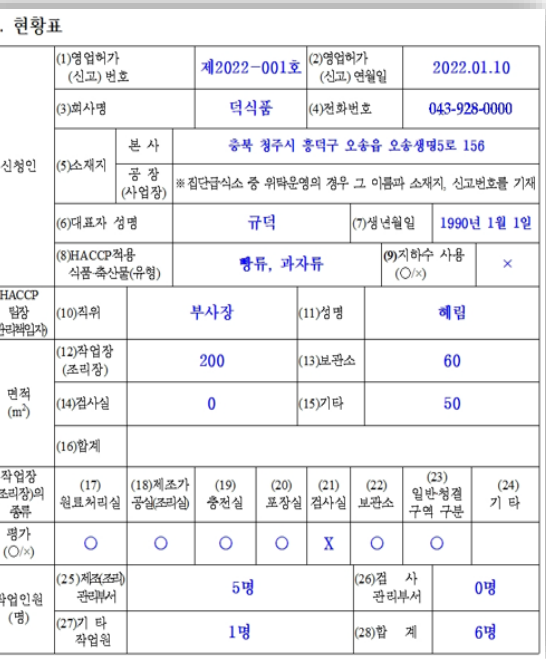

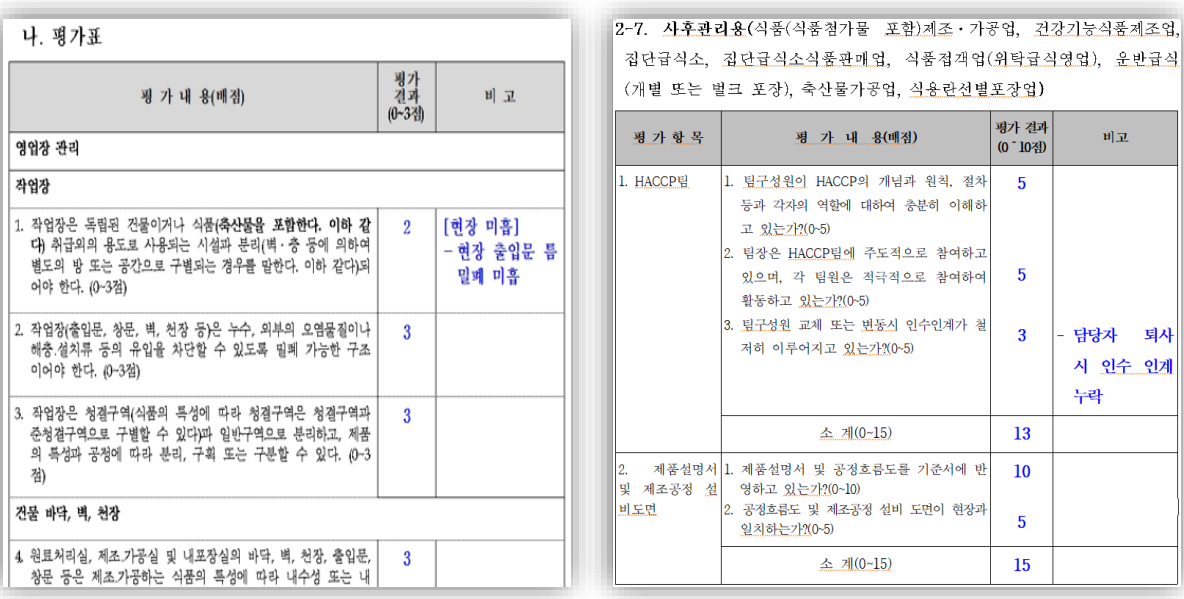

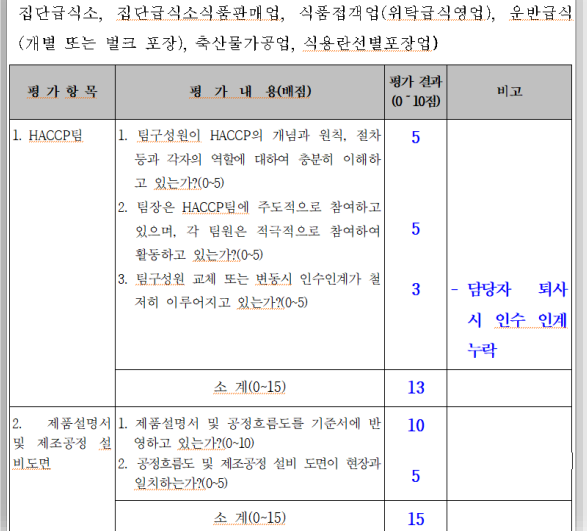

### HACCP 실시상황평가표

# **3. 자체평가 제출 서류**

가

#### 다음 페이지 계속

29

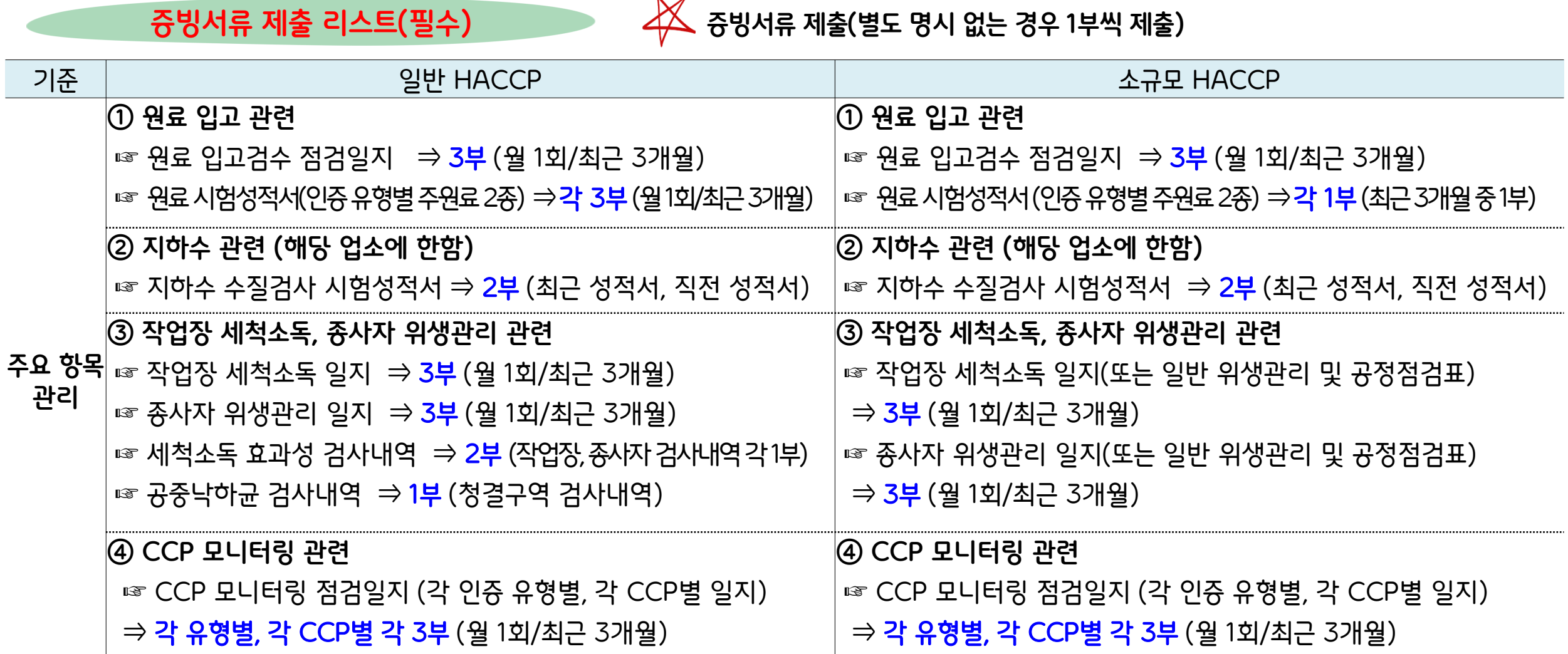

# **3. 자체평가 제출 서류**

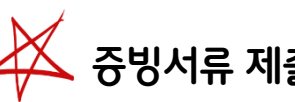

#### ☞ 소분업 HACCP 인증업체의 경우는 <증빙 서류 제출 리스트> 이외 모든 원료 공급업체(HACCP 인증업체) HACCP 인증서(사본)를 추가로 제출

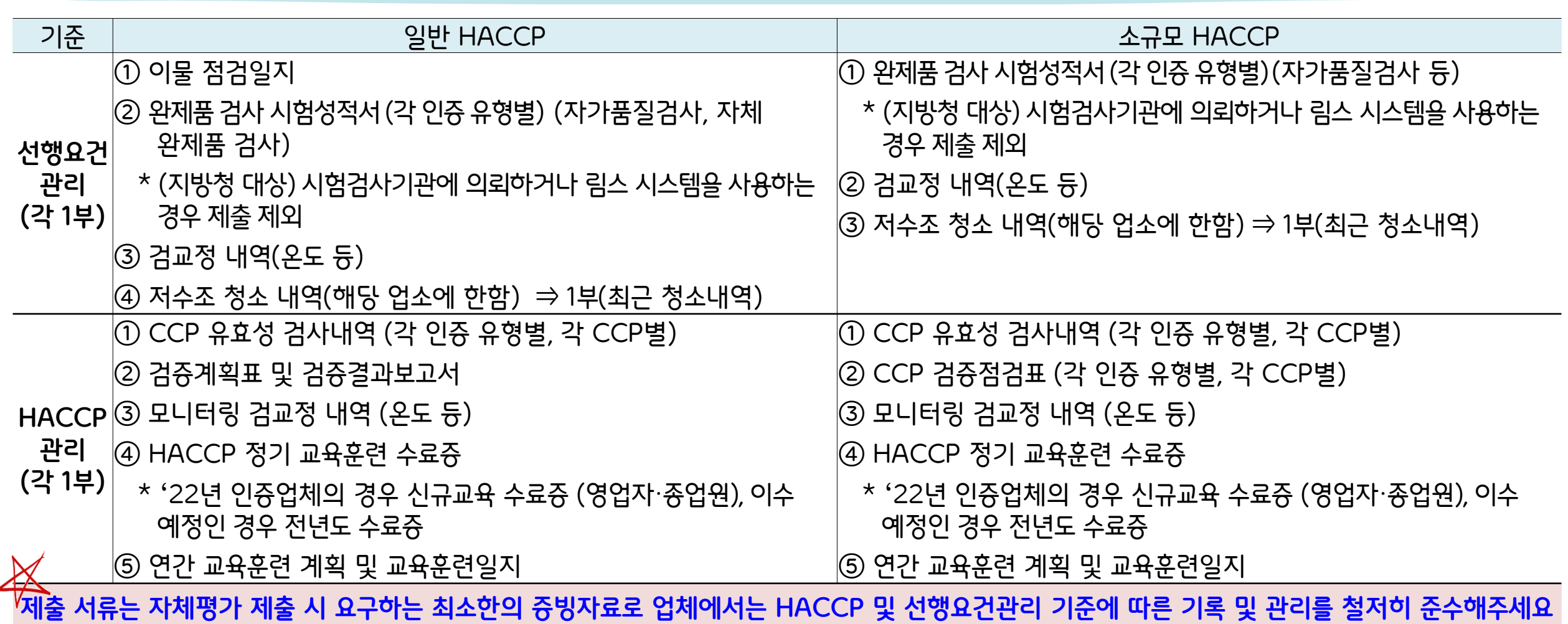

# **3. 자체평가 제출 서류**

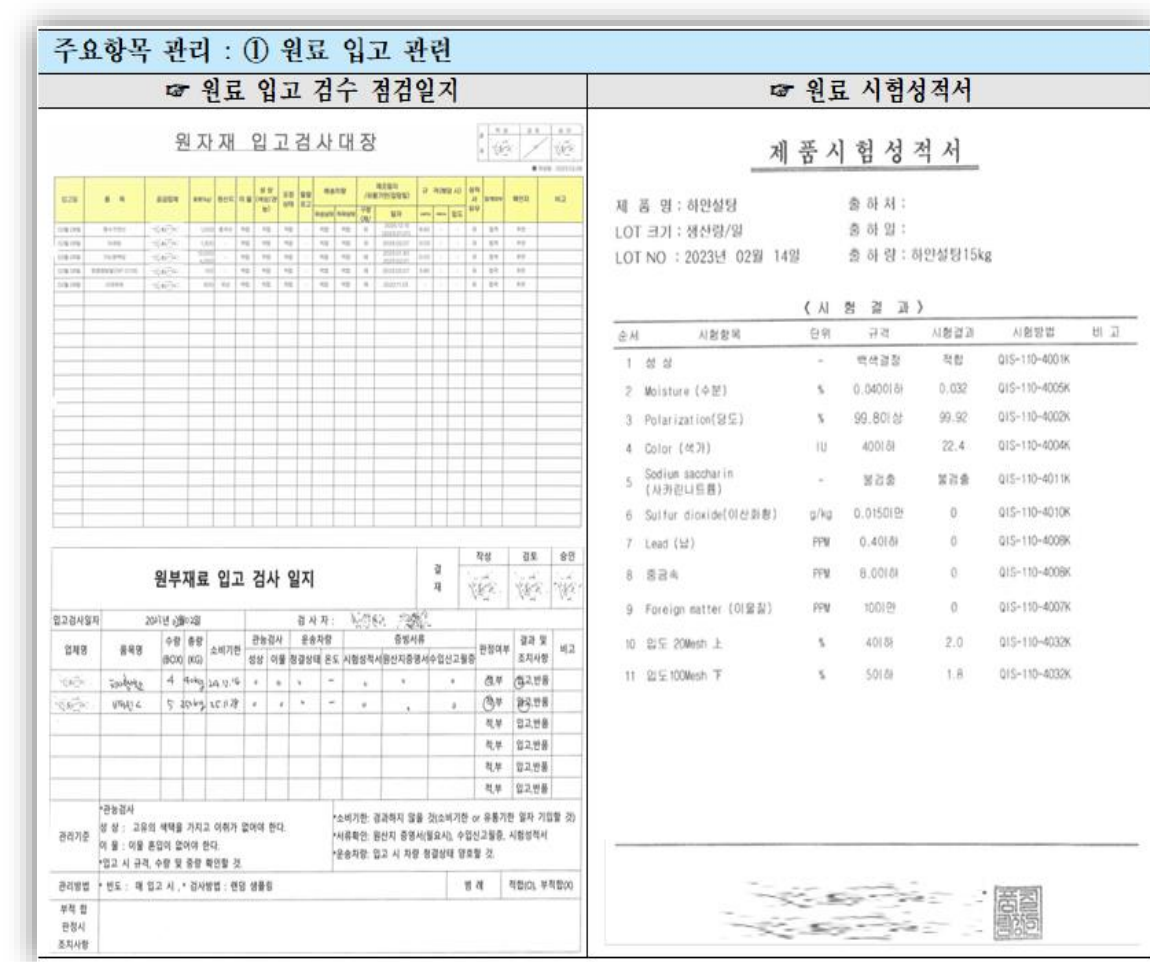

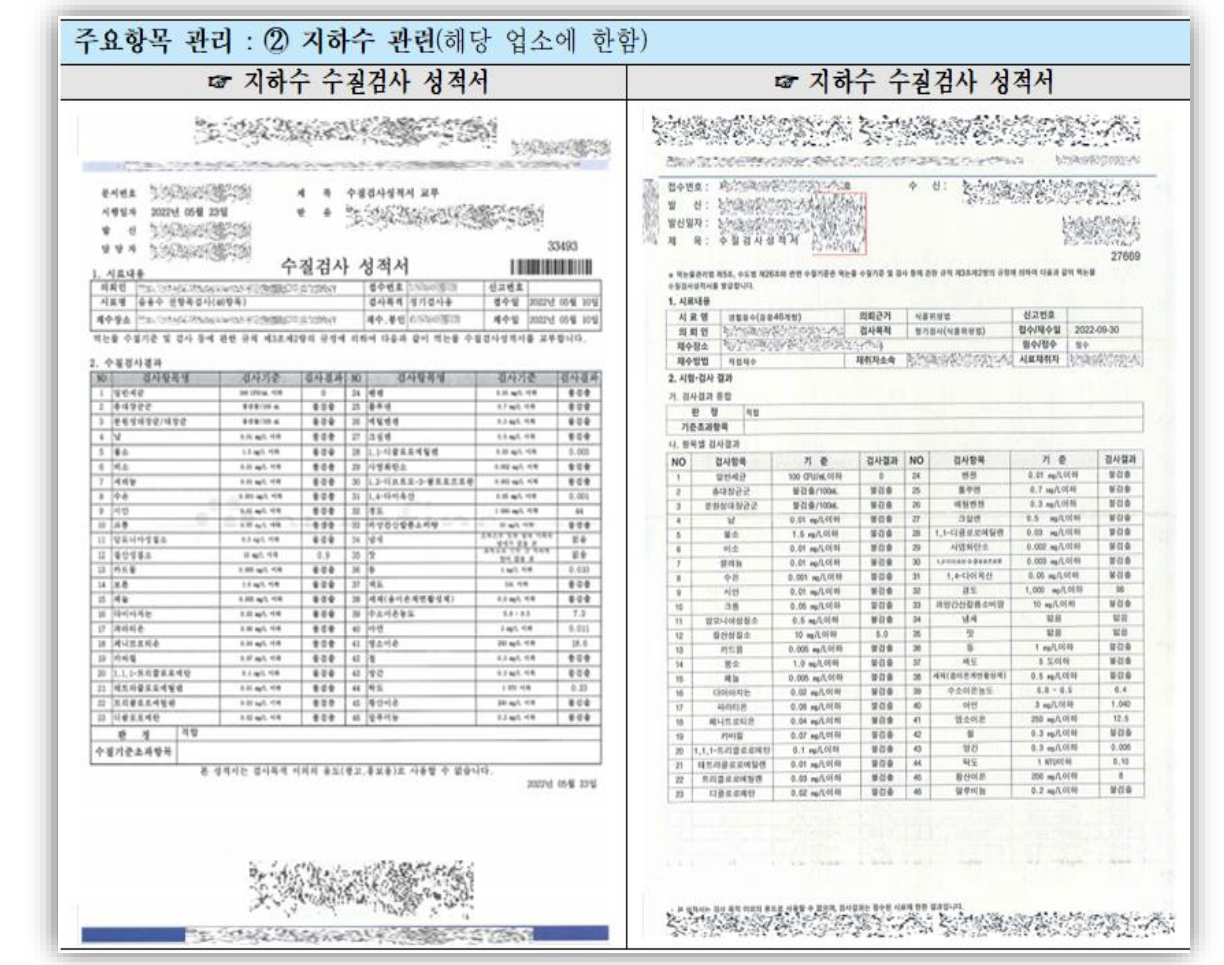

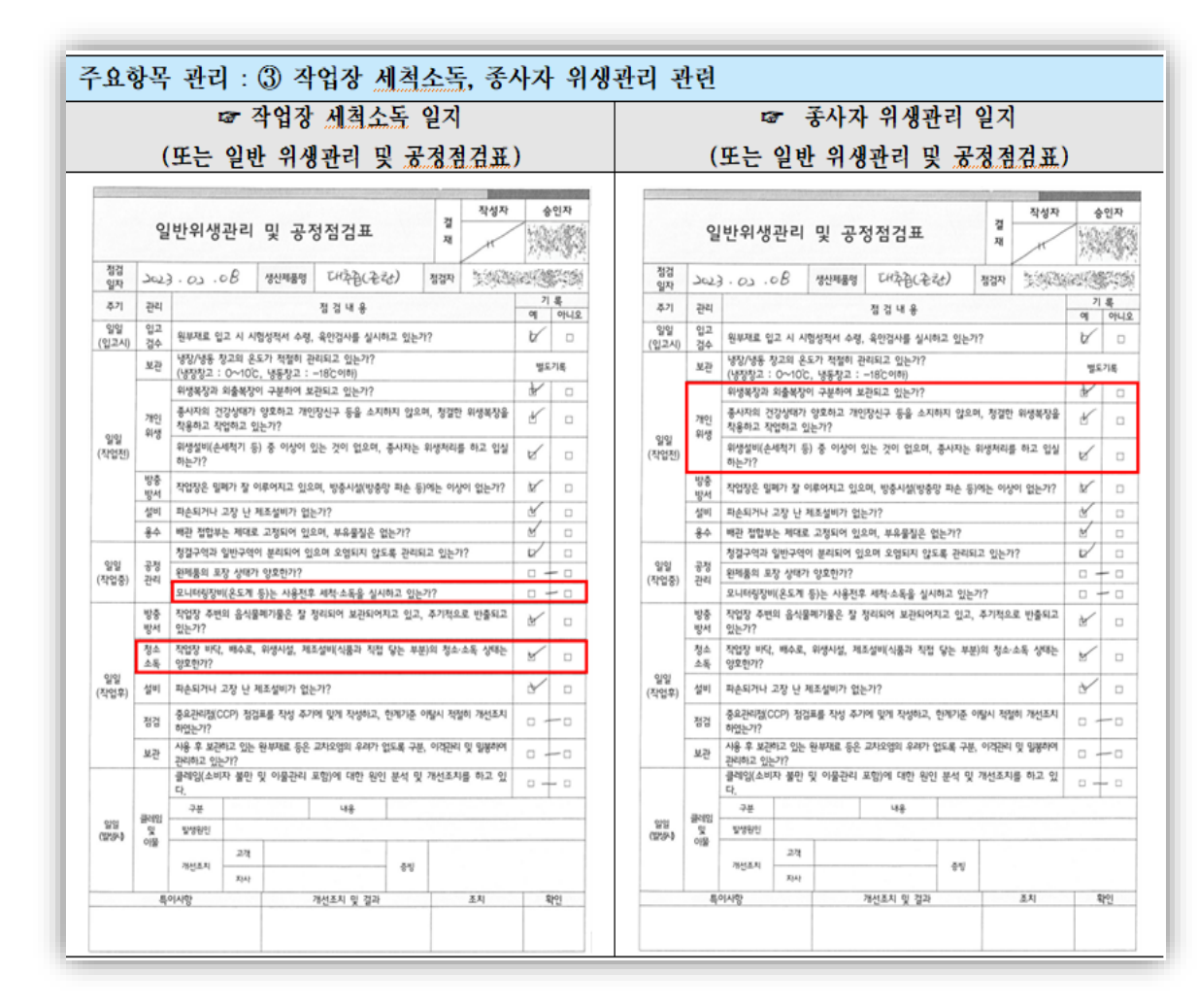

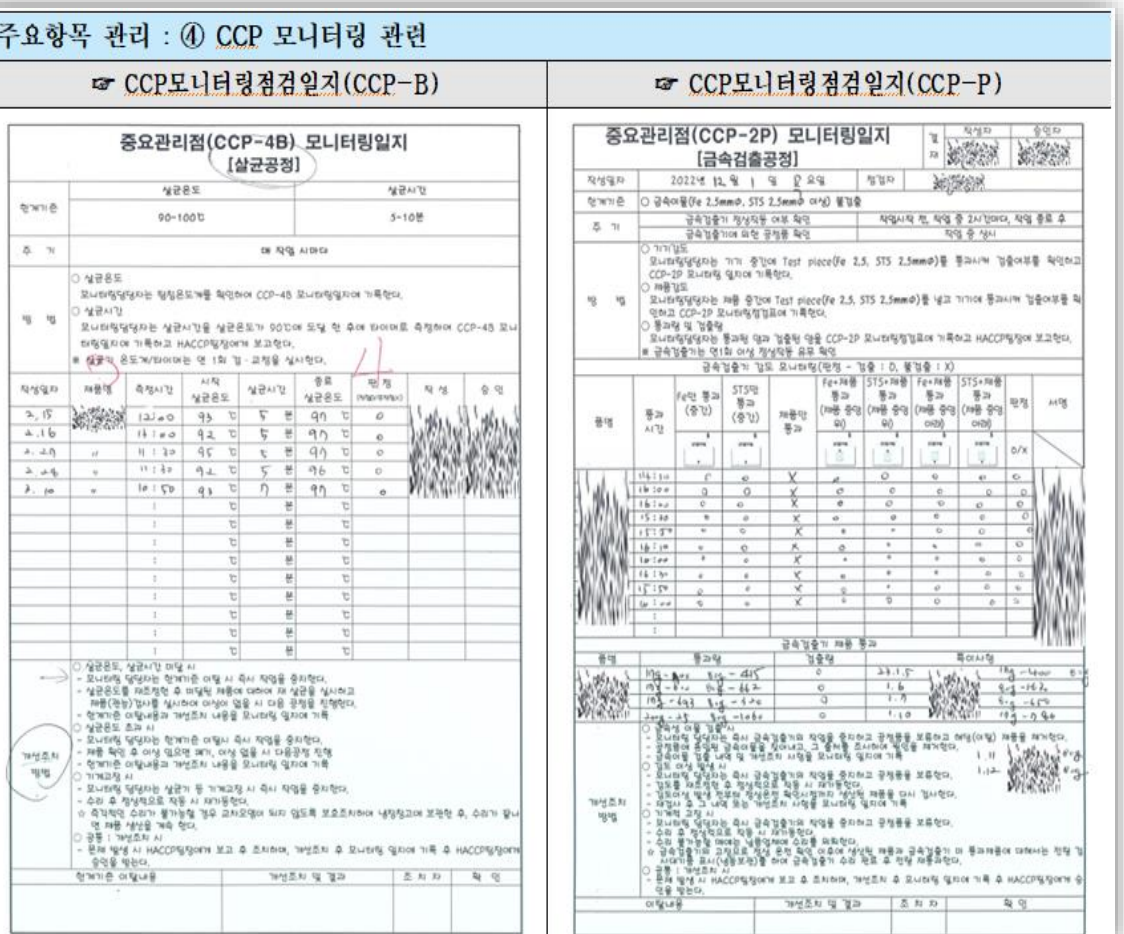

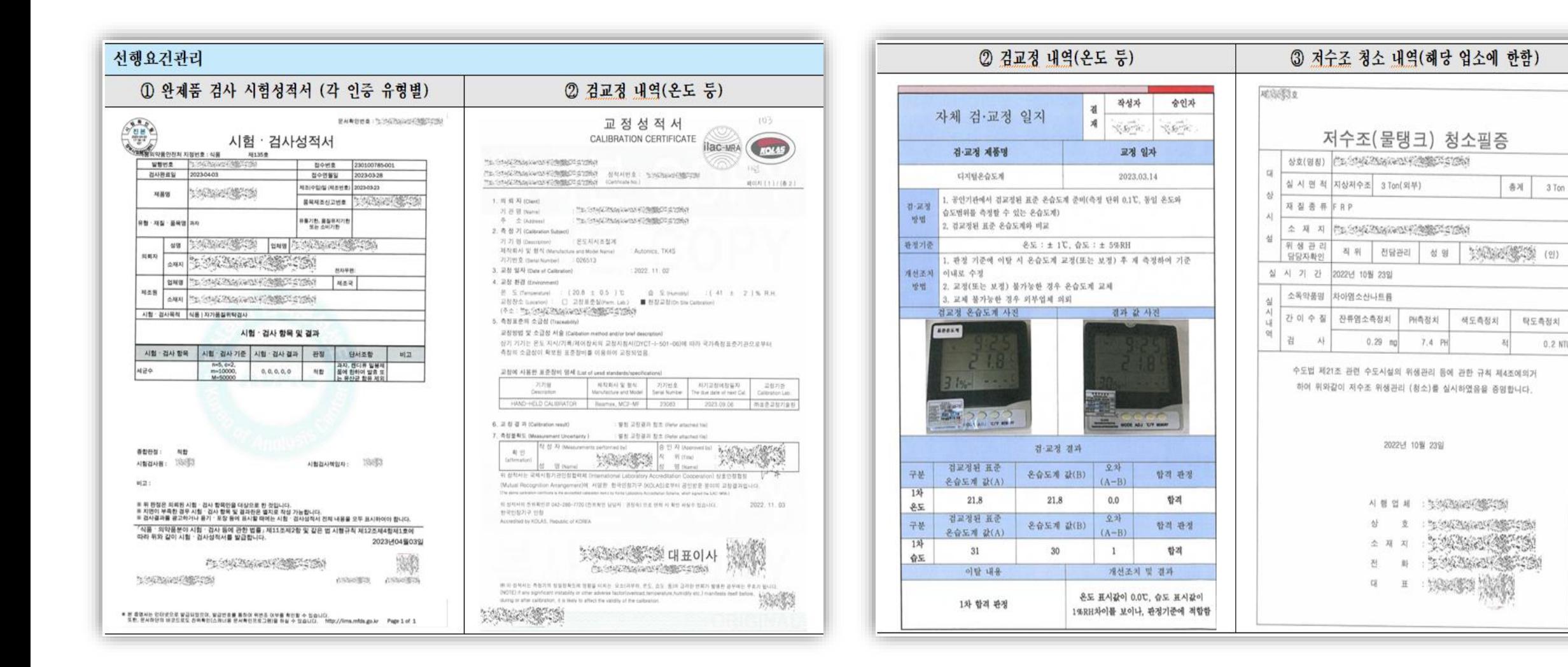

0.2 NTU

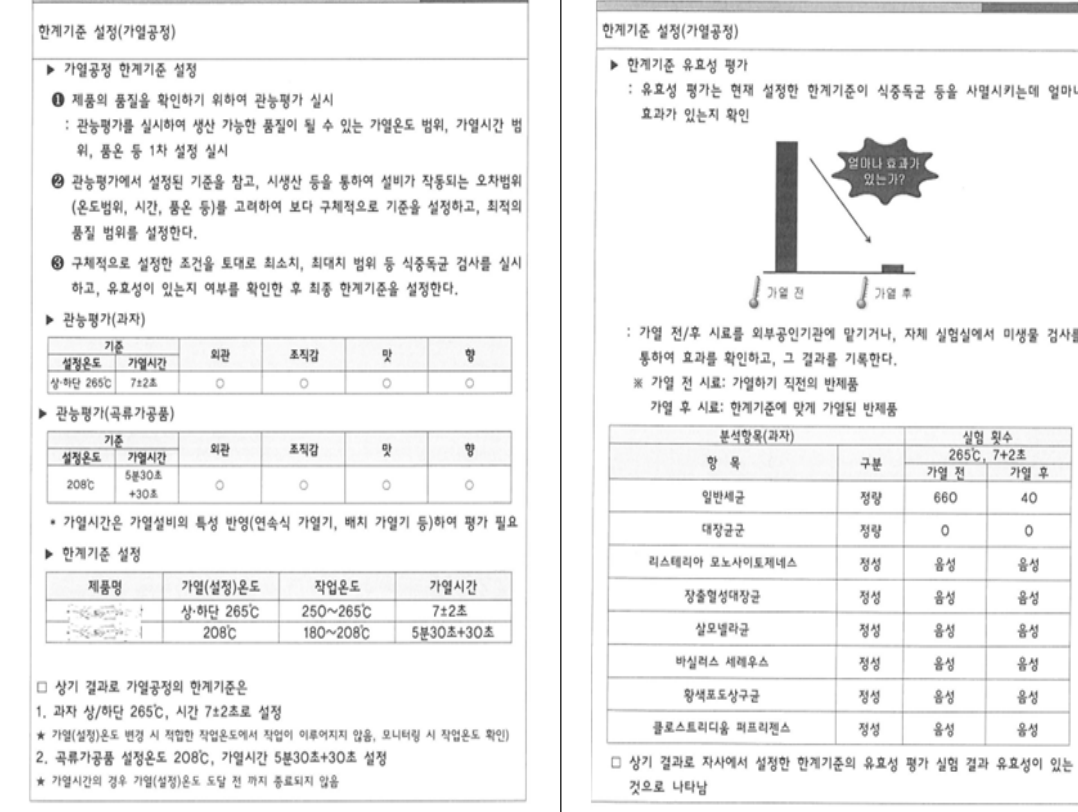

### $1$  712  $*$ ∦ 가열 전 외부공인기관에 맡기거나, 자체 실험실에서 미생물 검사를 인하고, 그 결과를 기록한다. 가열하기 직전의 반제품 1계기준에 맞게 가열된 반제품

.<br>현재 설정한 한계기준이 식중독균 등을 사멸시키는데 얼마나

 $74$ 

정량

정량

정성

정성

정성

정성

정성

정성

실험 횟수<br>265°C, 7+2초

가열 후

40

 $\circ$ 

음성

음성

음성

음성

음성

음성

가열 전

660

 $\circ$ 

음성

음성

음성

음성

음성

음성

#### 1 OCP 유효성 검사내역(각 인증 유형별, 각 CCP별)(CCP-B)

#### HACCP관리

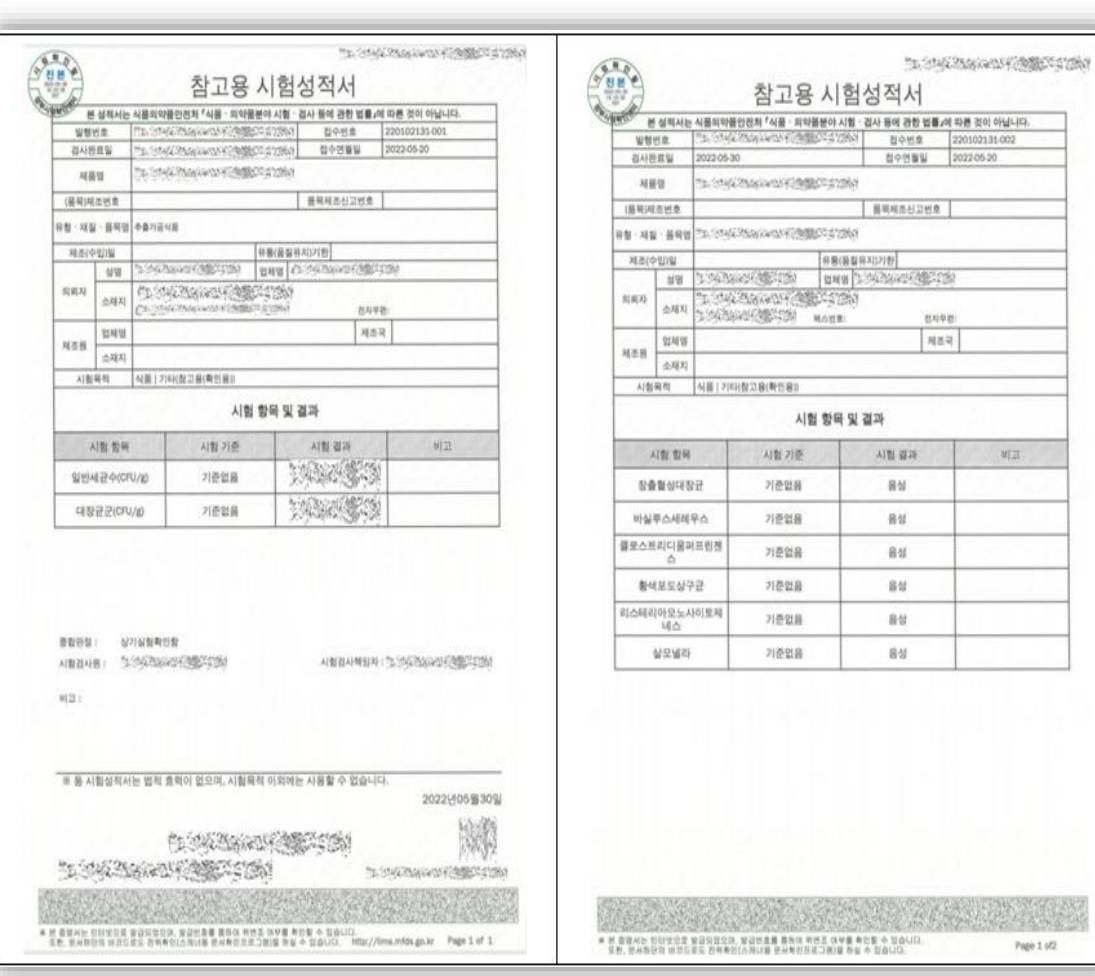

2402

 $p_{\rm RQ0} \pm \mu Q$ 

### 참고 : 증빙서류 예시(소규모)

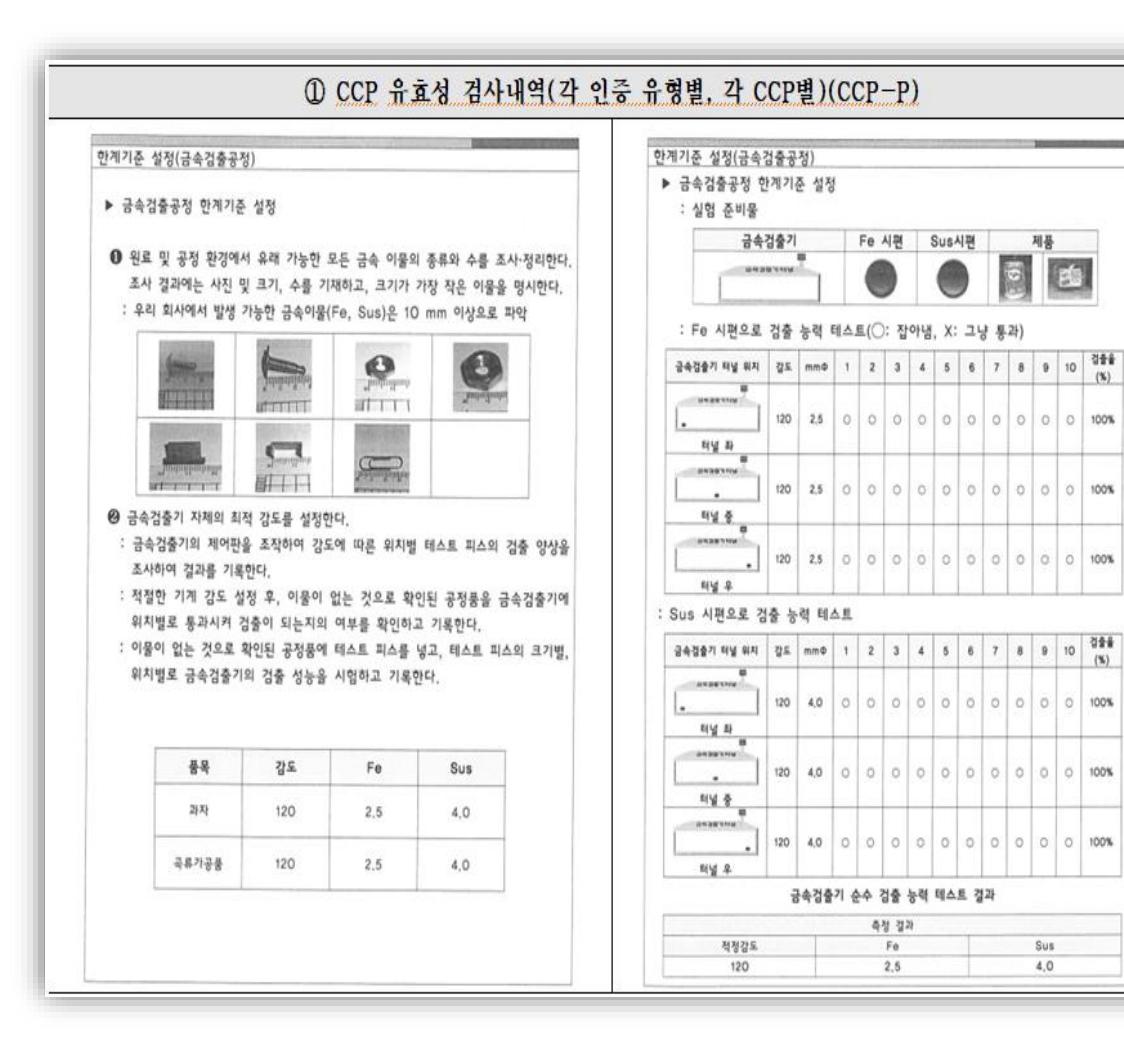

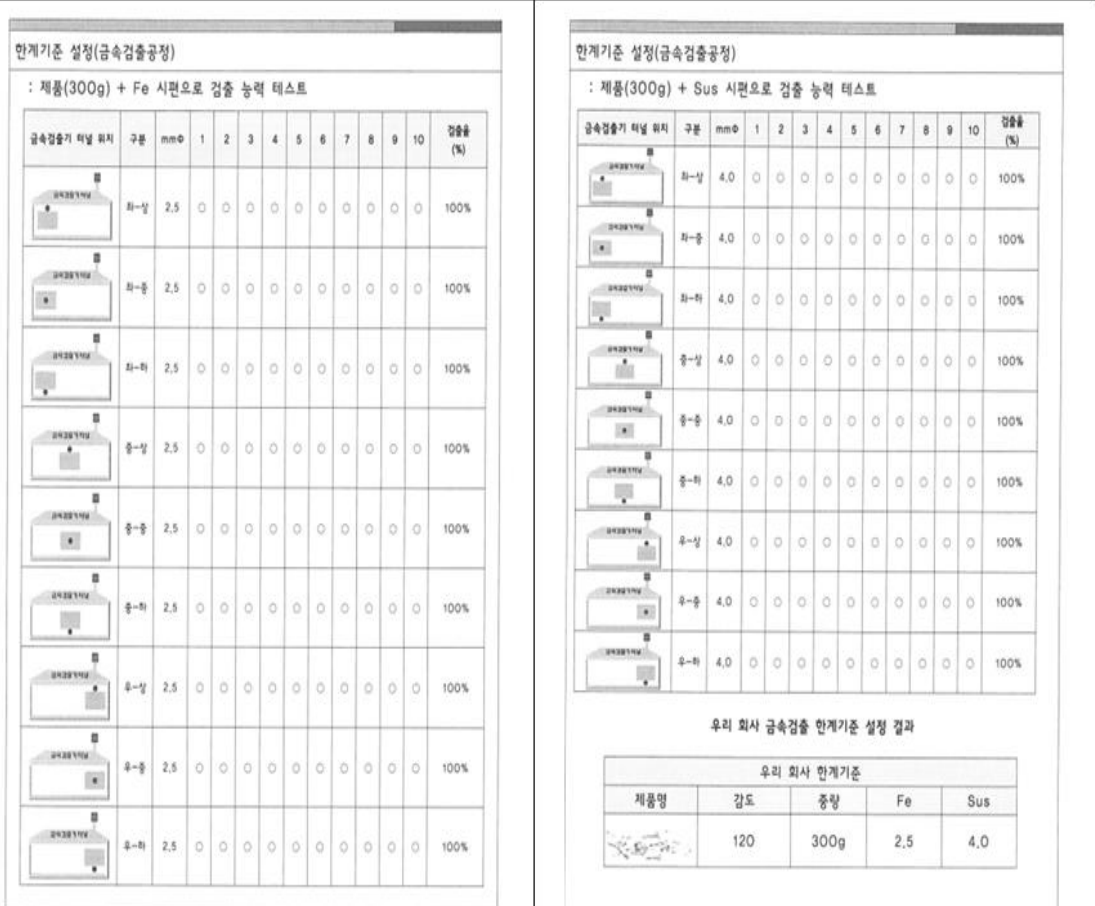

 $103.$ 

**KOLAS** 

페이지 (11/(8 2)

교환기준

Curibration Las

**ANDREW STATE** 

2022 11:03

**HOUSE!** 

 $i$ lac- $\mu$ 

최기교장에정말자

The due date of next Cal.

El Piarrel

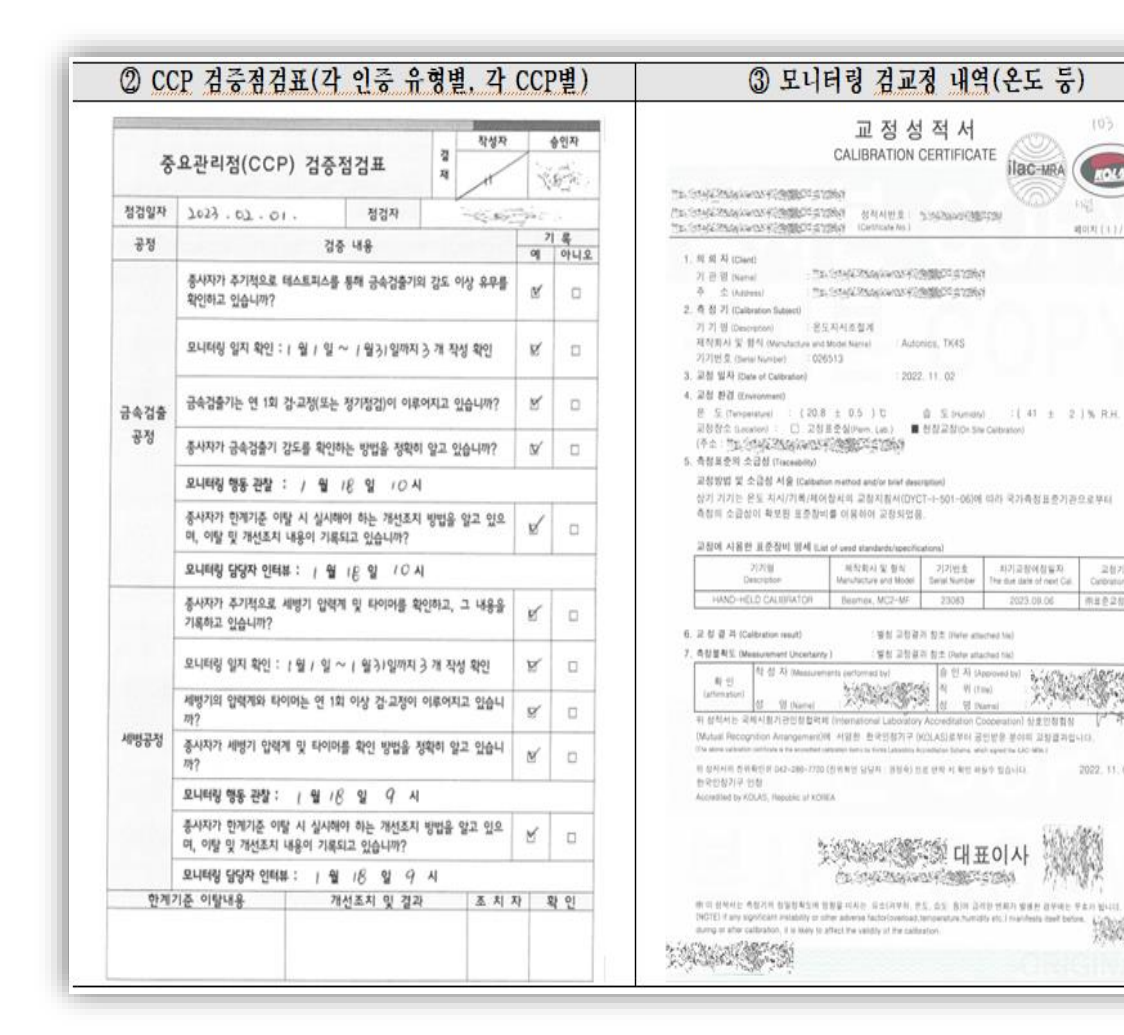

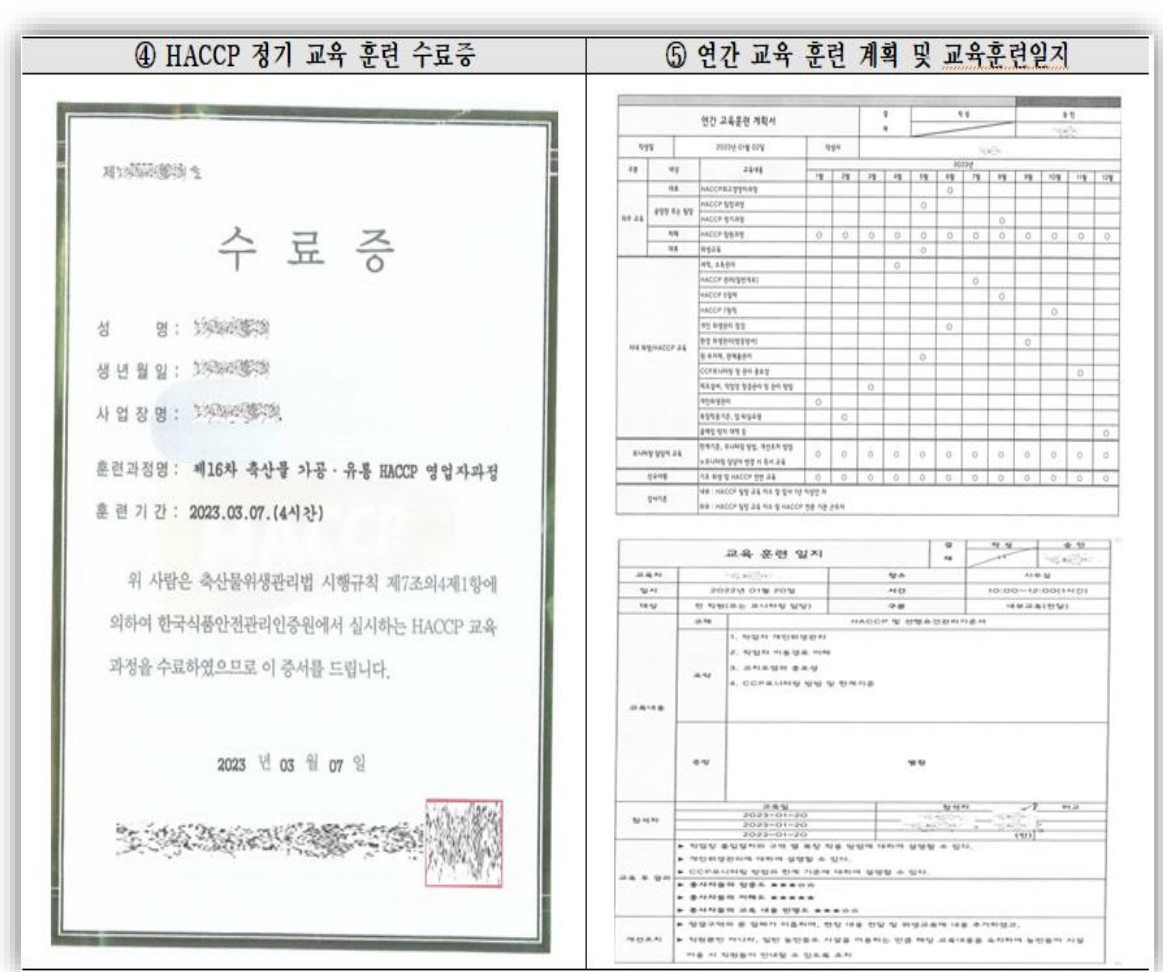
# **3. 자체평가 제출 서류** <sup>3</sup> <sup>부</sup>(<sup>월</sup> <sup>1</sup>회/ 최 근 <sup>3</sup> 개 월) 제 출 방 법 이 해

#### 참고 : 증빙서류 제출 방법의 이해

# |**서류 제출 방법의 이해**<br>|<br><sup>| 1회/최근 3개월) 제출 방법 이해<br>(입고검수 점검일지 제출 예시)</sup>

#### 3 부(월 1회/ 최 근 3 개 월) 제 출 방 법 이 해 (입고검수 점검일지 제 출 예 시)

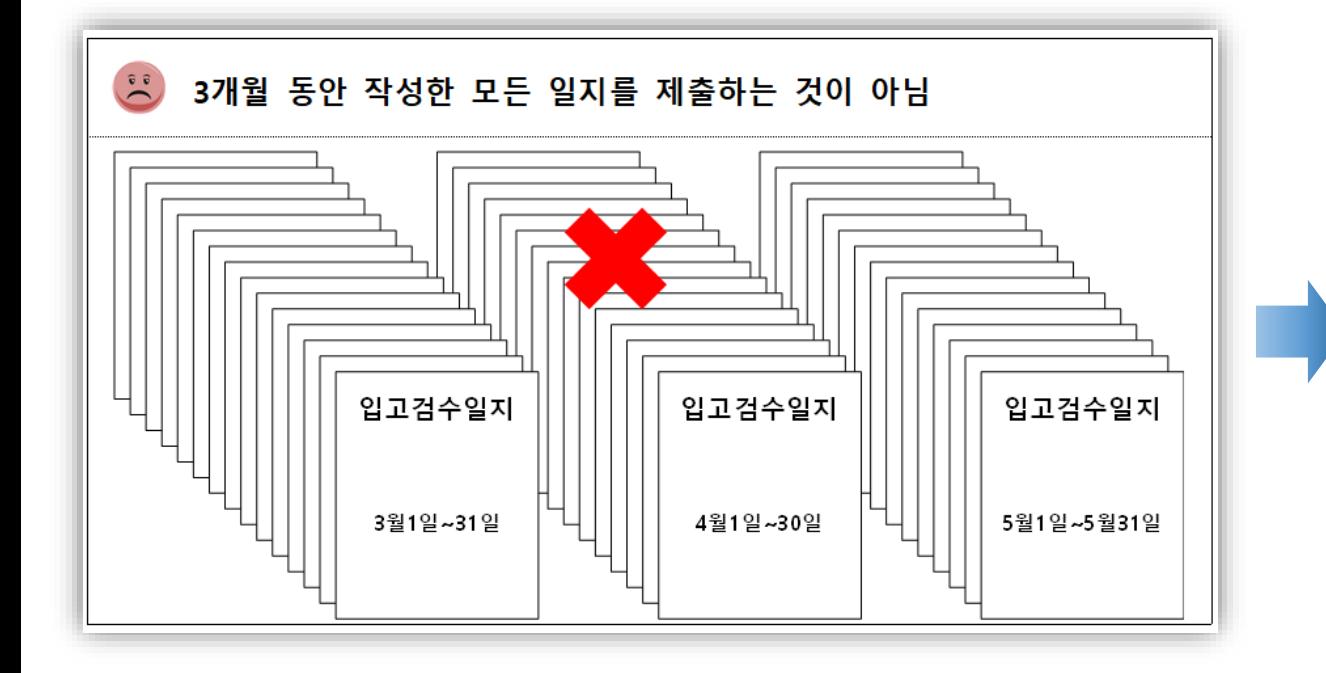

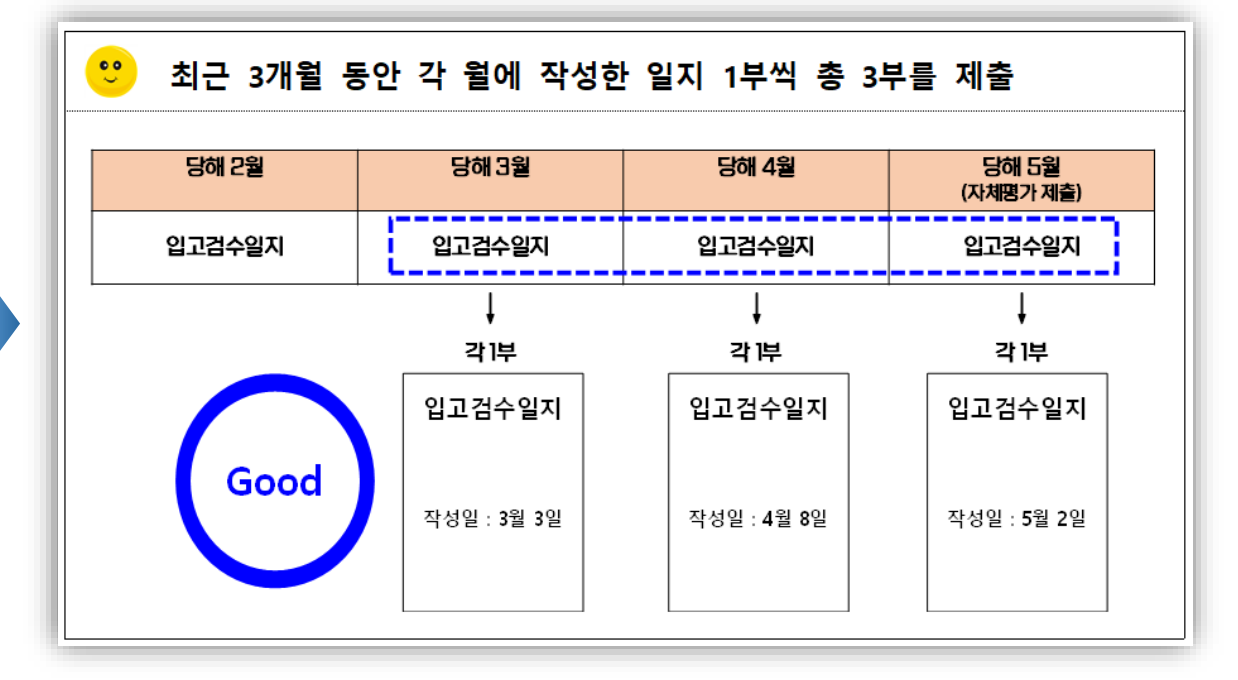

#### 참고 : 증빙서류 제출 방법의 이해

3 부(월 1회/ 최 근 3 개 월) 제 출 방 법 이 해 (입고검수 점검일지 제 출 예 시)

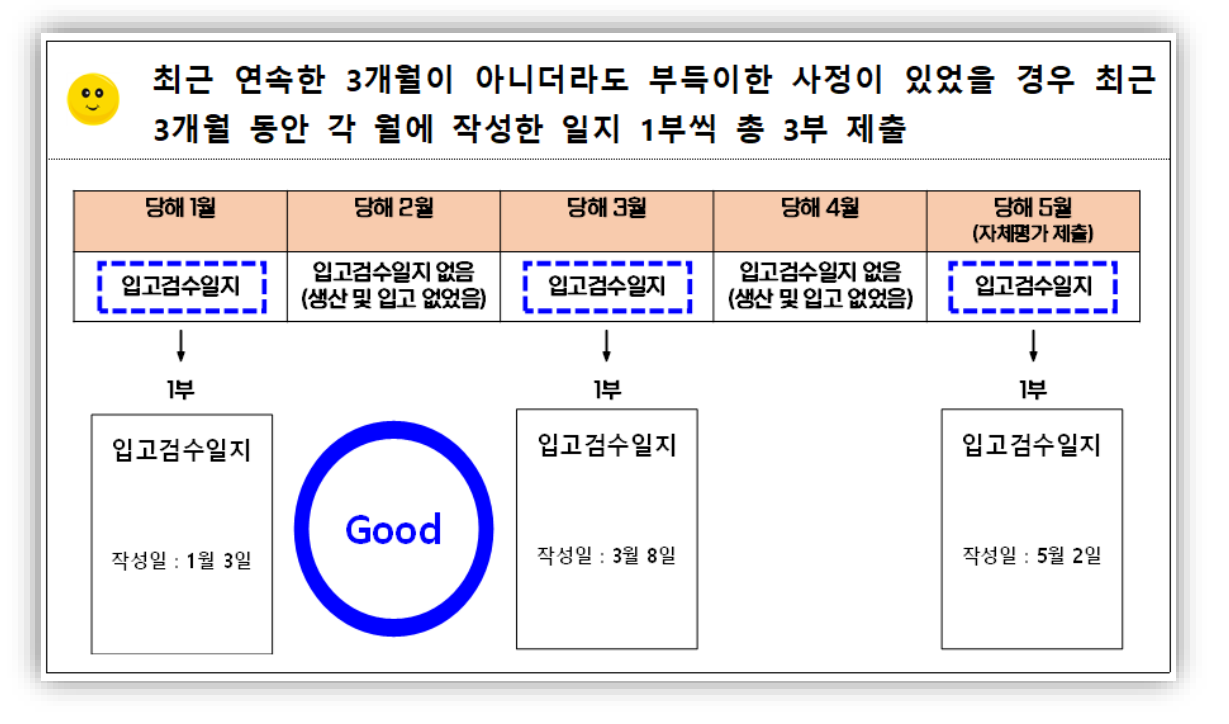

#### 2 부(최 근 성적서, 직전성적서) 제 출 방 법 이 해 (지하수 수질검사 시험성적서 제 출 예 시)

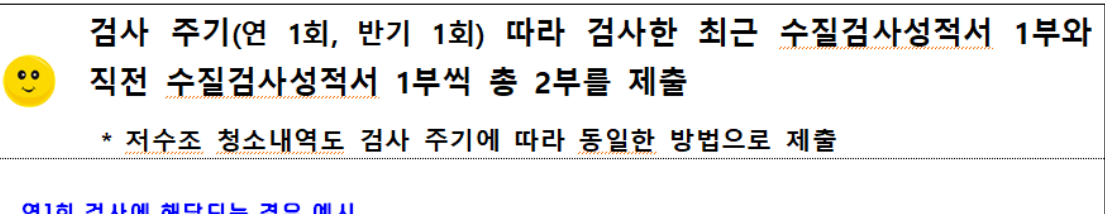

#### 연1회 검사에 해당되는 경우 예시

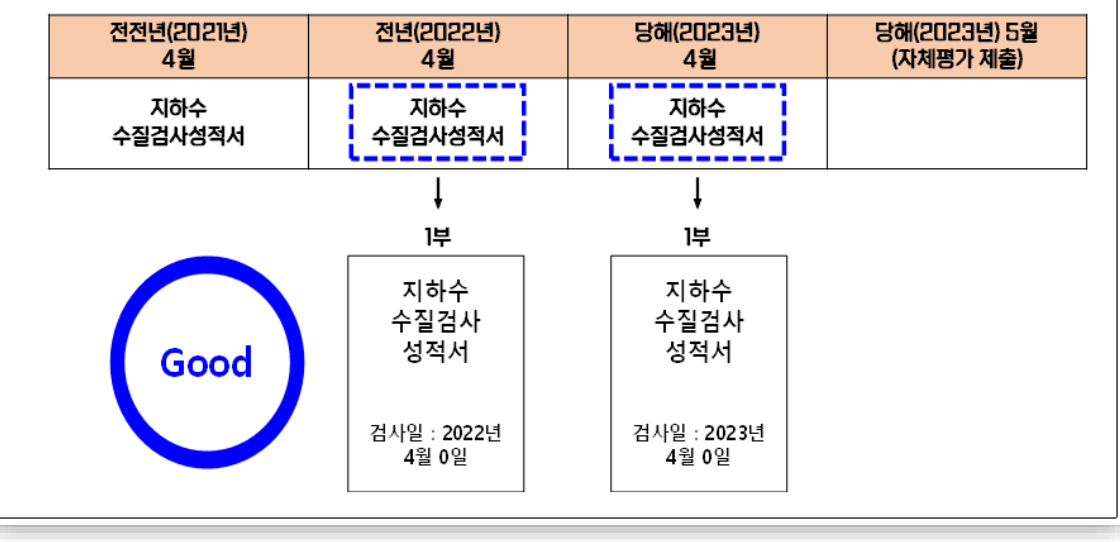

#### 참고 : 증빙서류 제출 방법의 이해

각 유형별, 각 CCP 별 각 3 부(월 1회/ 최 근 3 개 월) 제출방법 이 해

(C C P 모니터링 점검일지 제 출 예 시)

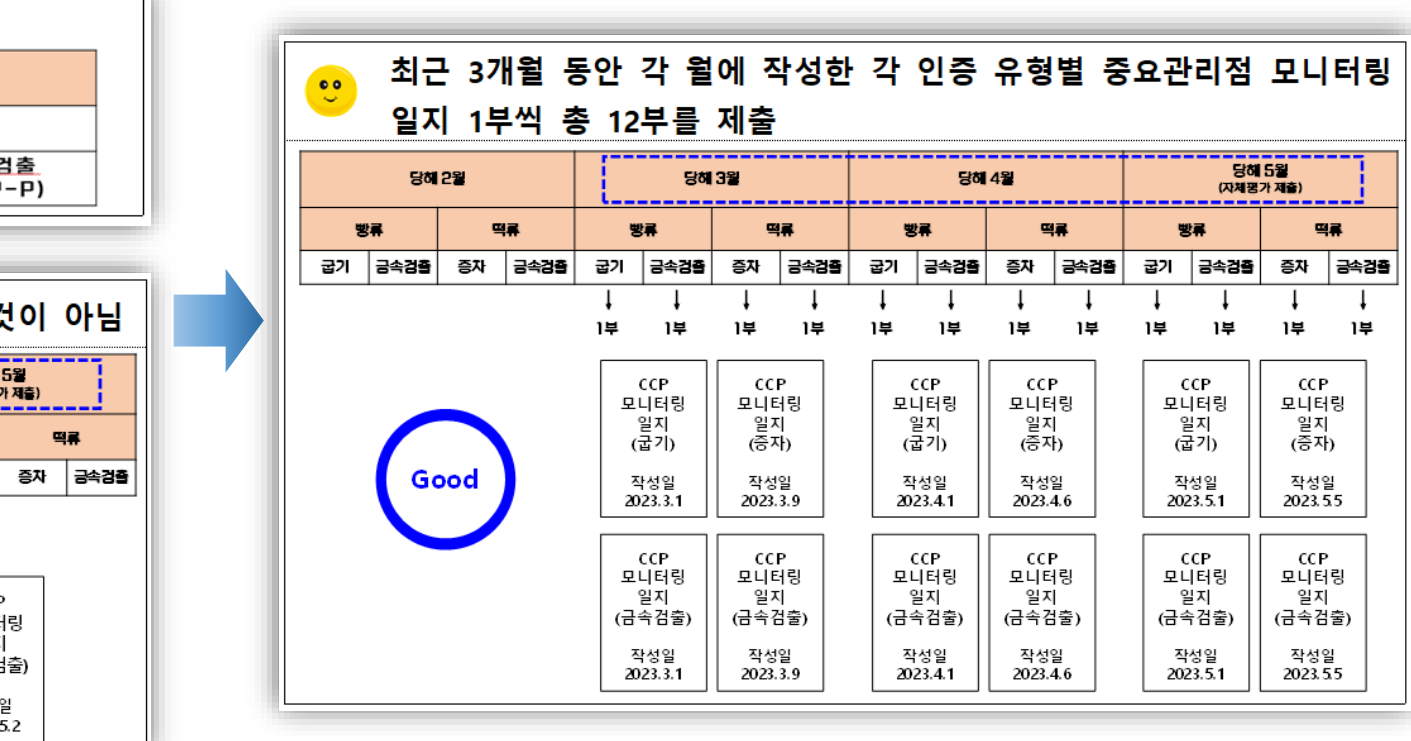

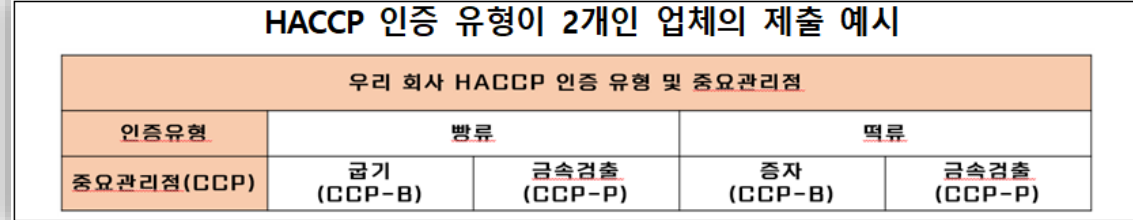

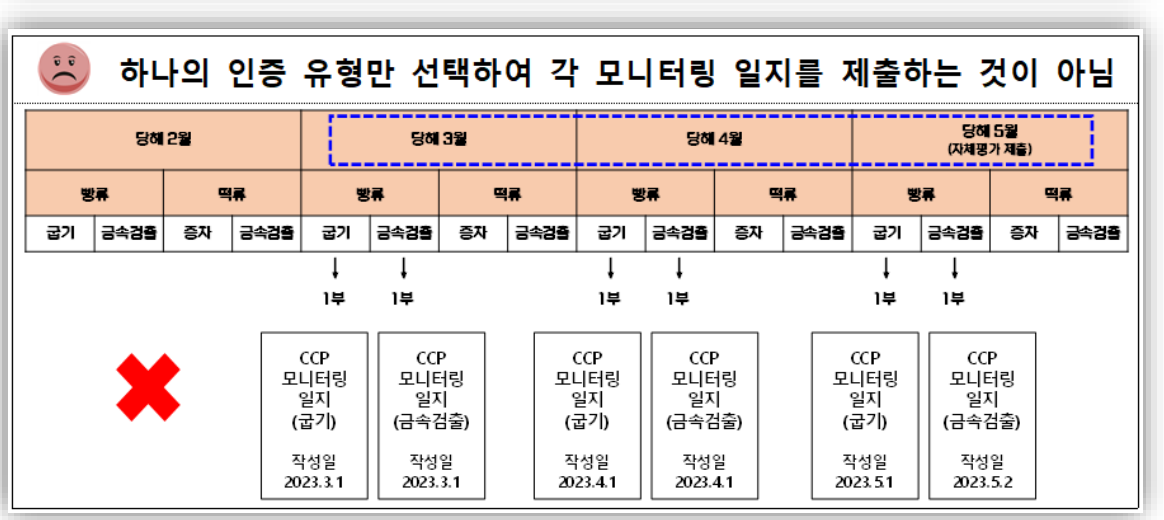

#### 참고 : 증빙서류 제출 방법의 이해

#### 검교정 내역 1부 제출 방법 이해(선행요건 관리)

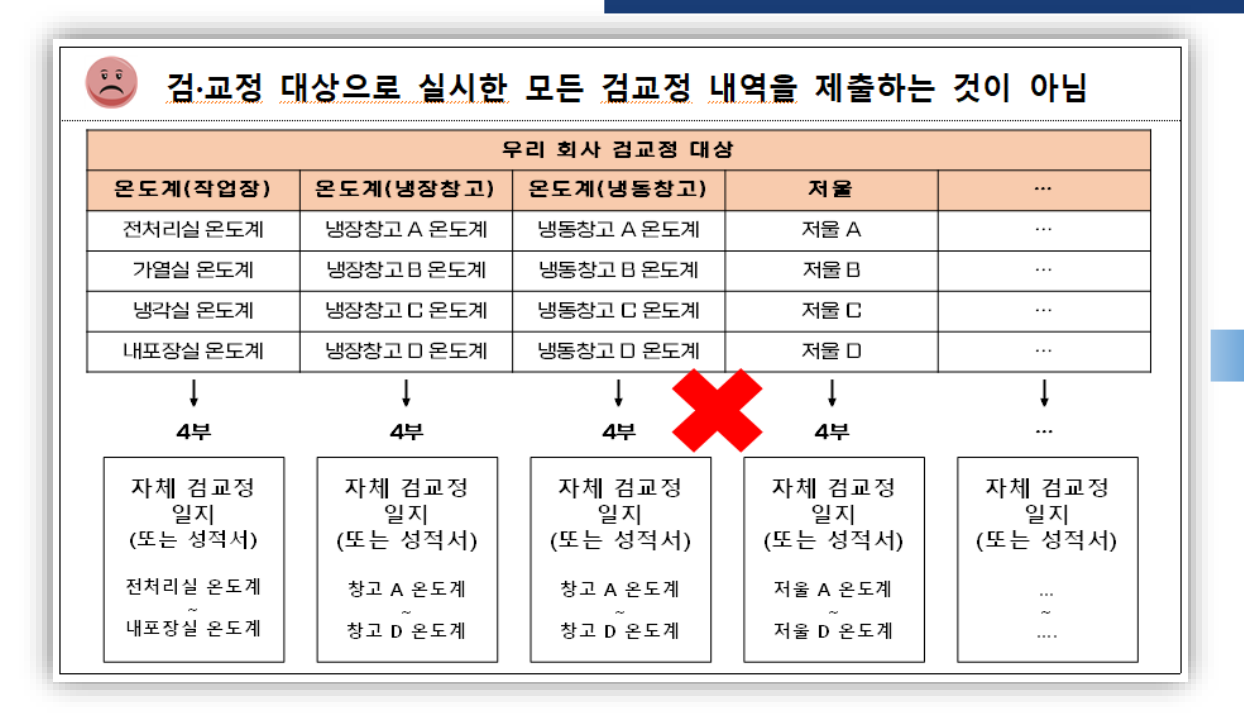

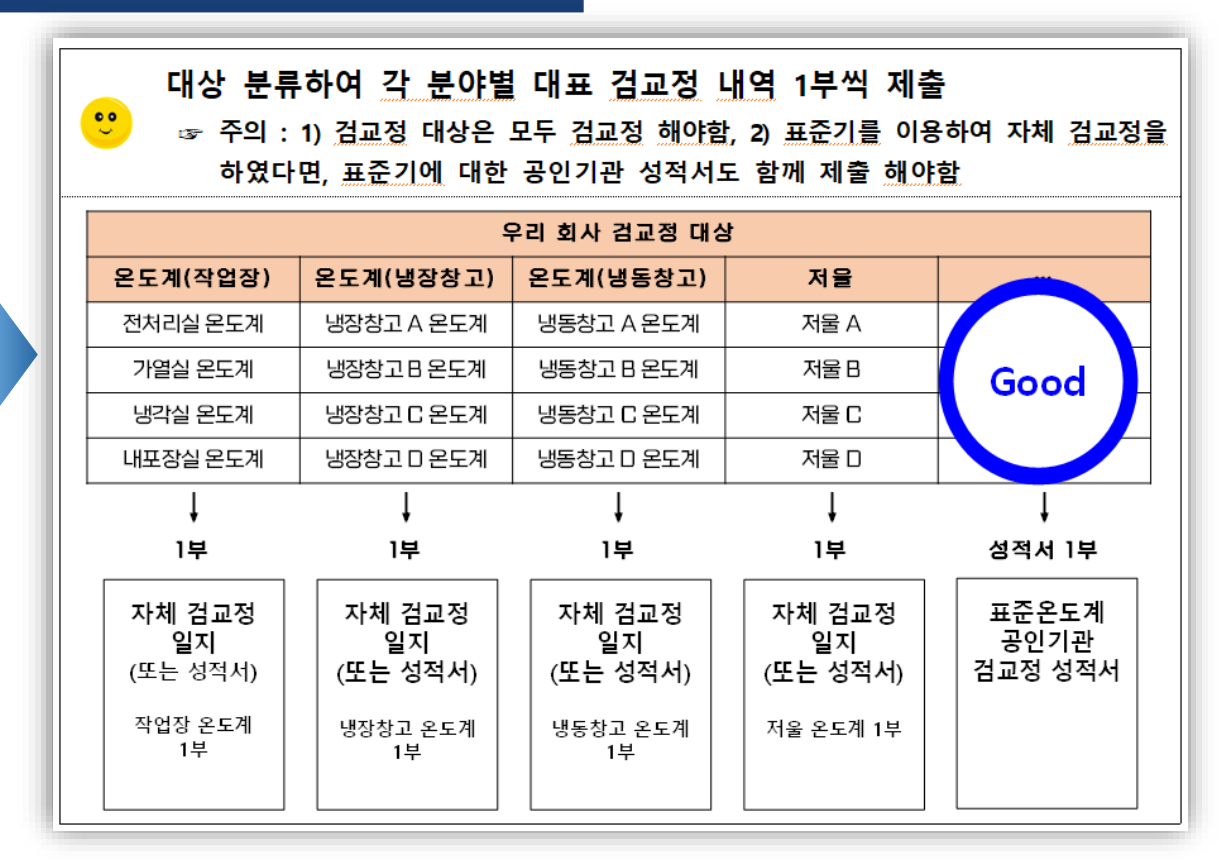

#### 참고 : 증빙서류 제출 방법의 이해

#### 검교정 내역 1부 제출 방법 이해(HACCP 관리)

 $\ddot{\bullet}$ 

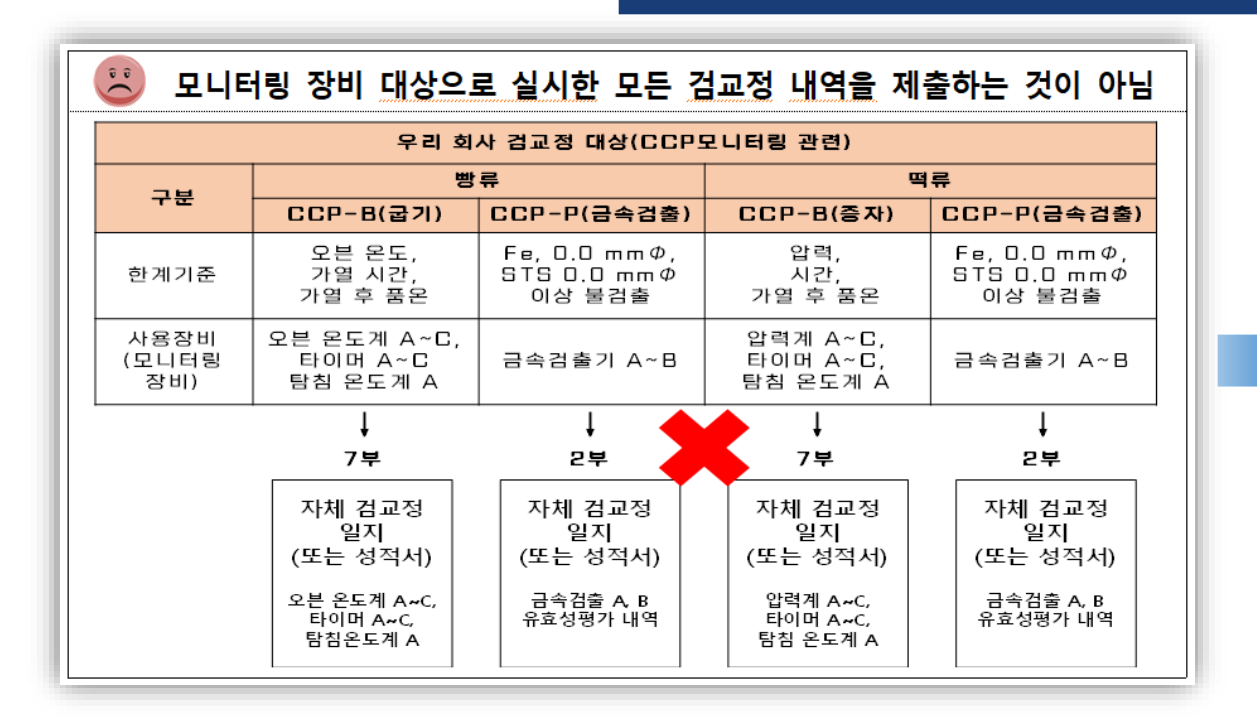

모니터링 장비 분류하여 각 장비별 대표 검교정 내역 1부씩 제출 ☞ 주의 : 1) 검교정 대상은 모두 검교정 해야함, 2) 표준기를 이용하여 자체 검교정을 하였다면, 표준기에 대한 공인기관 성적서도 함께 제출 해야함 \* 금속검출기는 유효성 평가를 실시하였을 경우 검·교정을 실시한 것으로 인정한다. 단 정상적으로 작동하며, 유효성 평가 결과가 적절해야한다(평가매뉴얼)

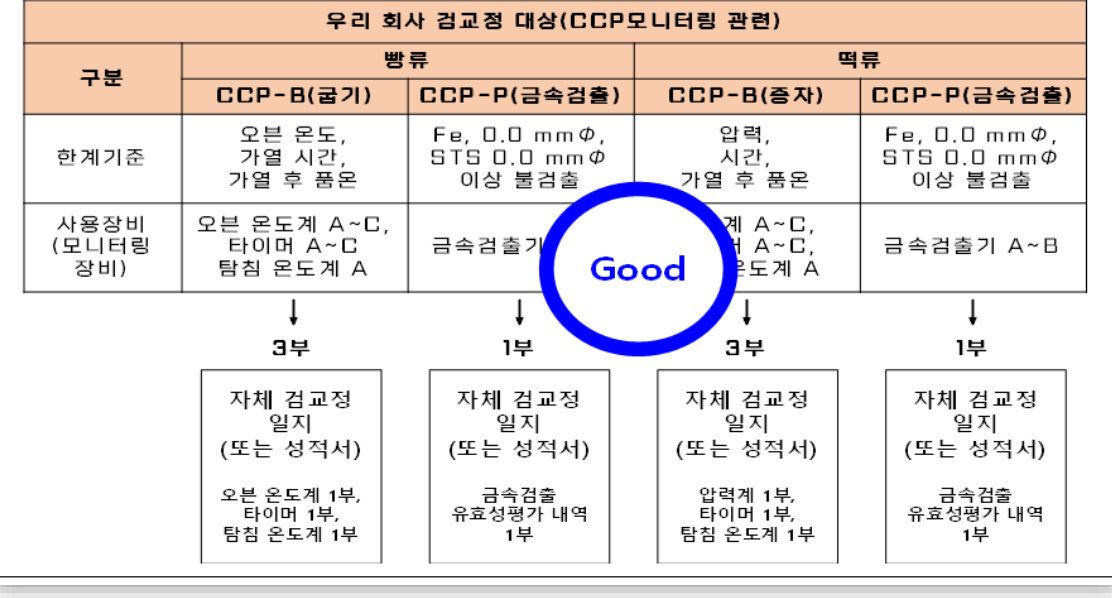

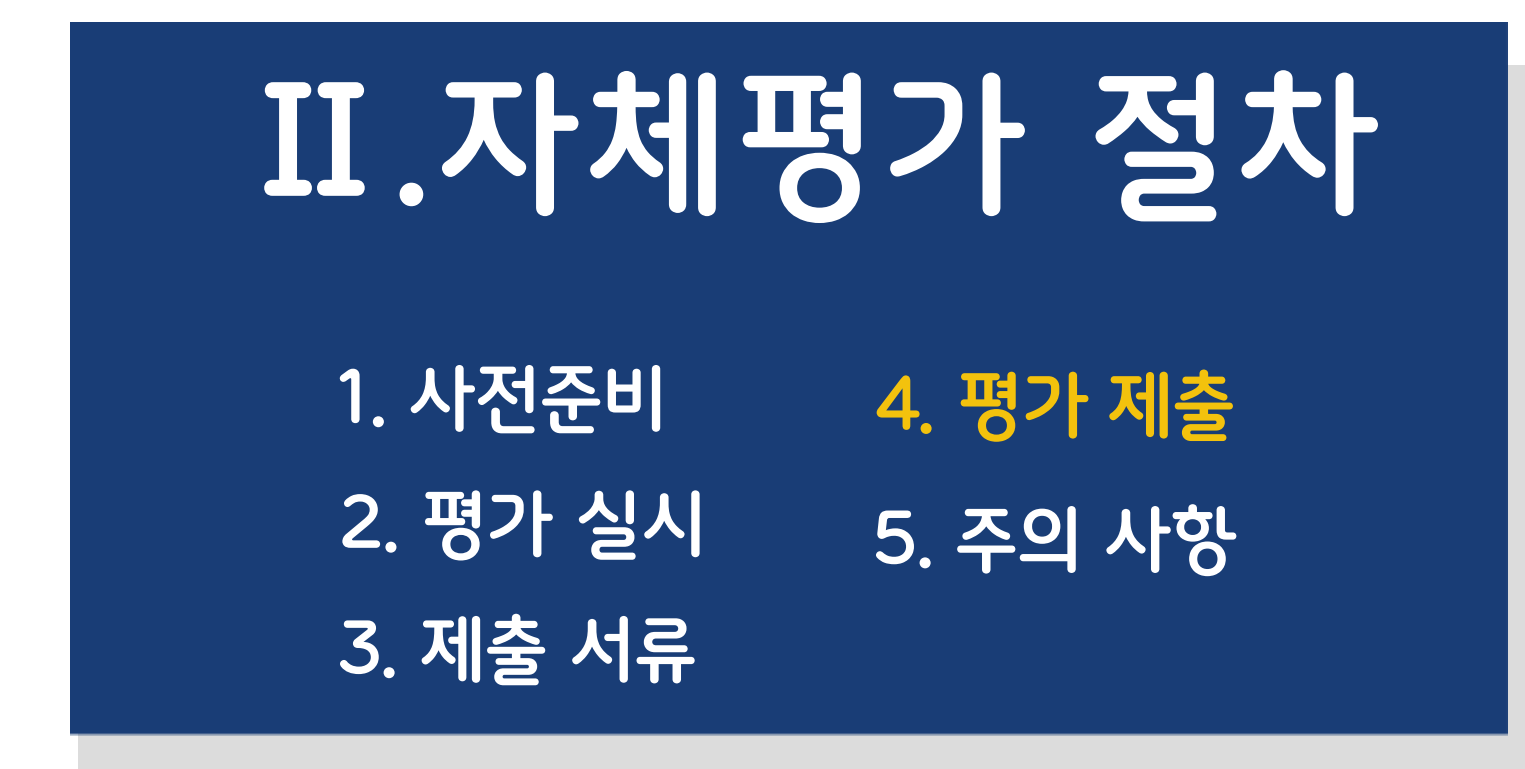

# **4. 자체평가 제출**

#### **자체평가 시스템을 이용한 제출 (식품 및 축산물 HACCP 인증 업소 모두 사용 가능)**

- ✔ 한국식품안전관리인증원 누리집(홈페이지) [\(https://www.haccp.or.kr\)](https://www.haccp.or.kr/) 접속하여 "자체평가" 항목 클릭하여
	- 제출 ☞ 자체평가 시스템 이용은 자체평가 따라하기 부록 "**자체평가 시스템 이용 방법"** 매뉴얼을 참조

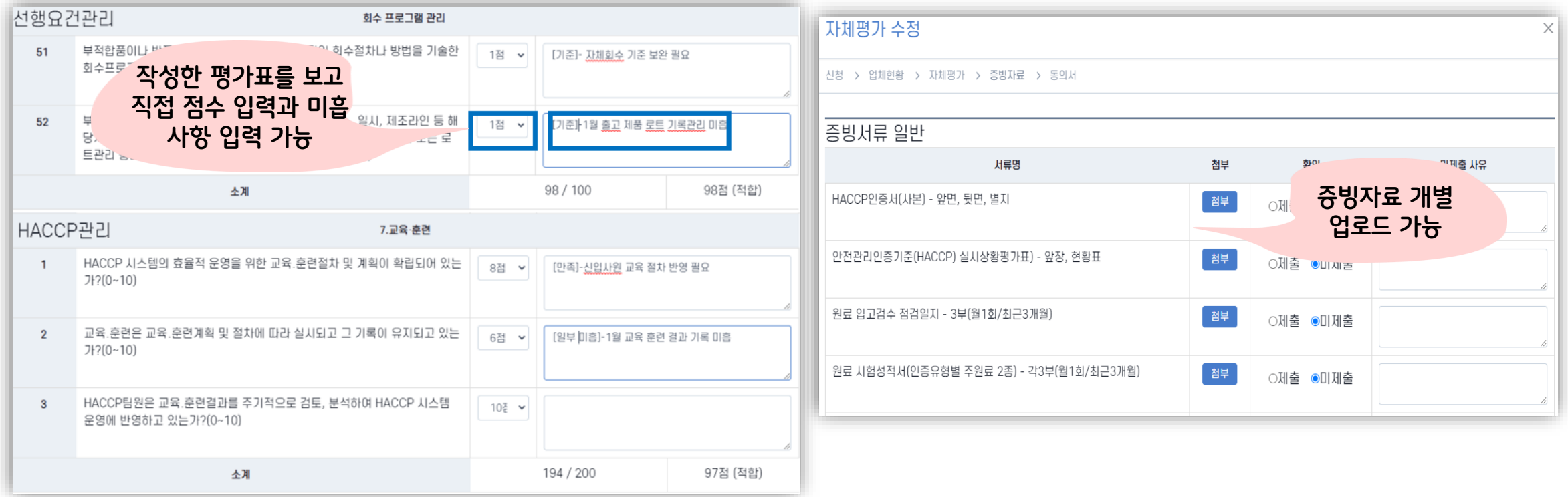

☞ 자체평가 시스템에서 평가 점수 및 미흡 사항을 직접 입력할 경우

 $-$  실시상황평가표 ①, ②, ③ 중 ③번 선행 및 HACCP 평가표는 제출 생략 가능(①, ②는 필수 제출 - 증빙자료 업로드)

# **4. 자체평가 제출**

#### **우편제출 (IT 취약계층 등 부득이한 경우)**

- **지방청 관할 업체의 제출 방법**
	- 받는 주소는 지방청 해당 부서로 정확히 기입
	- (예시) 서울지방식품의약품안전청 식품안전관리과
	- \* 식품 업체는 식품안전관리과로 축산물 업체는 농축수산물안전과로 제출
	- \* 대구청과 대전청은 식품, 축산물 구분 없이 식품안전관리과로 제출하되 우편봉투 보내는 사람에 식품 또는 축산물을 표시하여 제출(예시 - 보내는 사람 : 홍길동식품(식품))
	- 자체평가 결과 및 증빙서류 우편 제출
- **인증원(지원) 관할 업체의 제출 방법**
	- 받는 주소는 지원 해당 부서 또는 출장소로 정확히 기입
	- (예시) 한국식품안전관리인증원 서울지원 평가관리팀
	- 자체평가 결과 및 증빙서류 등 우편 제출

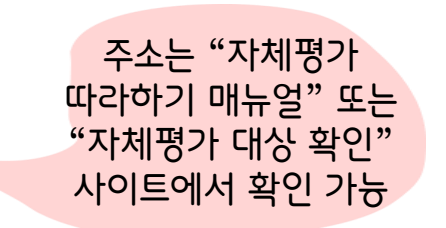

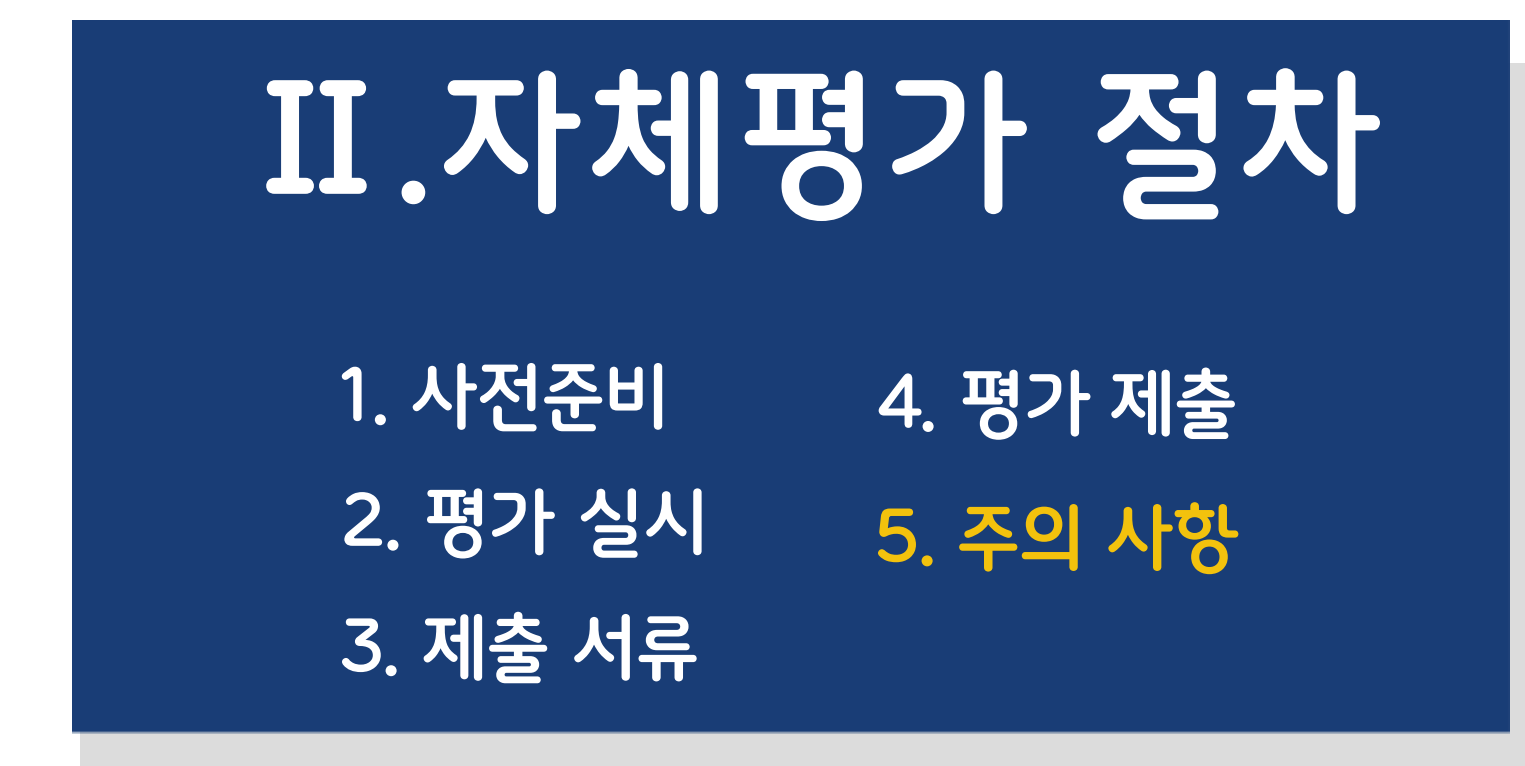

#### ⑤ 지하수를 비가열 섭취식품의 원재료ㆍ부재료의 세척용수 또는 배합수로 사용하면서 살균 또는 소독을 하지 않은 경우(식품에 한함)

불구하고 지체 없이 개선조치를 이행하지 않은 경우

③ 신규 제품 또는 추가된 공정에 대해 식품 및 축산물 안전관리인증기준에서 정한 위해요소 분석을 전혀 실시하지 않은 경우 ④ 식품 및 축산물 안전관리인증기준에서 정한 중요관리점에 대한 모니터링을 하지 않거나 중요관리점에 대한 한계기준의 위반 사실이 있음에도

② 식품 및 축산물 안전관리인증기준에서 정한 작업장 세척 또는 소독을 하지 않고 안전관리인증기준에서 정한 종사자 위생관리도 하지 않은 경우

① 원재료ㆍ부재료 입고 시 공급업체로부터 식품안전관리인증기준에서 정한 검사성적서를 받지도 않고 식품 및 축산물 안전관리인증기준에서 정한 자체검사도 하지 않은 경우

< 식품 및 축산물 안전관리인증기준적용업소의 인증취소 등의 기준>

- 평가 시 즉시 인증취소에 해당하는지 점검하여 인증취소로 이어지지 않도록 HACCP 관리기준을 지속적으로 운영

**기준 상시 준수**

**즉시인증취소(One-strike-out)**

- 자체평가 기간 내 실시 또는 제출하지 않은 경우

- 자체평가를 부실하게 운영한 경우

**기획평가 실시 : 제출한 자체평가 관련 서류를 검증한 결과에 따라 기획평가(현장 불시평가) 실시**

### **자체평가 부실운영**

## **5. 주의사항**

#### 참고 : 자체평가 미흡 및 올바른 사례(예시)

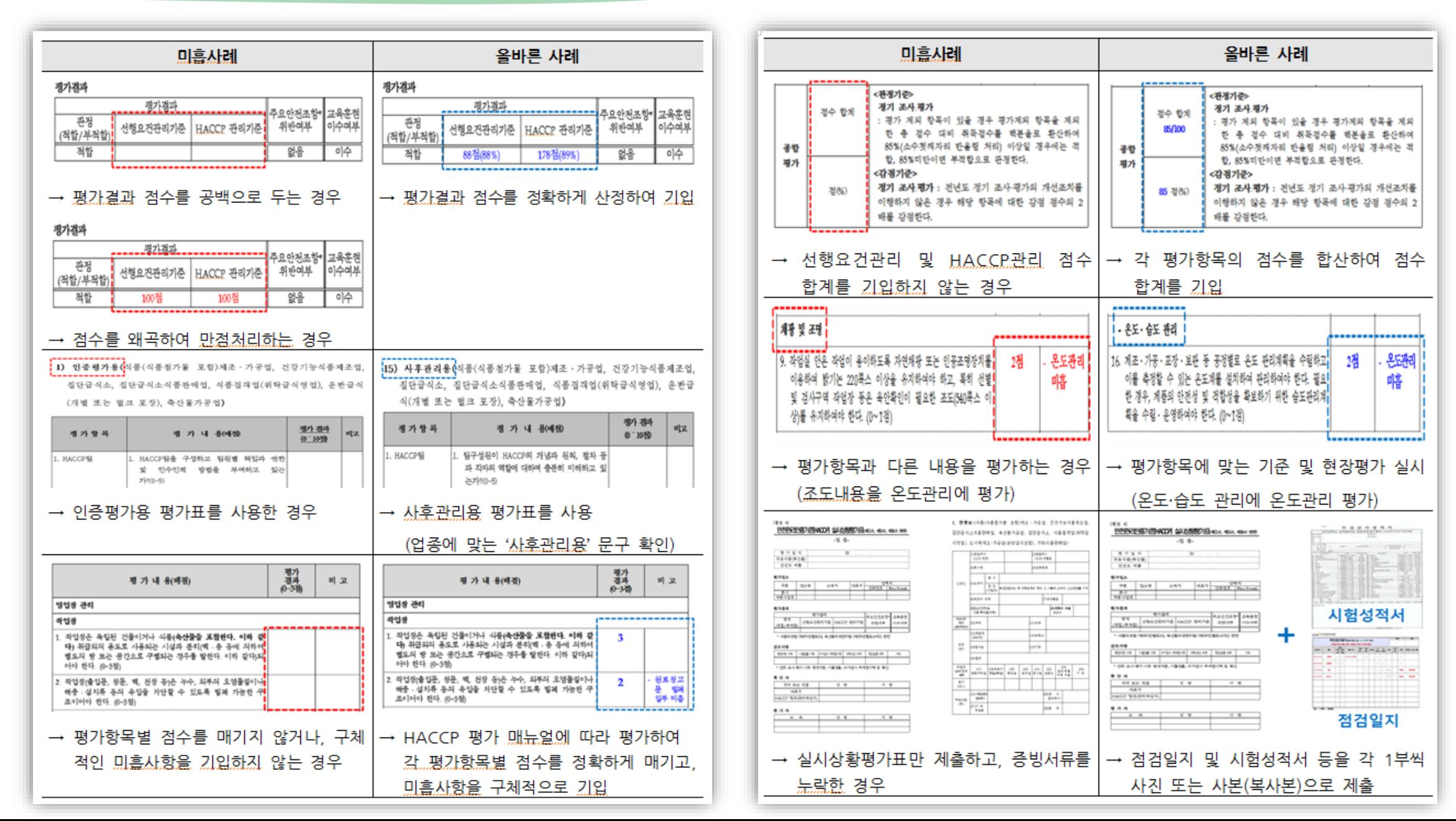

# **감사합니다 (THANK YOU)**

## **자체평가 관련 자세한 사항은 " 2024년 식품 및 축산물 HACCP 따라하기"를 참조해주세요**

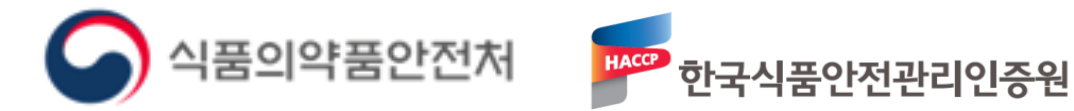

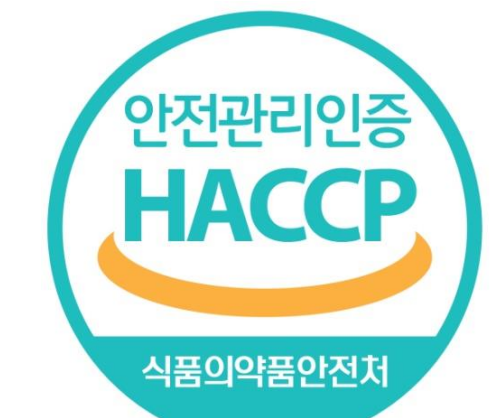

#### 2024. 2.

#### **BALE**  $\bigcirc$   $\bigcirc$ **ELER** AMED NAEI Yaadh<br>Saadh (식품 및 축산을 HACCP 자체평가 따라하기 부족)

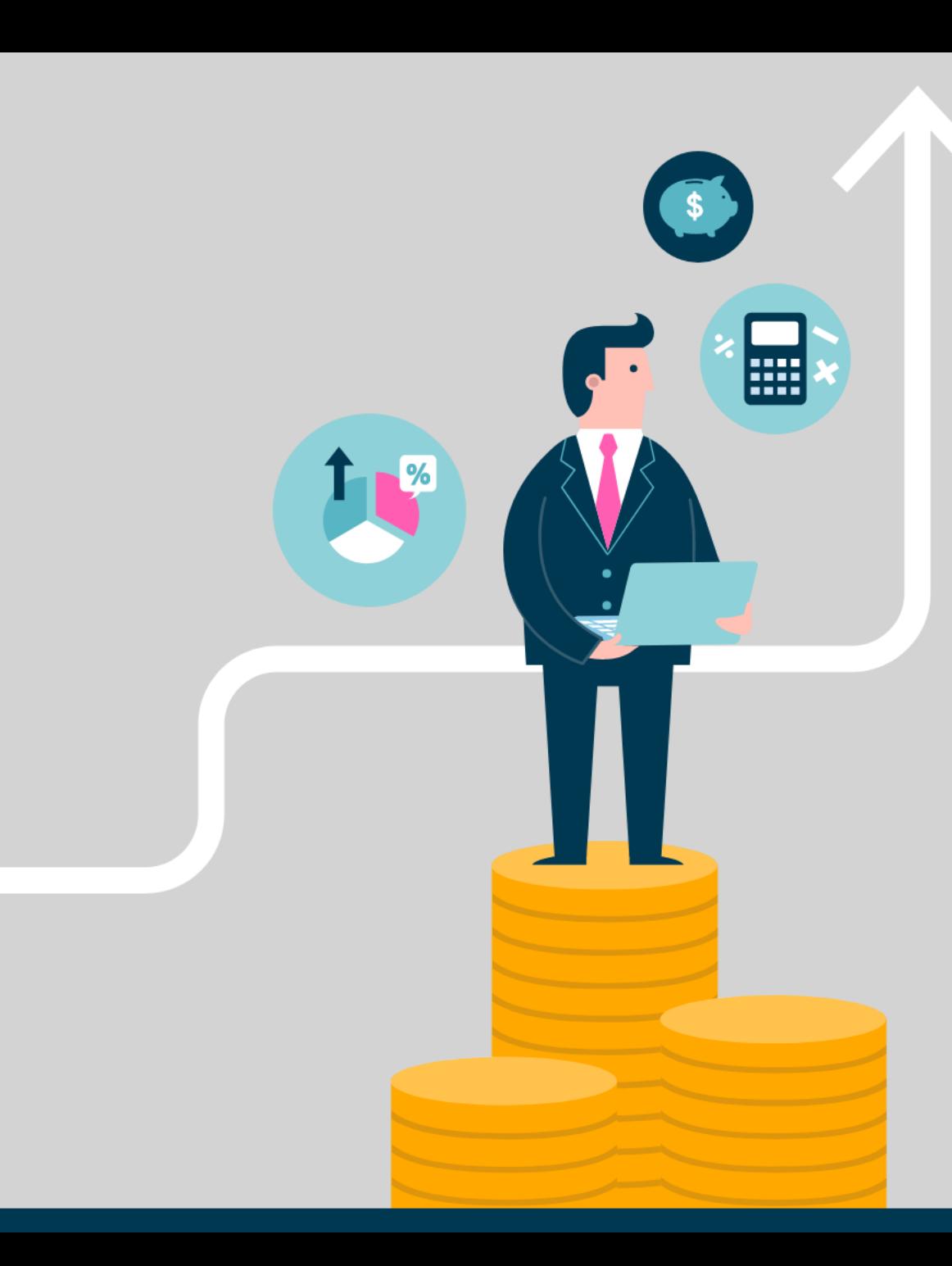

# Contents

### **1. 대상 업소 확인**

# **2.자체평가 제출**

50

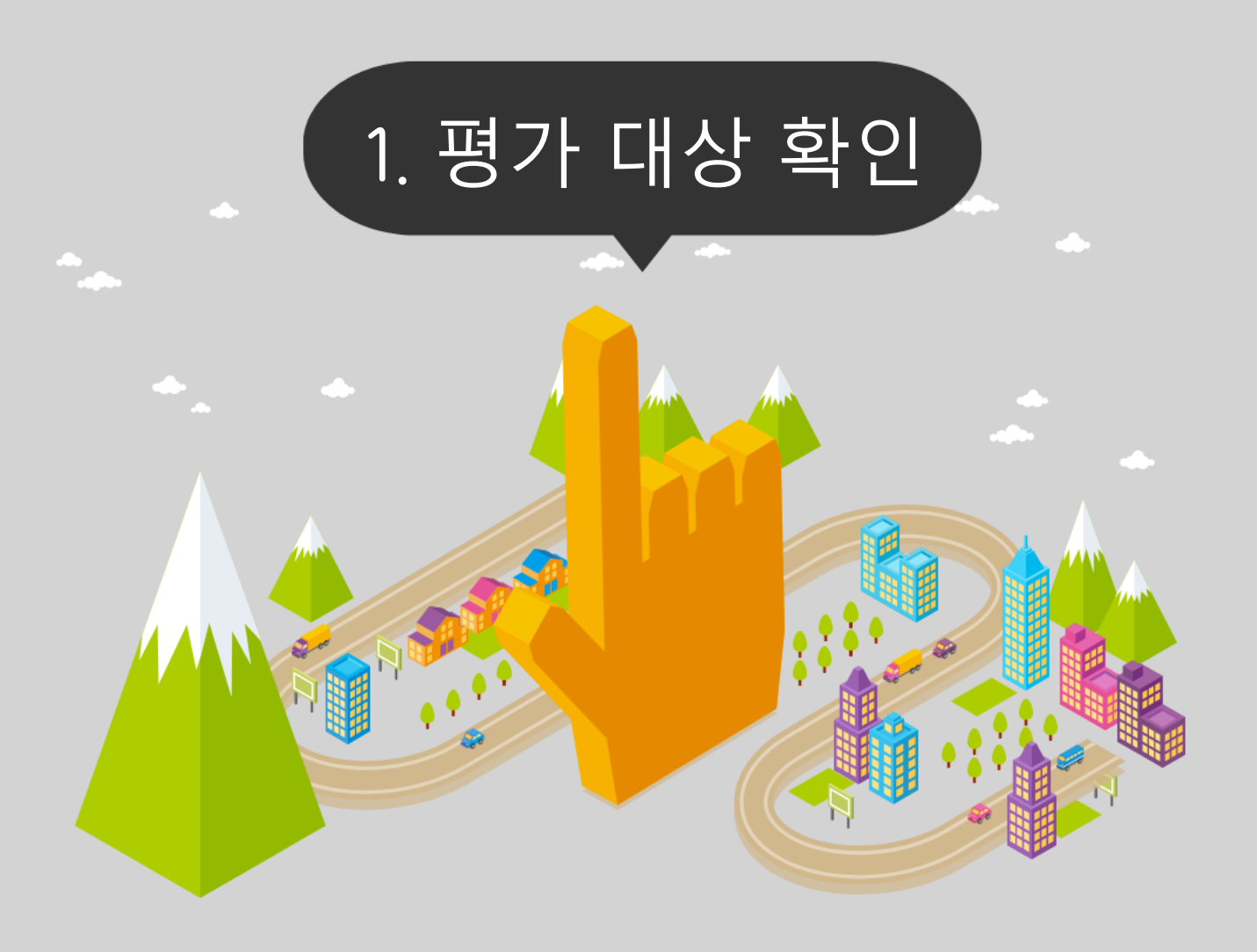

**1. 사이트 접속**

## **2. 평가 대상 확인**

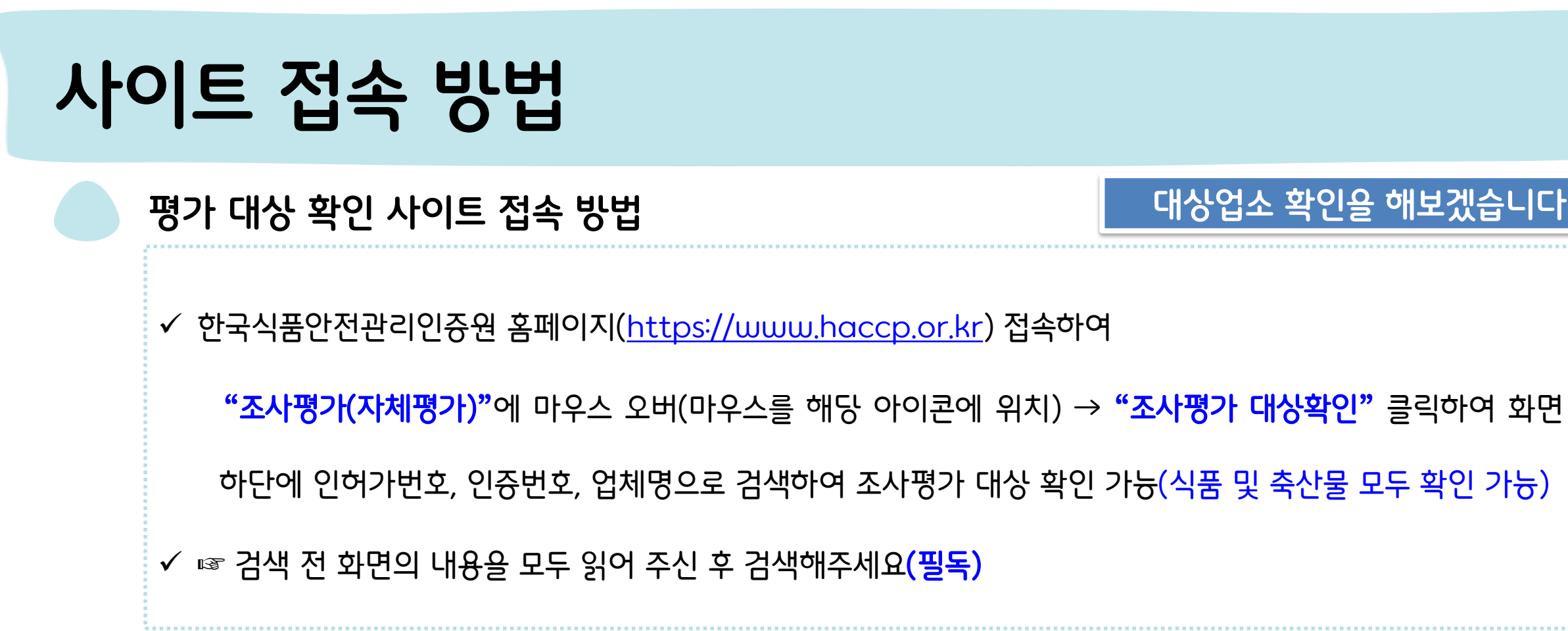

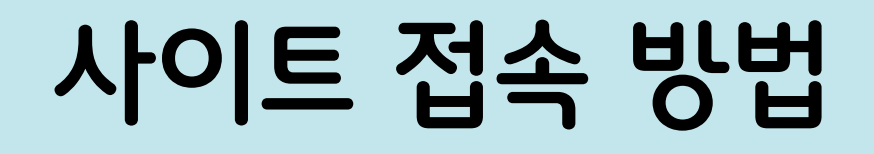

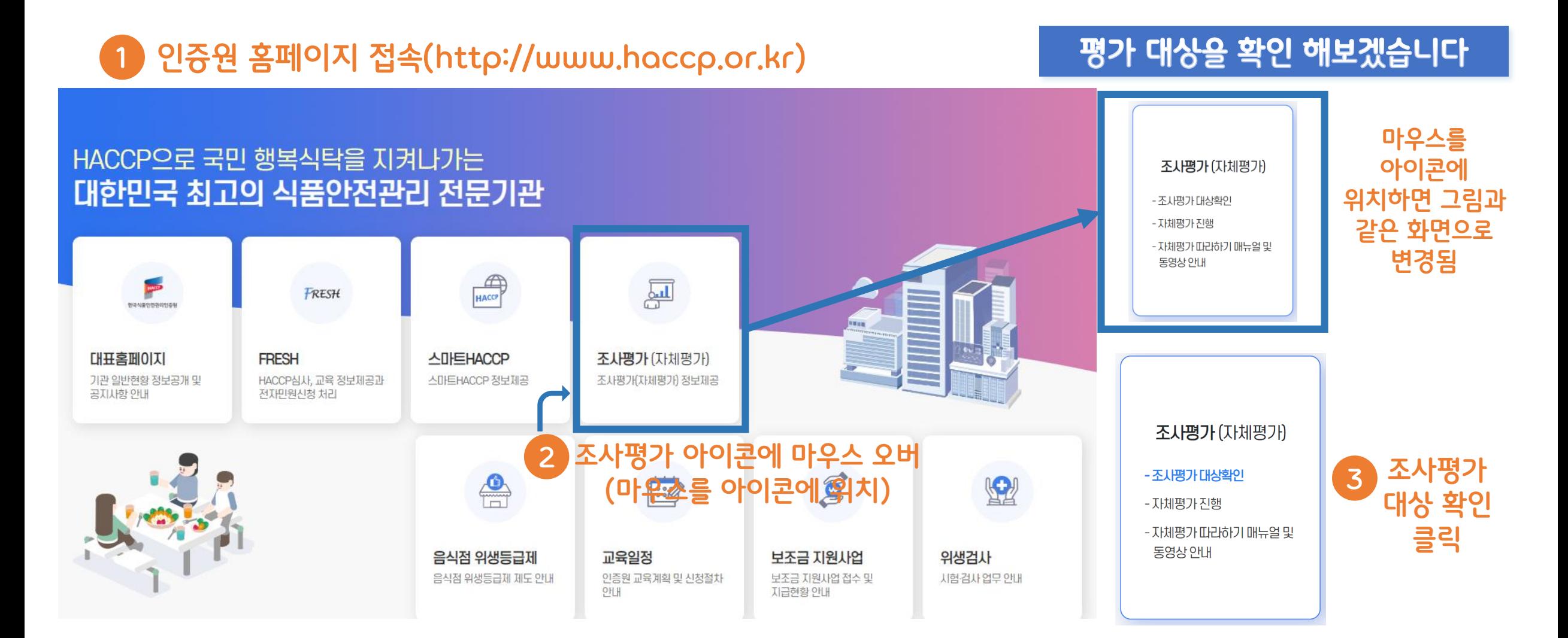

#### 54

**COLOR** 

예시) 과자류 → 현장평가, 떡류 → 자체평가

※ 인증 유형이 복수인 경우 인증 유형에 따라 현장평가와 자체평가 모두 대상인 경우도 있습니다.

※ 일부 전산오류 등으로 인하여 심사대상이 변경될 수 있습니다. (다만 변경 시 개별 통보)

※ 또한 각 기관 운영 계획에 따른 자체평가 업체라 하더라도 별도의 공지 없이 현장평가(불시)를 진행할 수 있음을 알려드립니다.

※ 식품안전 사건 사고 발생 및 관련 법령 위반 등 문제 시 평가 대상 여부와 무관하게 별도의 공지 없이 현장평가(불시)를 진행할 수 있음을 알려드립니다.

#### ■ 주의사항

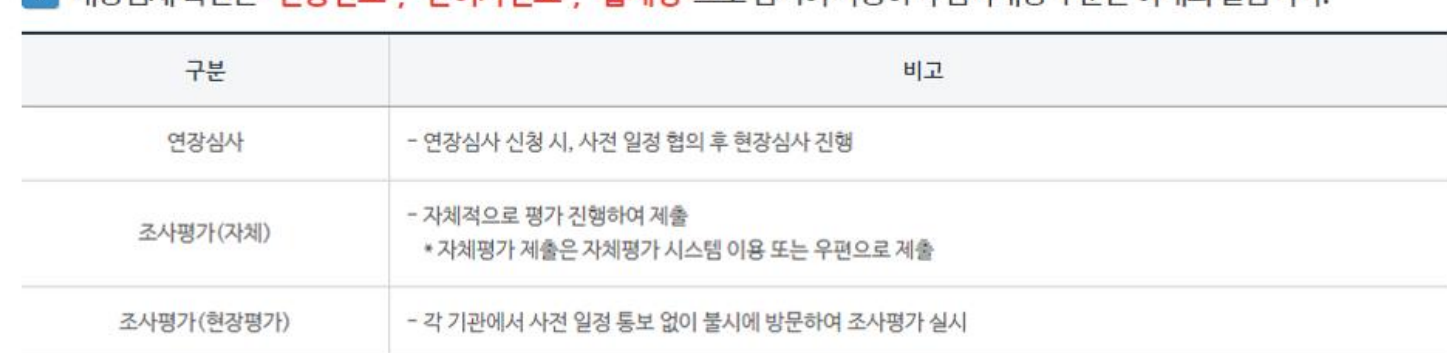

- 기대사언체 화이은 "이**주버ㅎ**" "이허가버ㅎ" "언체명"으로 건샌이 가능하며 실시대사 구부은 아래와 같습니다

#### 2023년 HACCP 인증업체의 심사대상을 확인하실 수 있습니다. \* 심사대상은 2월 중순 등록 예정입니다.

#### 조사평가 대상확인

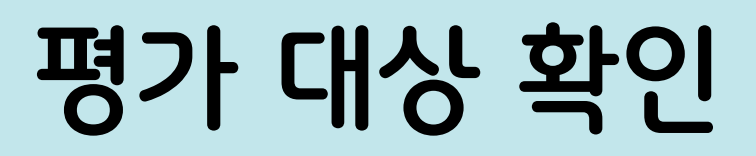

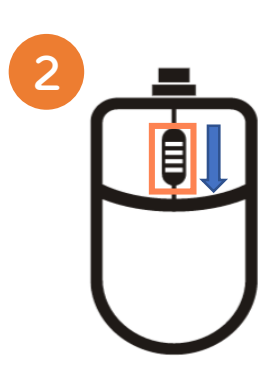

**1**

B

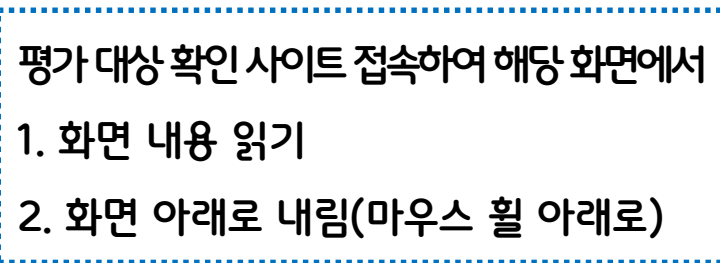

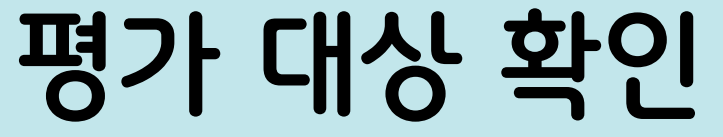

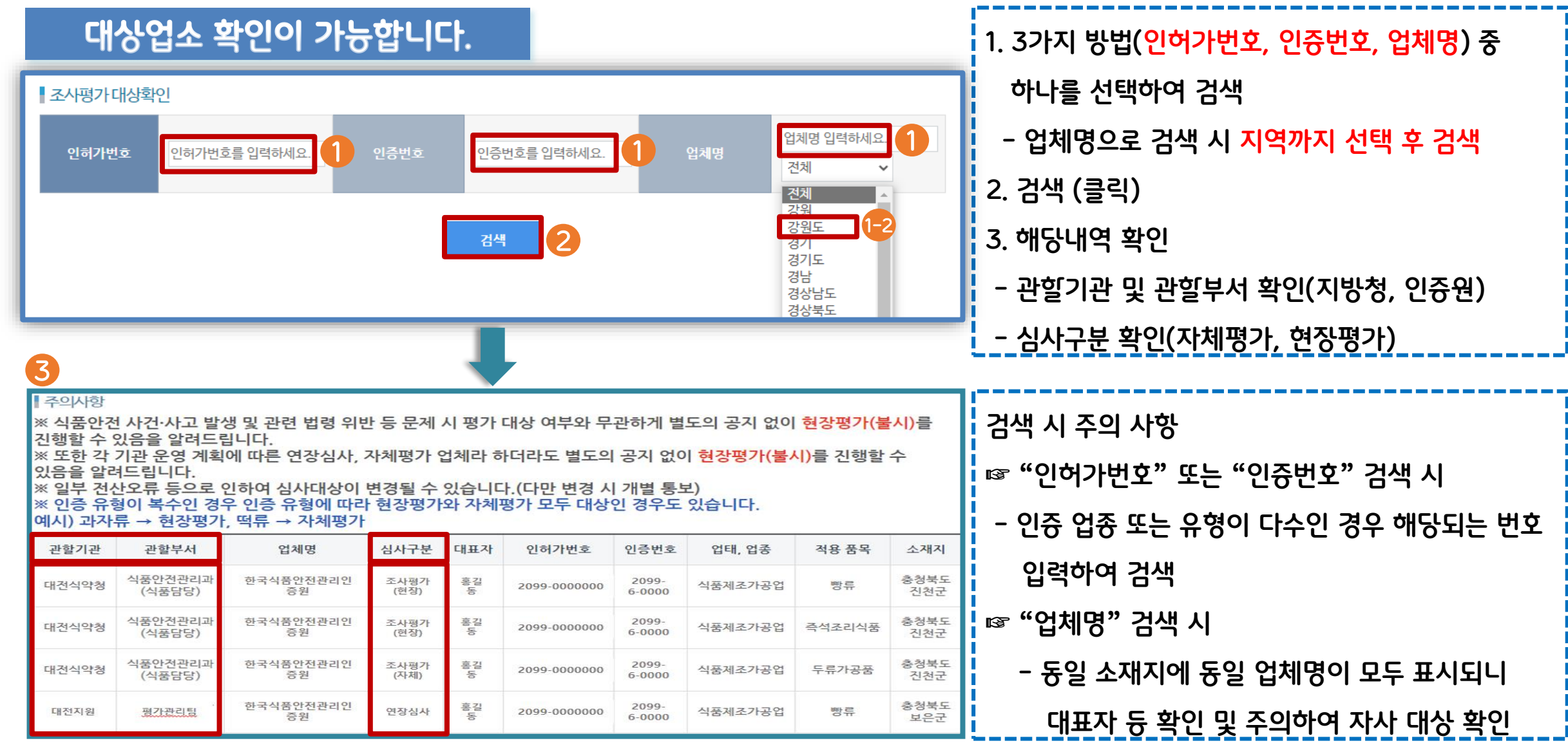

55

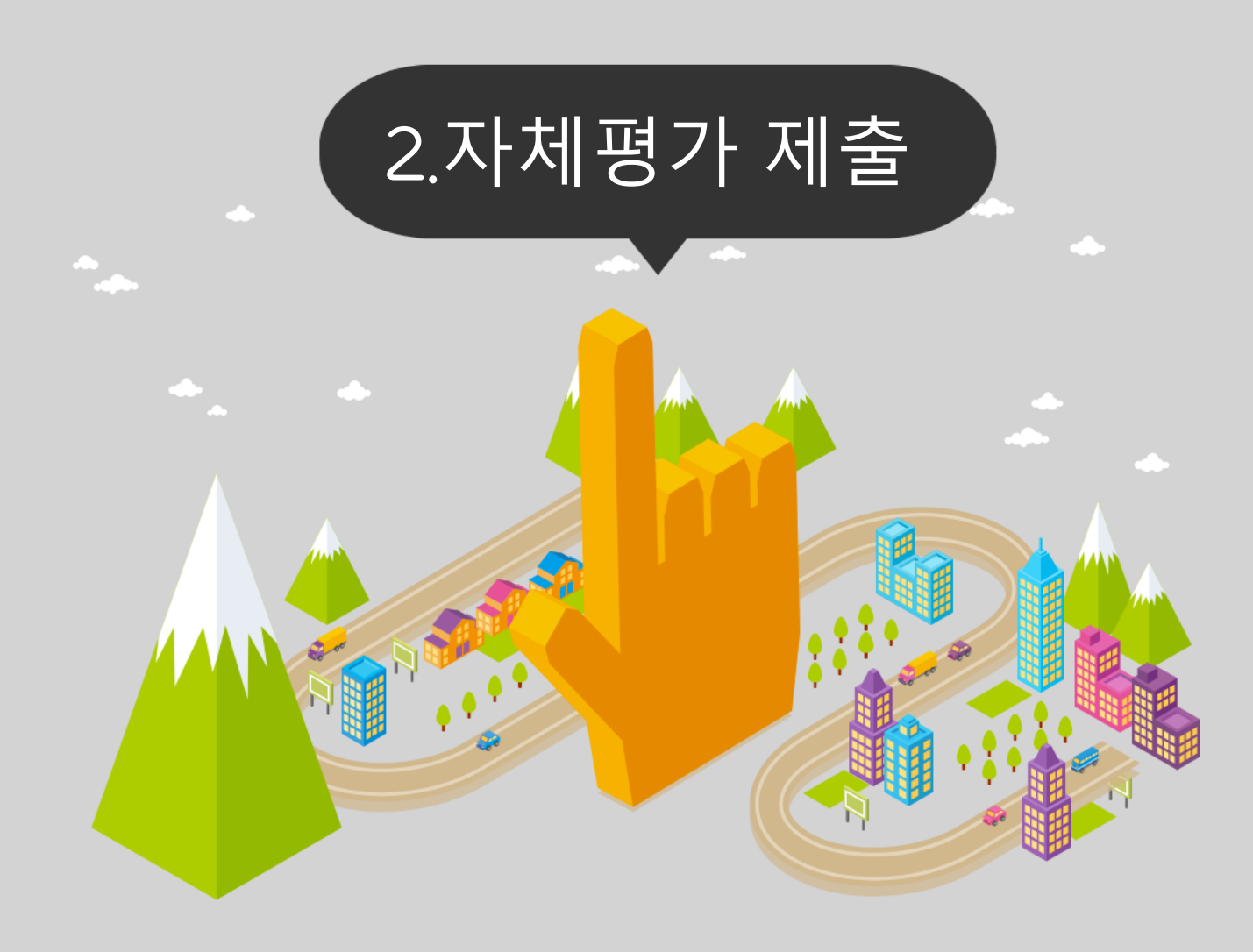

**1. 회원가입 2. 평가 제출(시스템) - 로그인 - 등록 - 업체현황 확인 - 보고서작성 - 증빙서류 첨부 - 제출 및 보완**

# **회원 가입**

#### **인증원 홈페이지 접속(http://www.haccp.or.kr) 1**

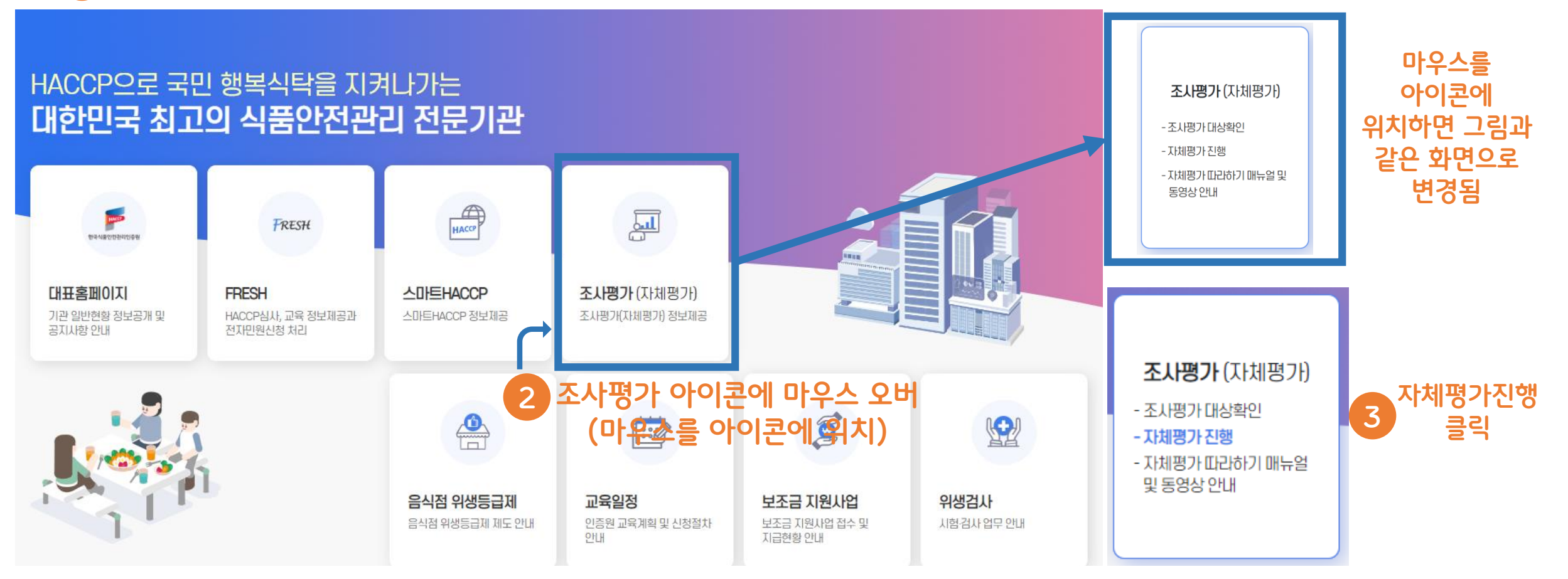

#### 회원가입 후 자체평가 제출 가능

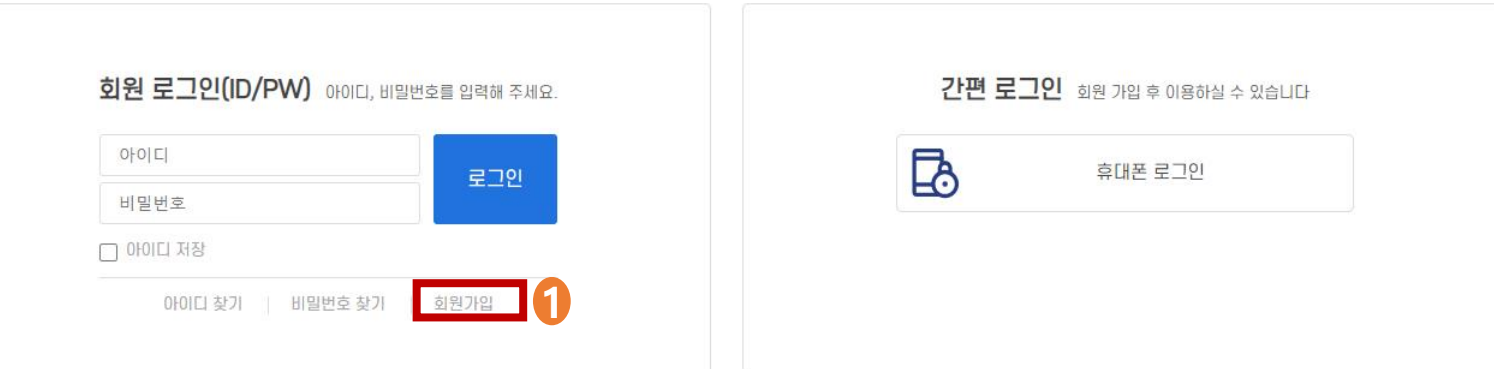

스마트 HACCP 통합로그인에 오신것을 환영합니다. 로그인 방법을 선택하세요.

로그인

지원포털 **信 표준모듈** ○ 자체평가 **DOC 위해요소** *••* 마이페이지 **MES** 

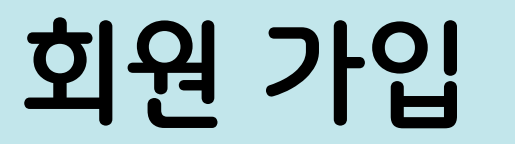

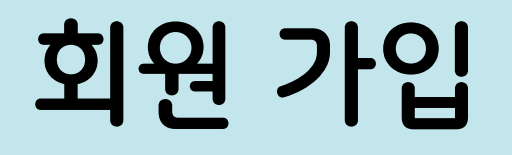

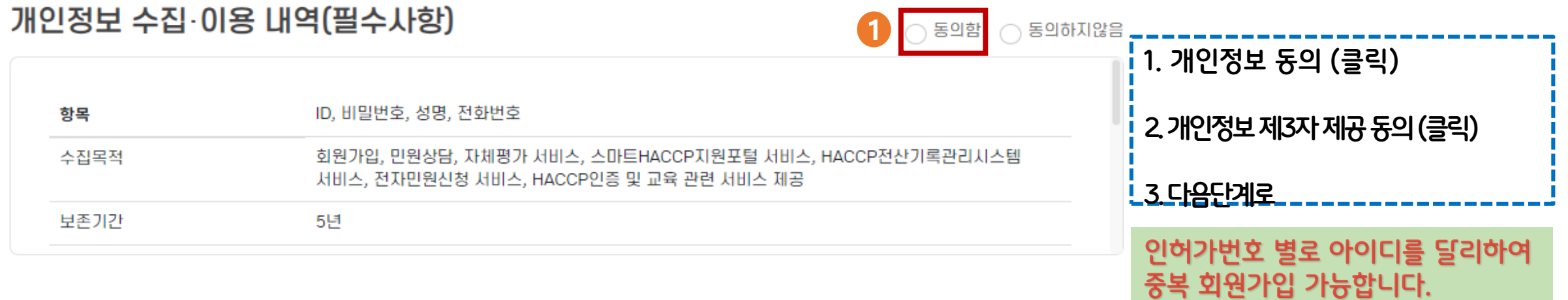

개이저는 제3파 제고 내여(필스타하)

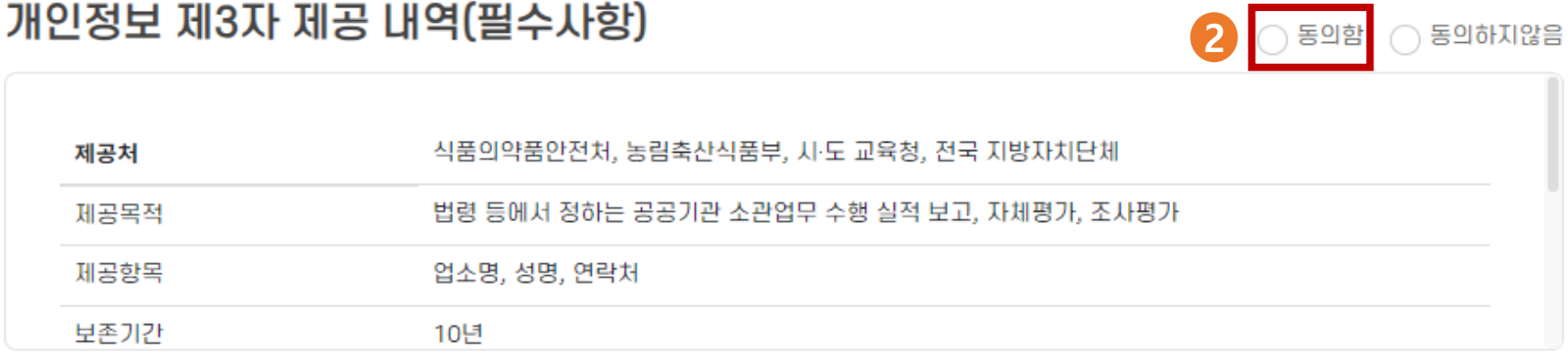

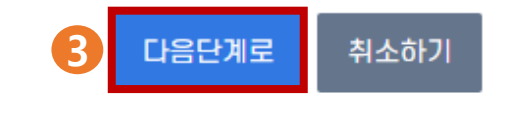

# **회원 가입**

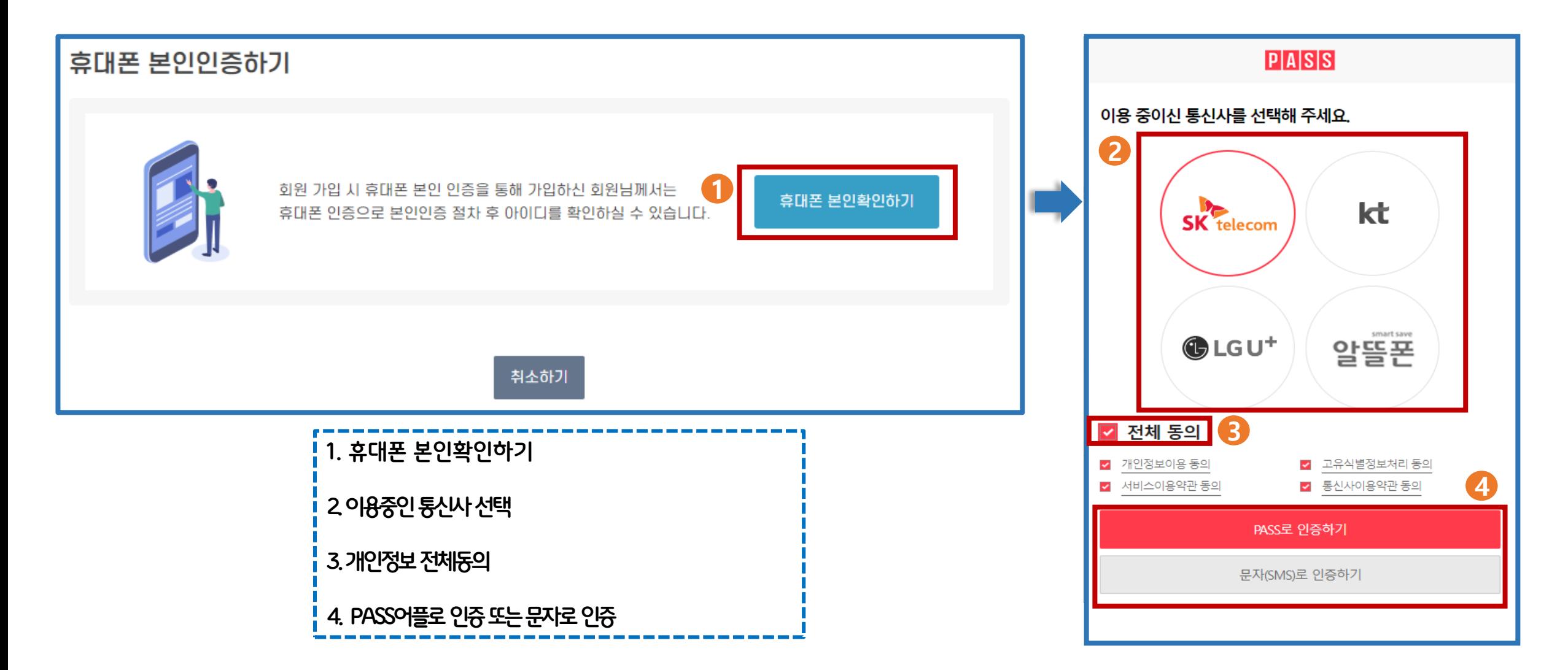

# **회원 가입**

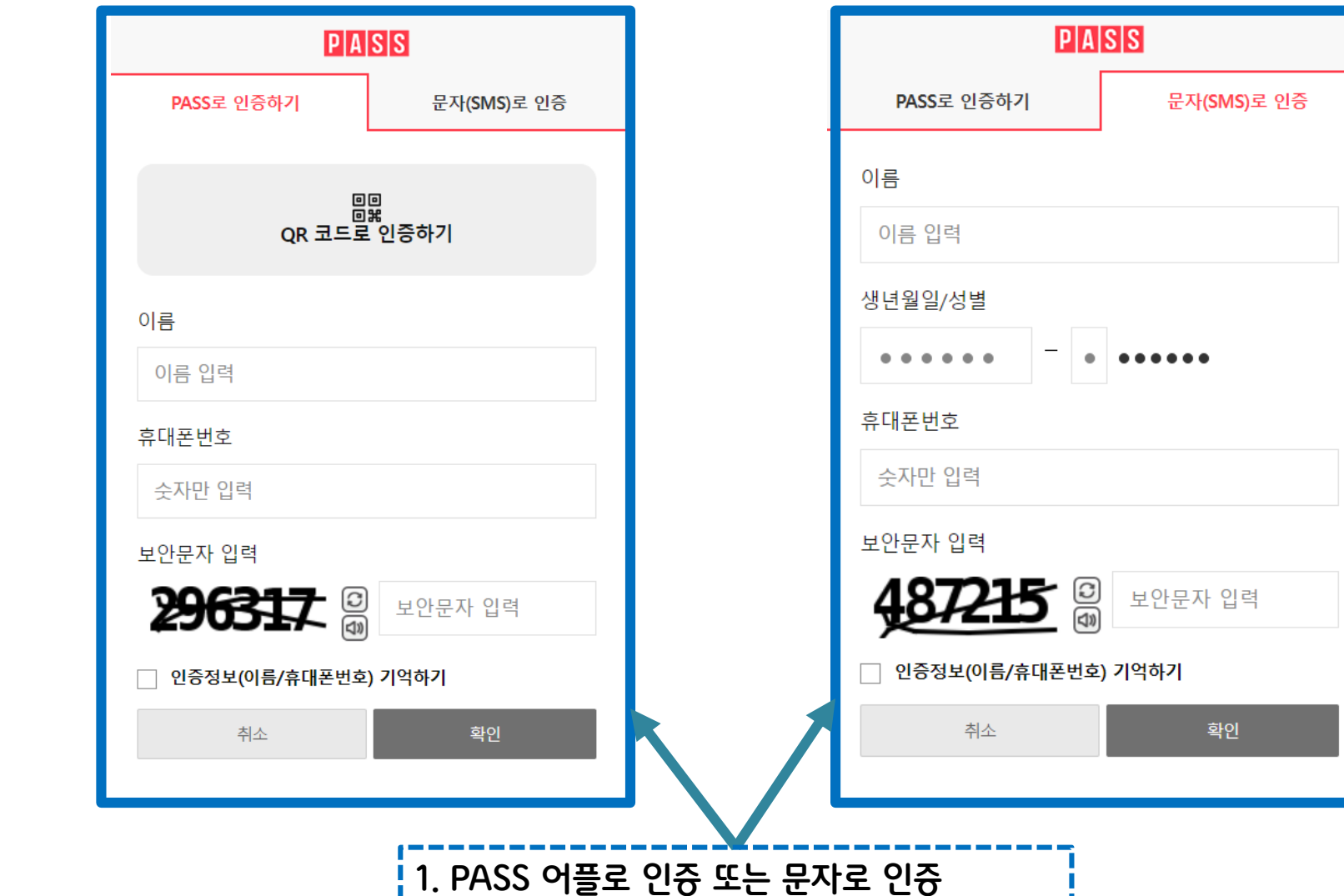

----------------------

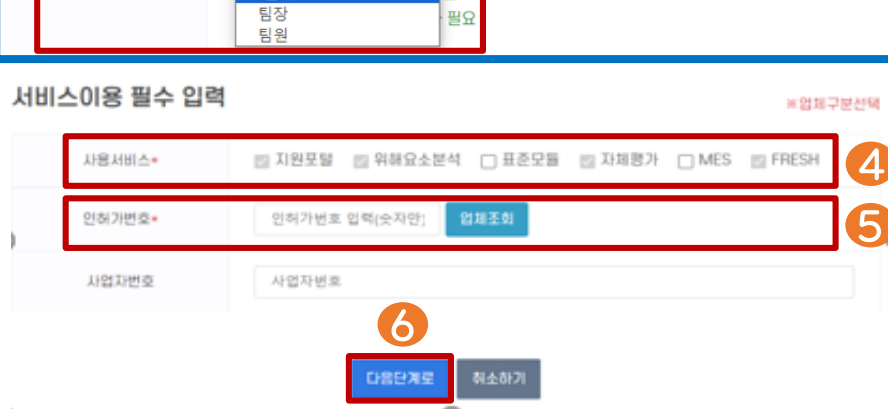

대문자/소문자/숫자/특수문자 중 3가지를 포함한 8자리~15자리

 $\vee$  -

 $\sim$ 

 $\checkmark$ 

필요

필요

▼ - 일반전화

입력 오류 방지를 위하여 똑같이 한 번 더 입력합니다.

비밀번호 분실 시 필요

-선택-

도입업체

등급업체<br><del>- 공급업체</del><br>- <del>공급업체</del> ※팀원: MES 각 팀장 승인절차 필

-선택-<br>개인 도입업체

-선택-

-선택-

2<br>3

 $\mathbf{[3]}$ 

2

 $\vert \cdot \vert$ 

- 일반전화

1

\*필수입력

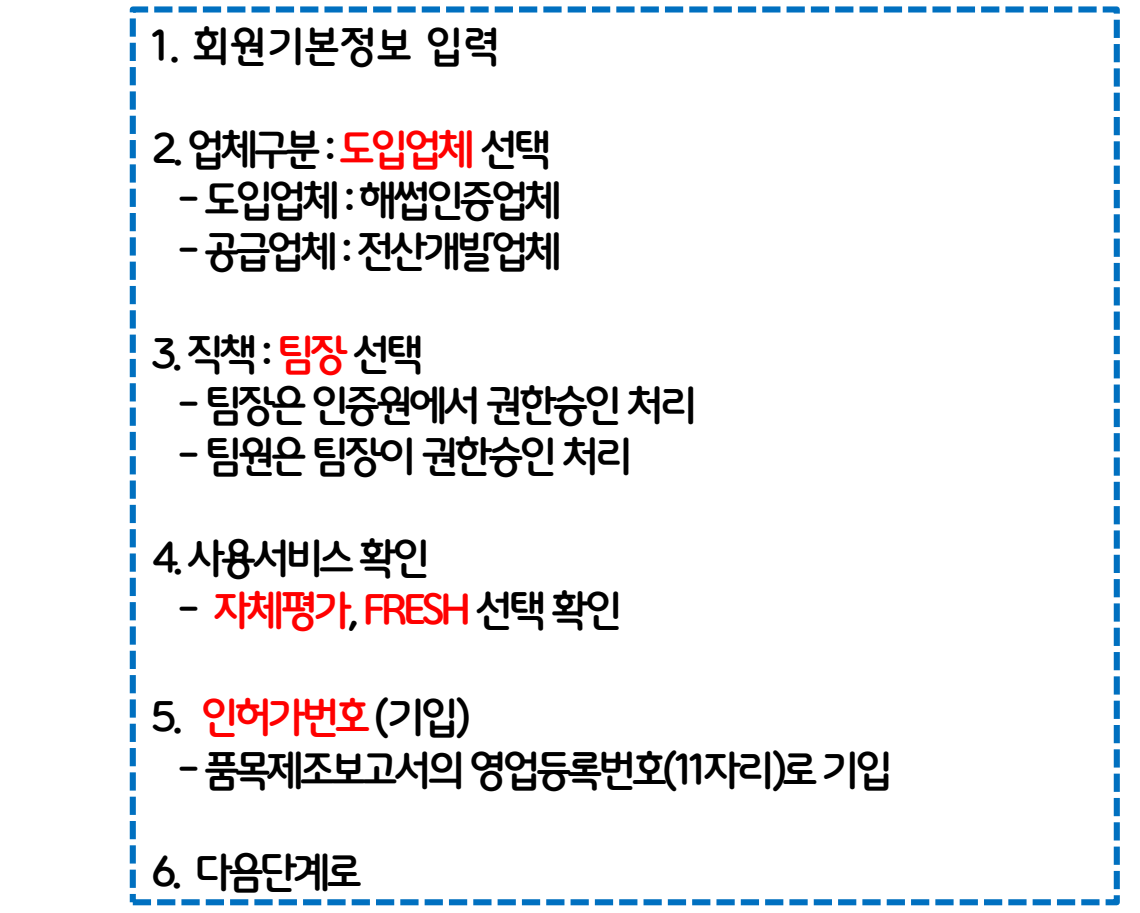

# **회원 가입**

이름\*

 $0$  $101$ 

비밀번호\*

비밀번호 확인\*

휴대전화\*

일반전화

업체구분\*

직책\*

회원기본정보

# **회원 가입**

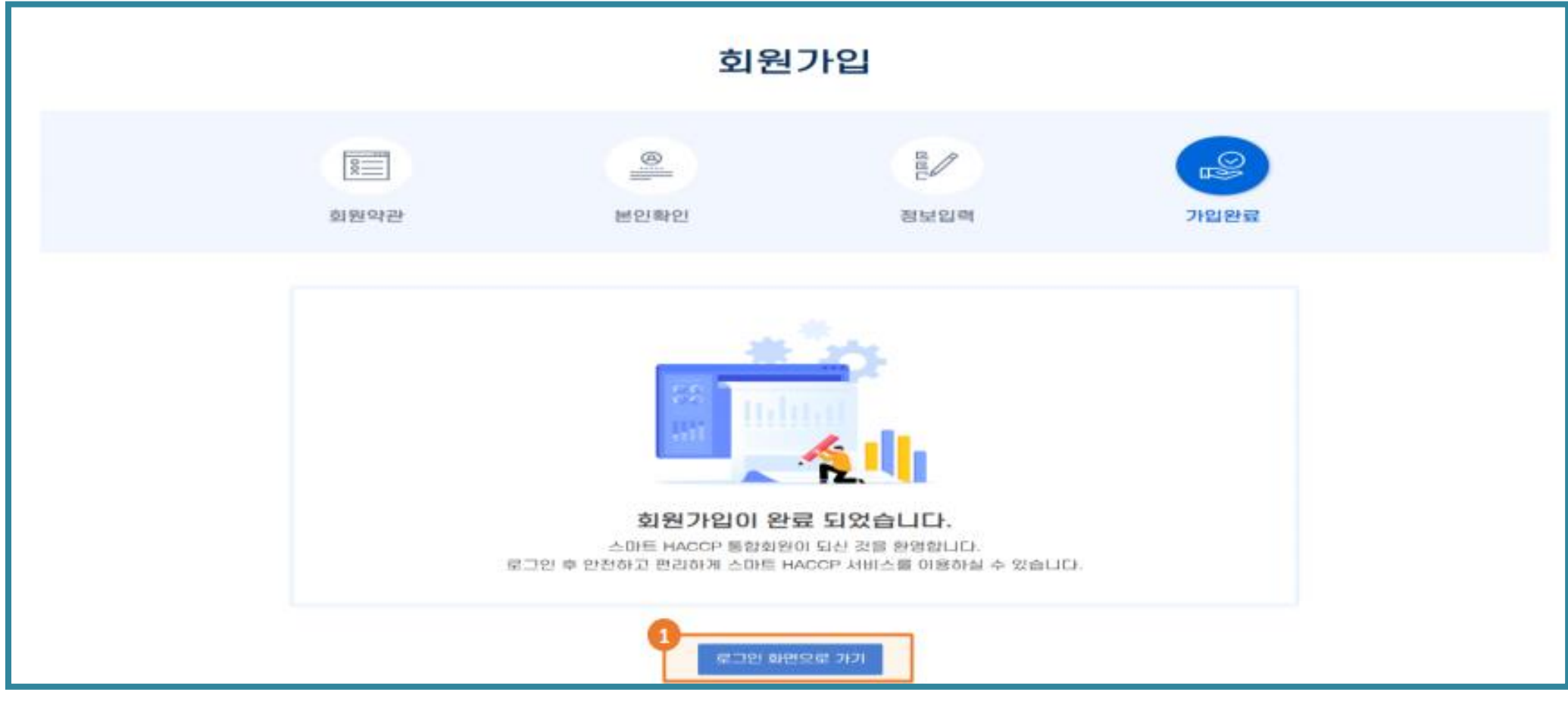

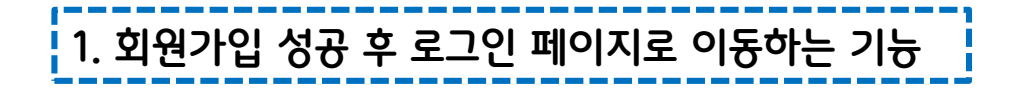

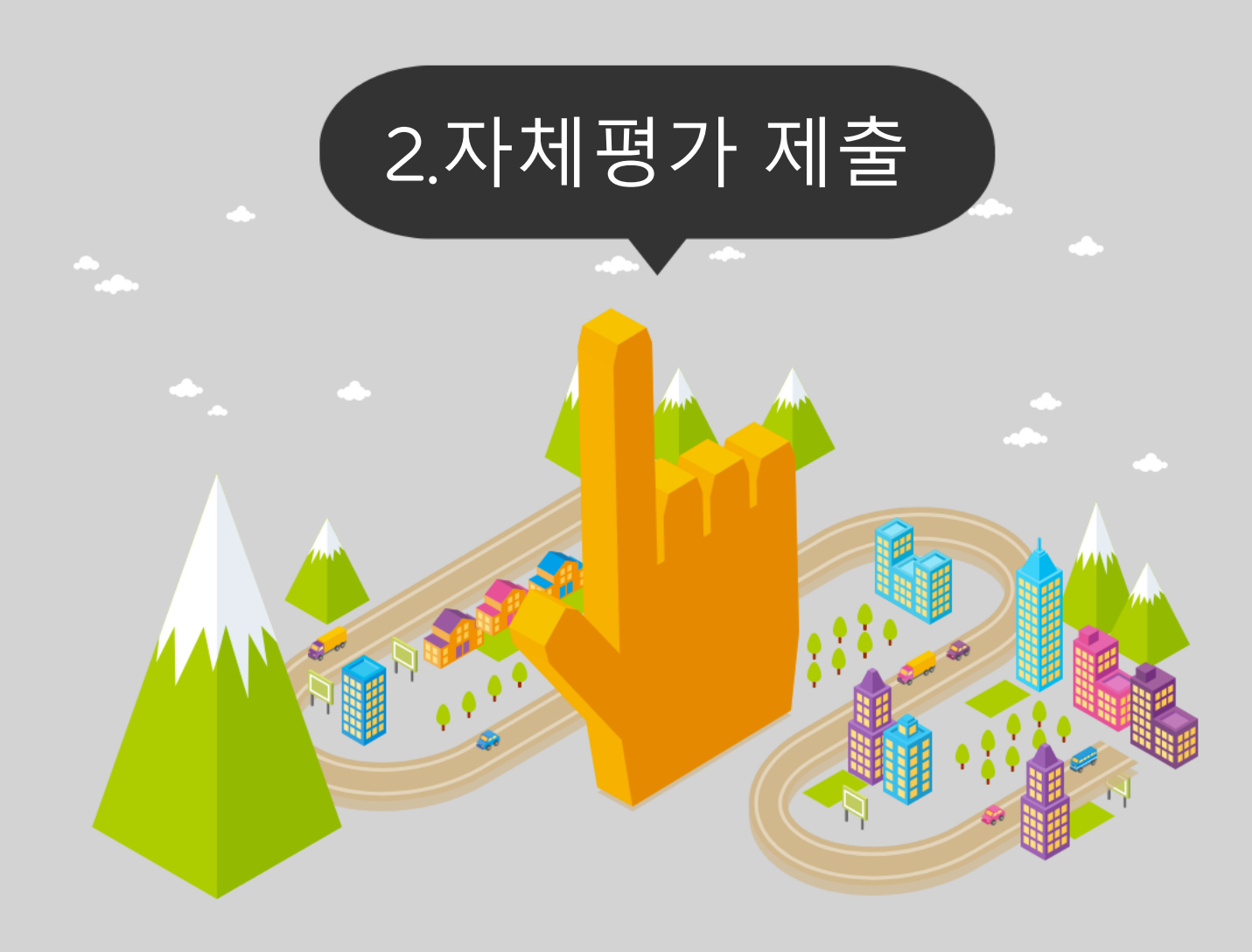

**1. 회원가입 2. 평가 제출(시스템) - 로그인 - 등록 - 업체현황 확인 - 보고서작성 - 증빙서류 첨부 - 제출 및 보완**

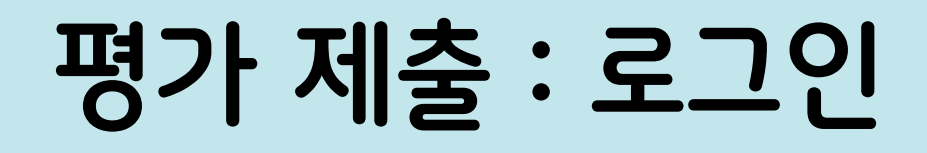

#### **인증원 홈페이지 접속(http://www.haccp.or.kr) 1**

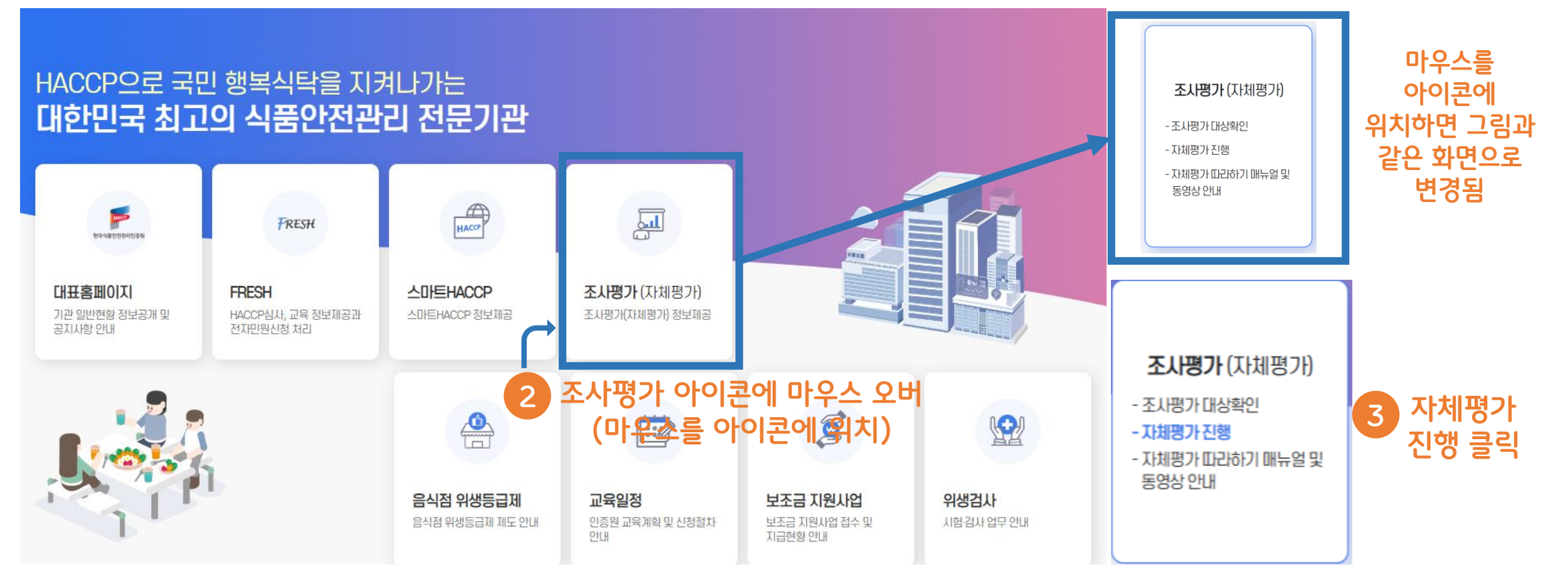

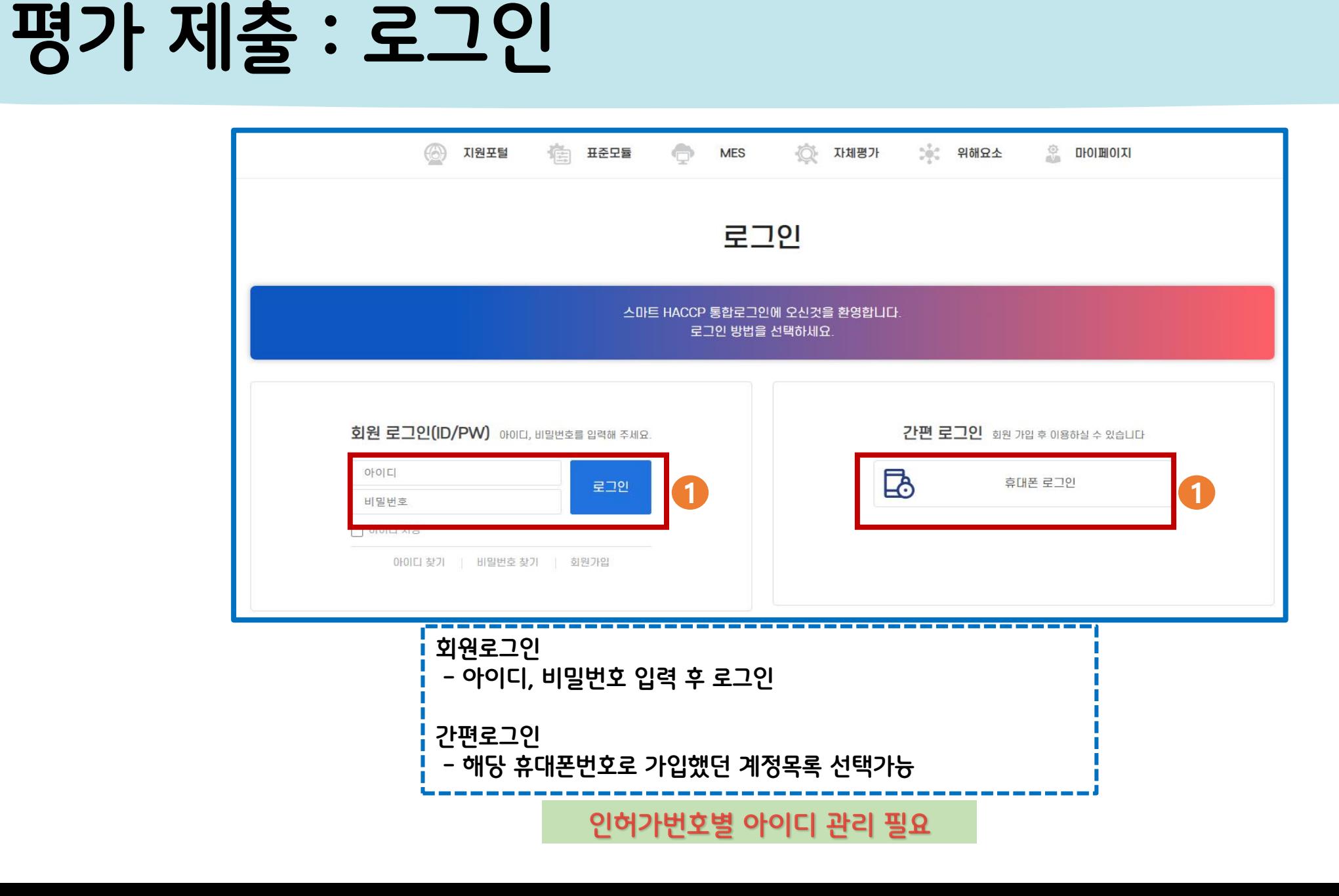

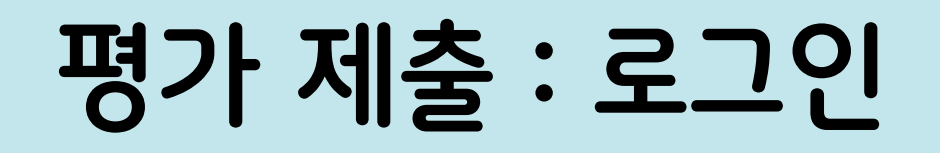

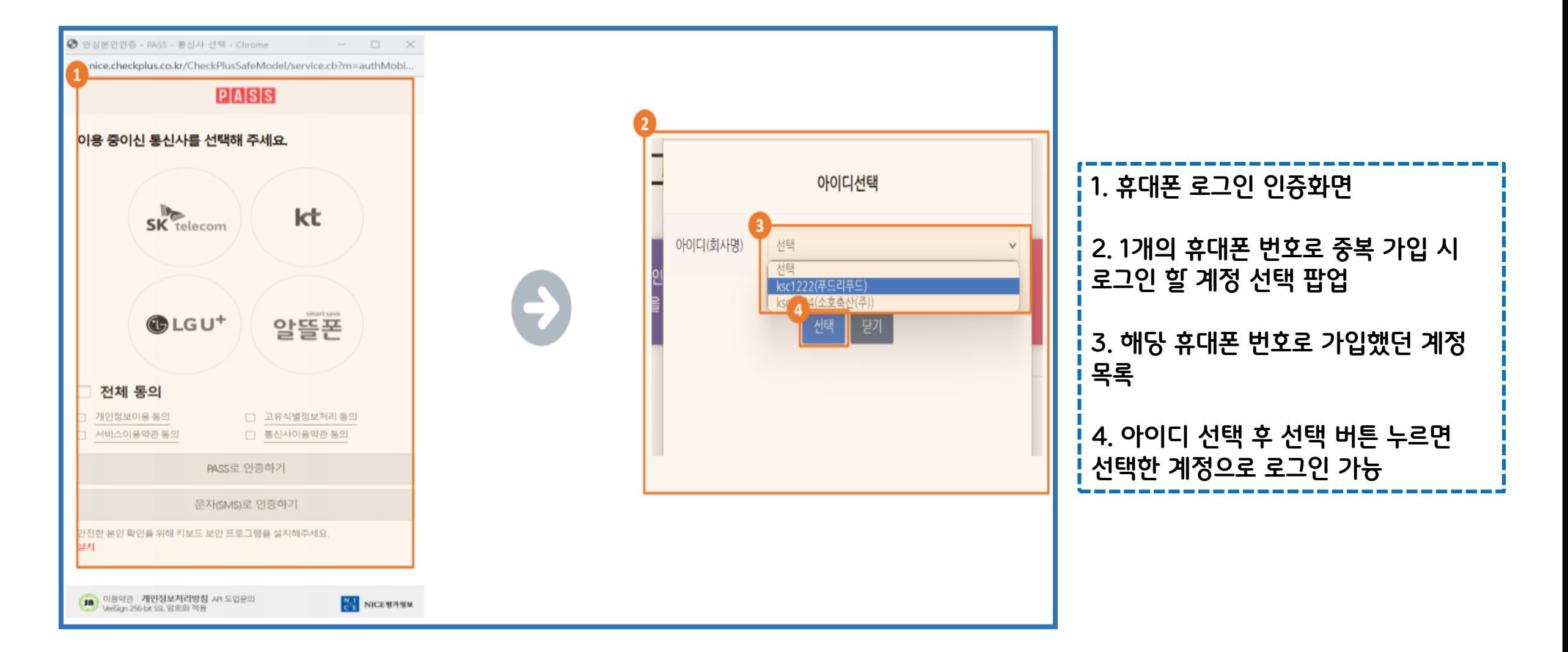

#### **4. 본인확인이 완료되면 임시 비밀번호 알림**

**3. 본인 확인 인증**

**2. 아이디를 입력 후 본인확인 클릭**

#### **1. 이름과 휴대폰 번호를 입력하면 결과에 아이디가 나타남**

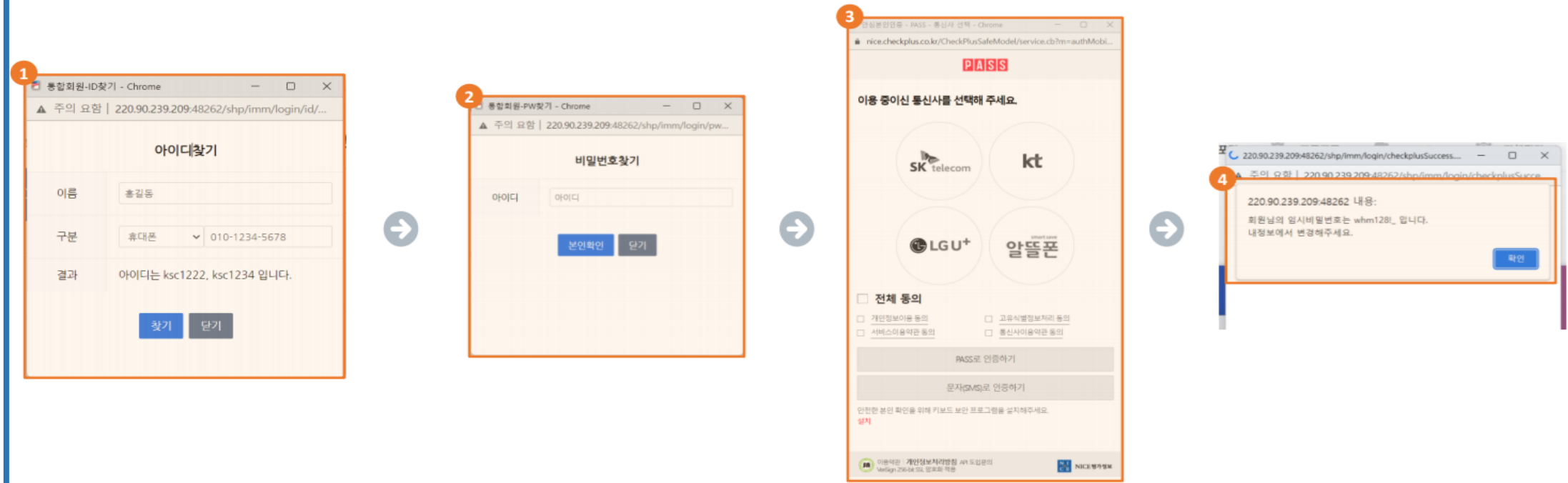

**평가 제출 : 로그인**

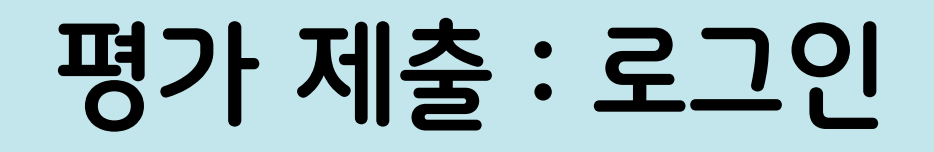

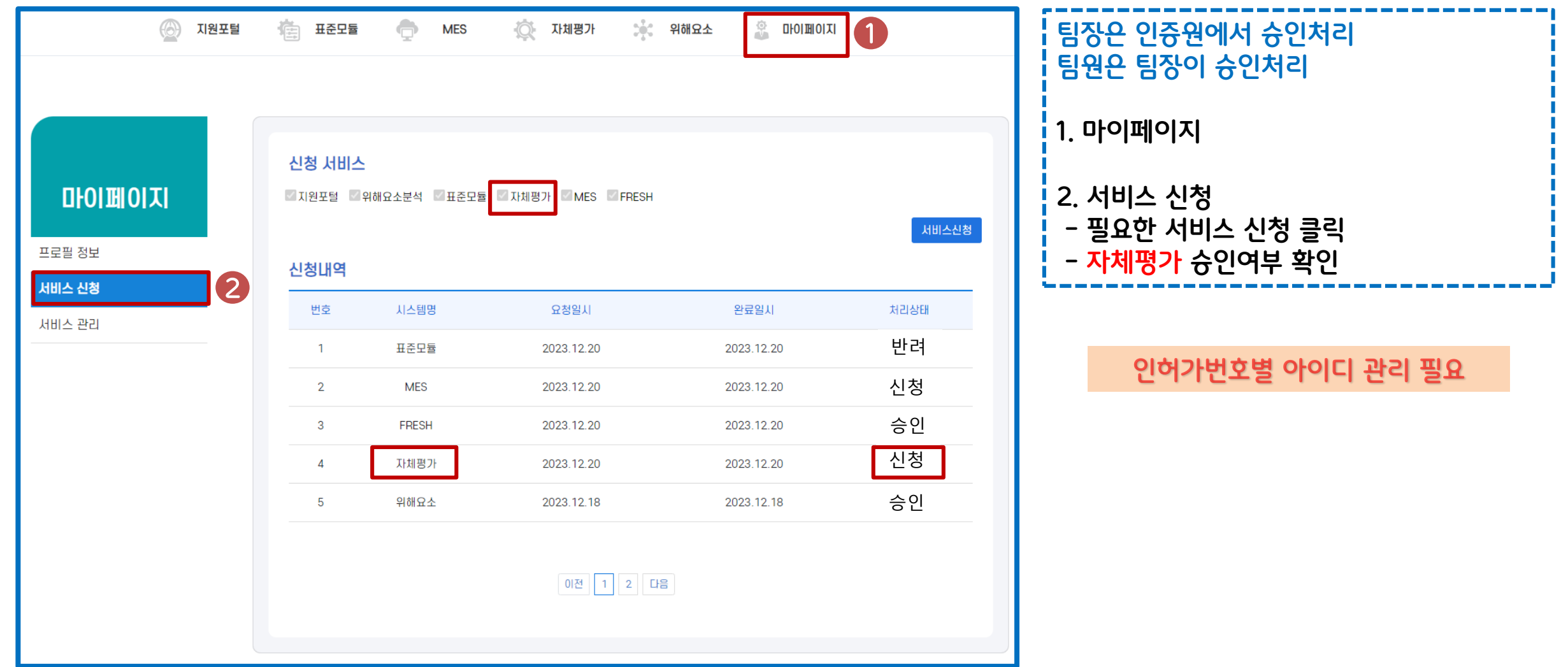

# **평가 제출 : 로그인**

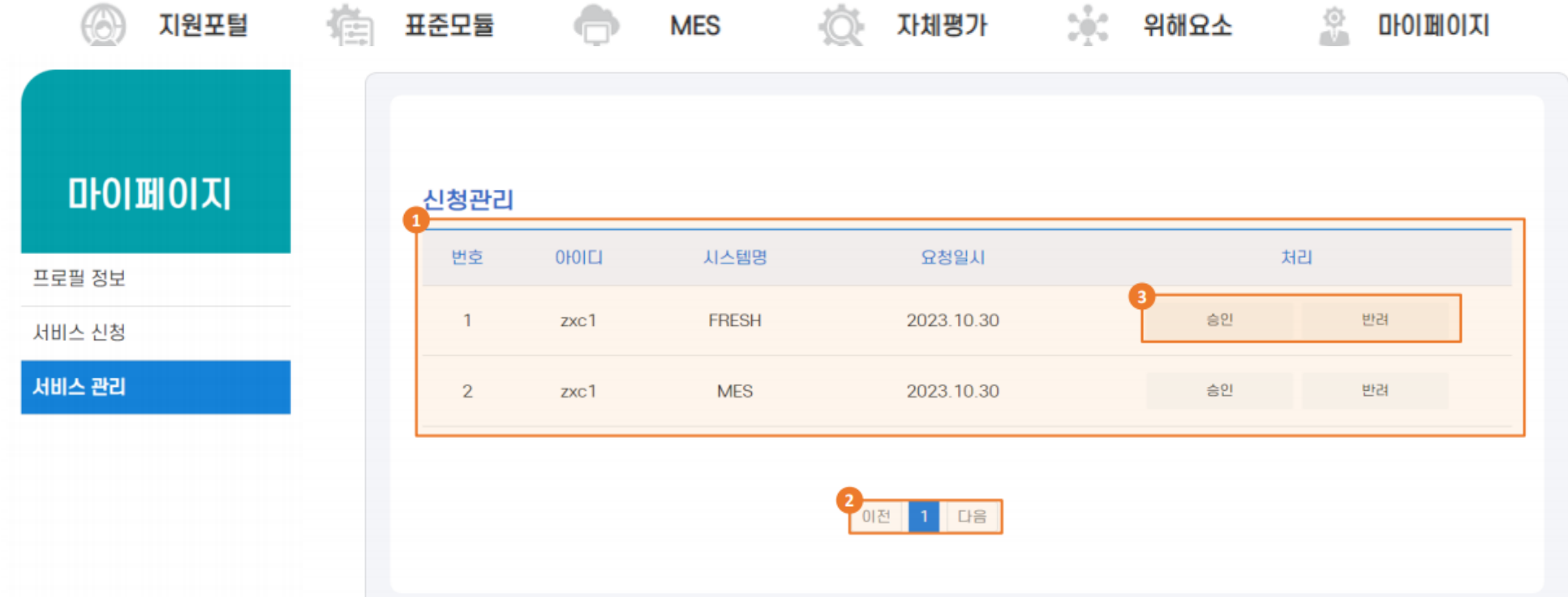

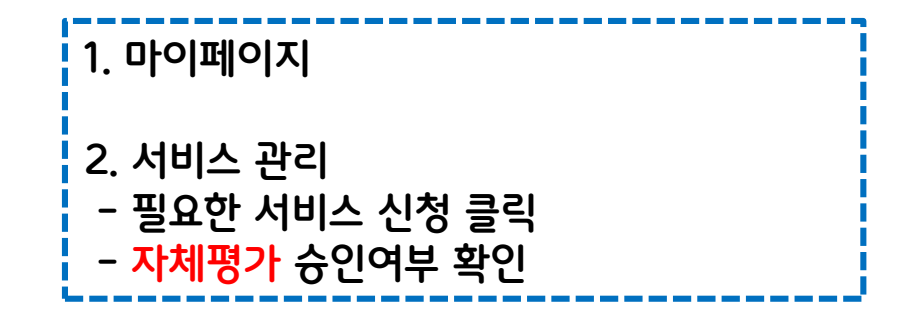

# **평가 제출 : 평가 시작**

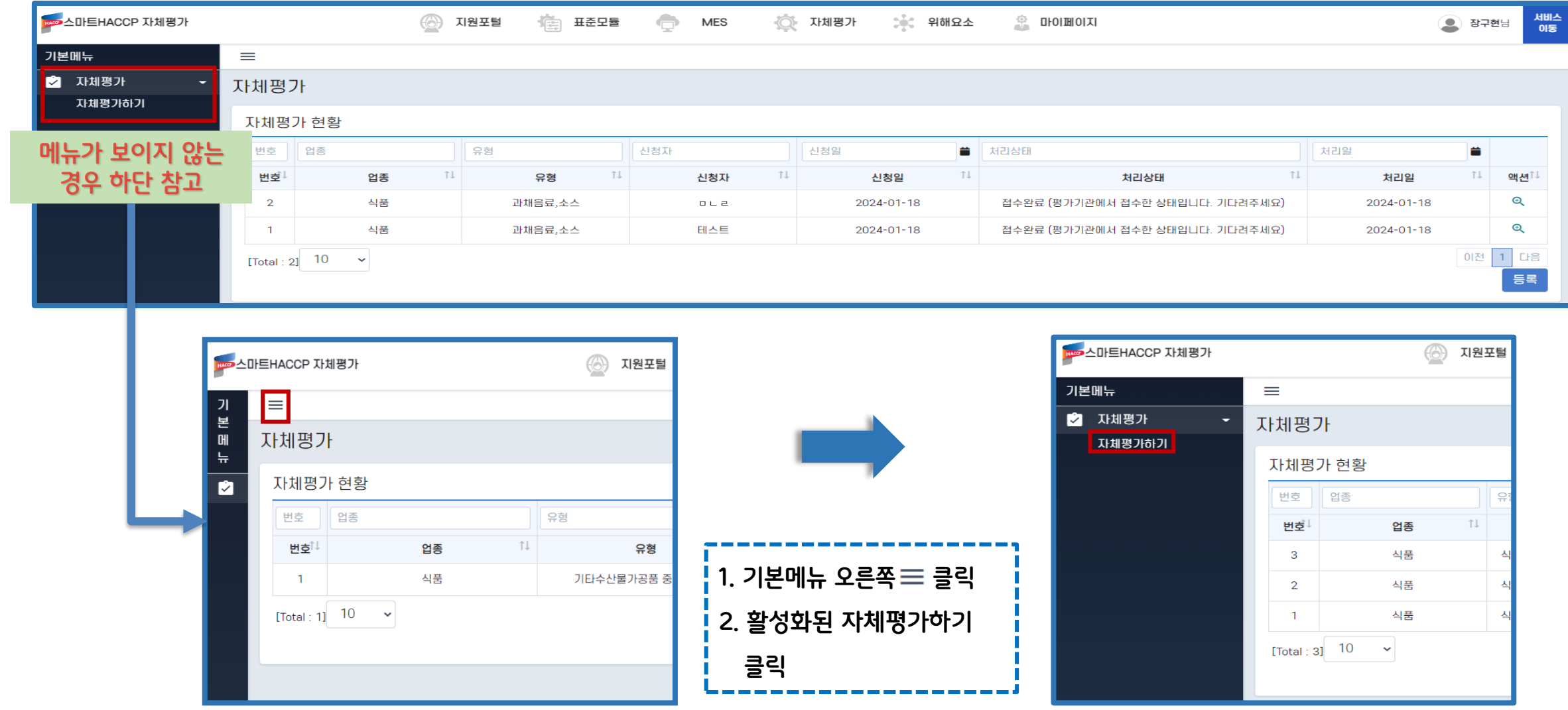

# **평가 제출 : 평가 시작**

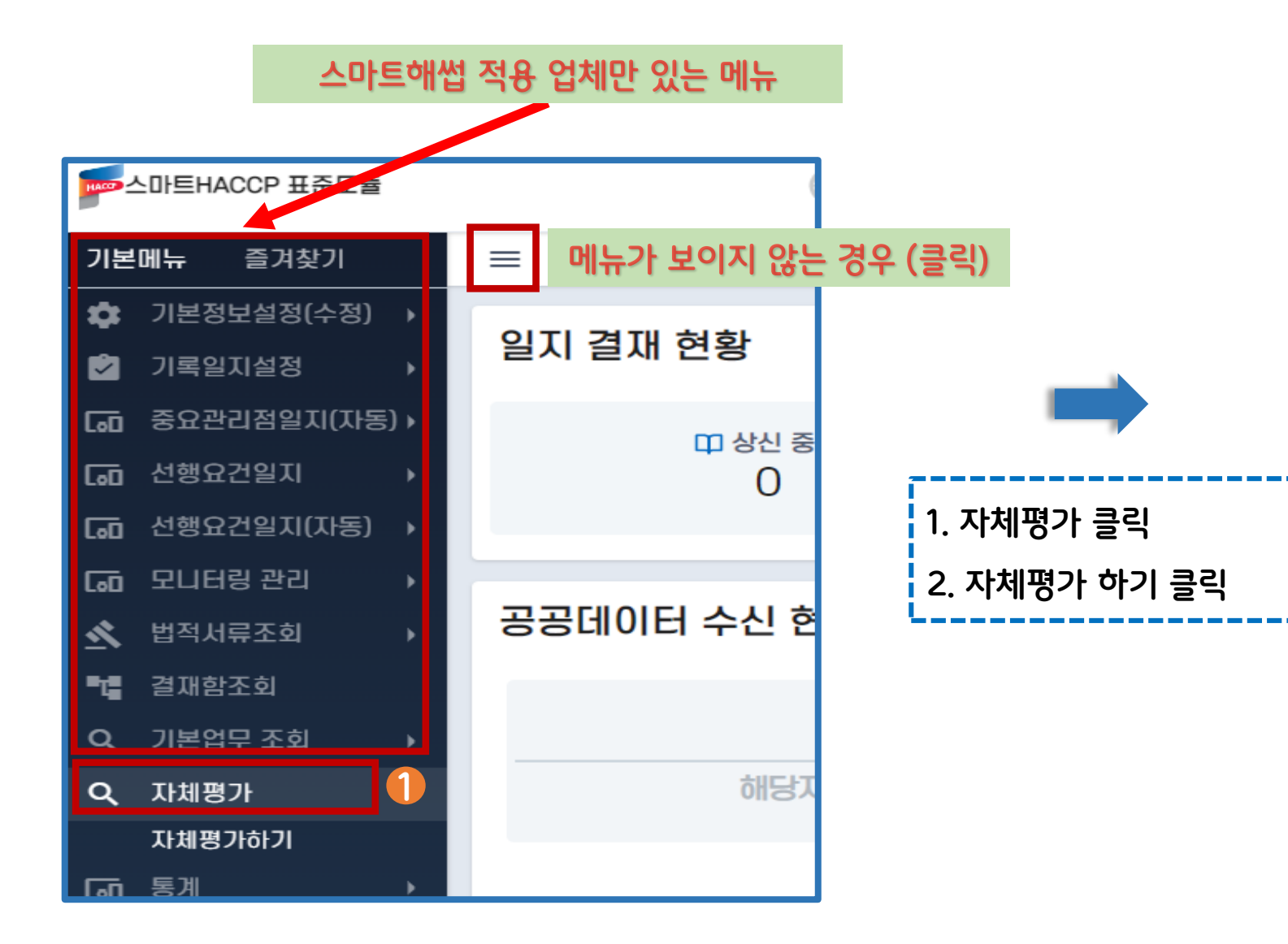

#### 자체평가 시작

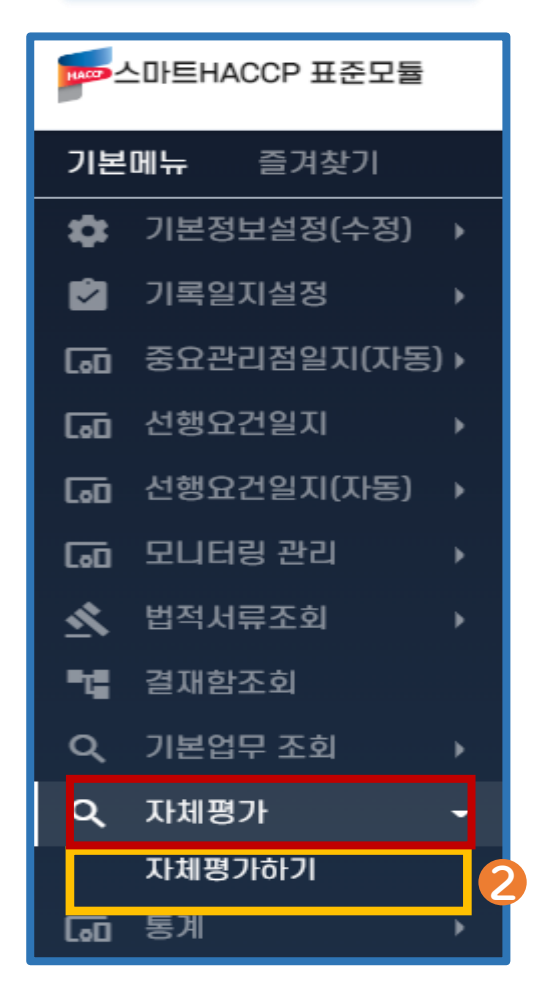
# **평가 제출 : 등록(신청)**

#### 업체 등록하기

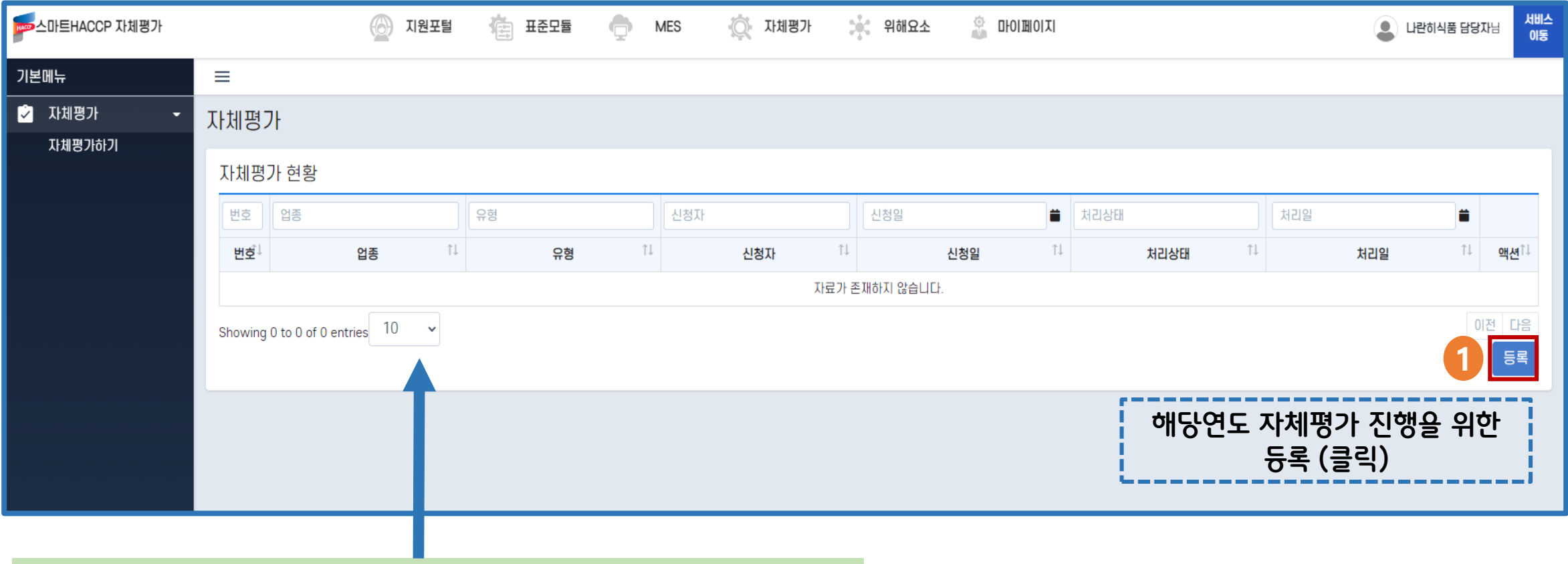

시스템을 처음 이용하는 경우 자체평가 현황이 비어있는 것이 정상입니다.

### **평가 제출 : 등록(신청)**

#### 업체 등록하기

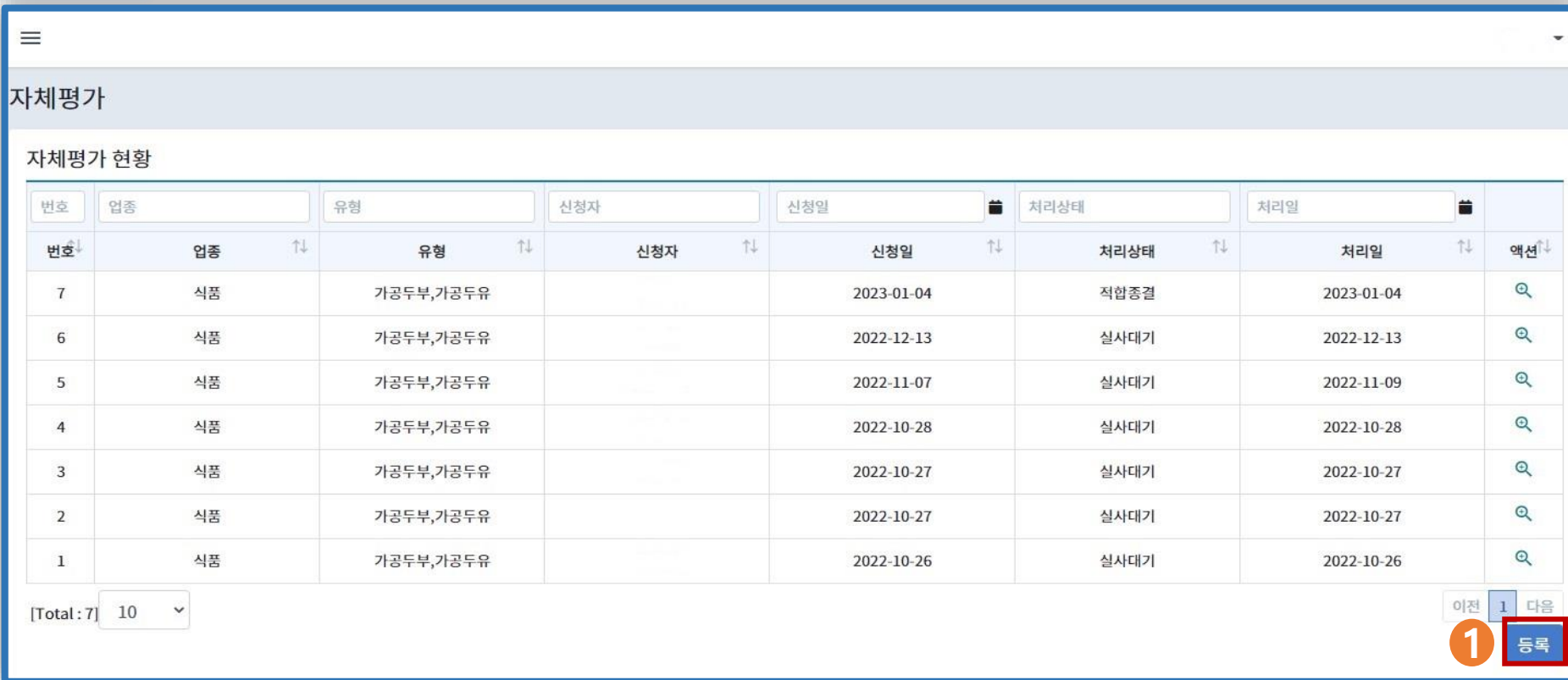

시스템을 이용한 적이 있는 경우 현황을 볼 수 있습니다.

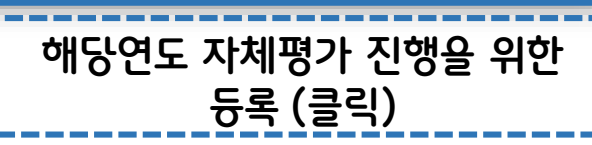

## **평가 제출 : 등록(신청)**

#### 업체 현황을 기입해 주세요

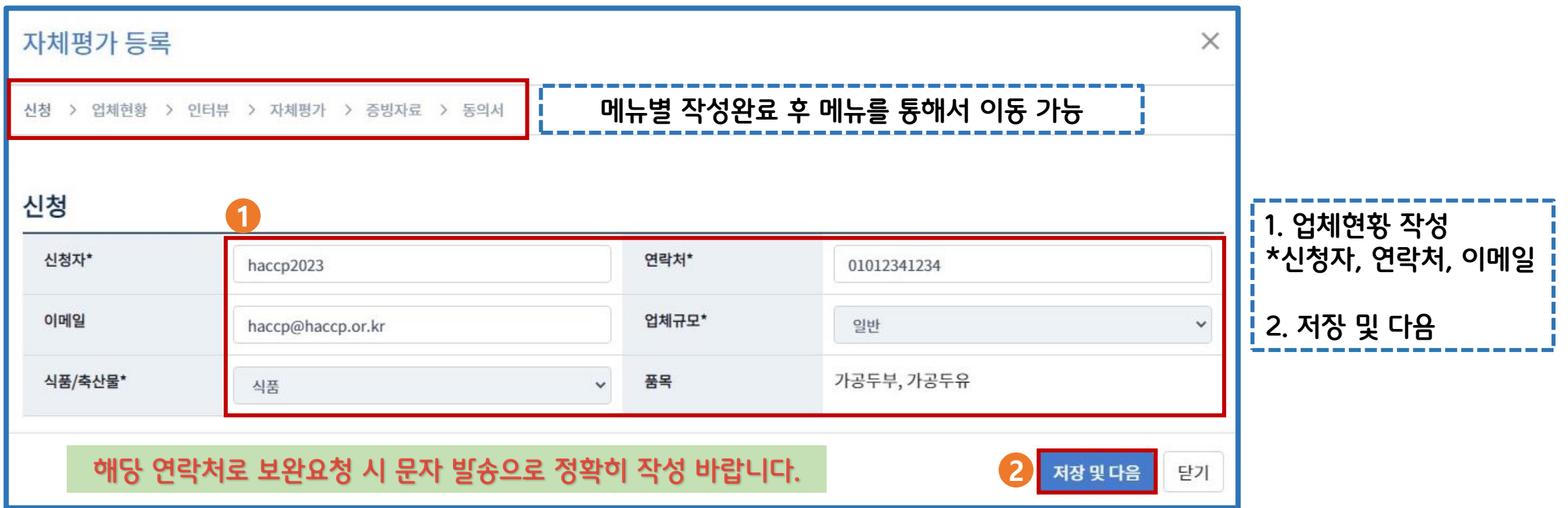

# **평가 제출 : 등록(현황 확인)**

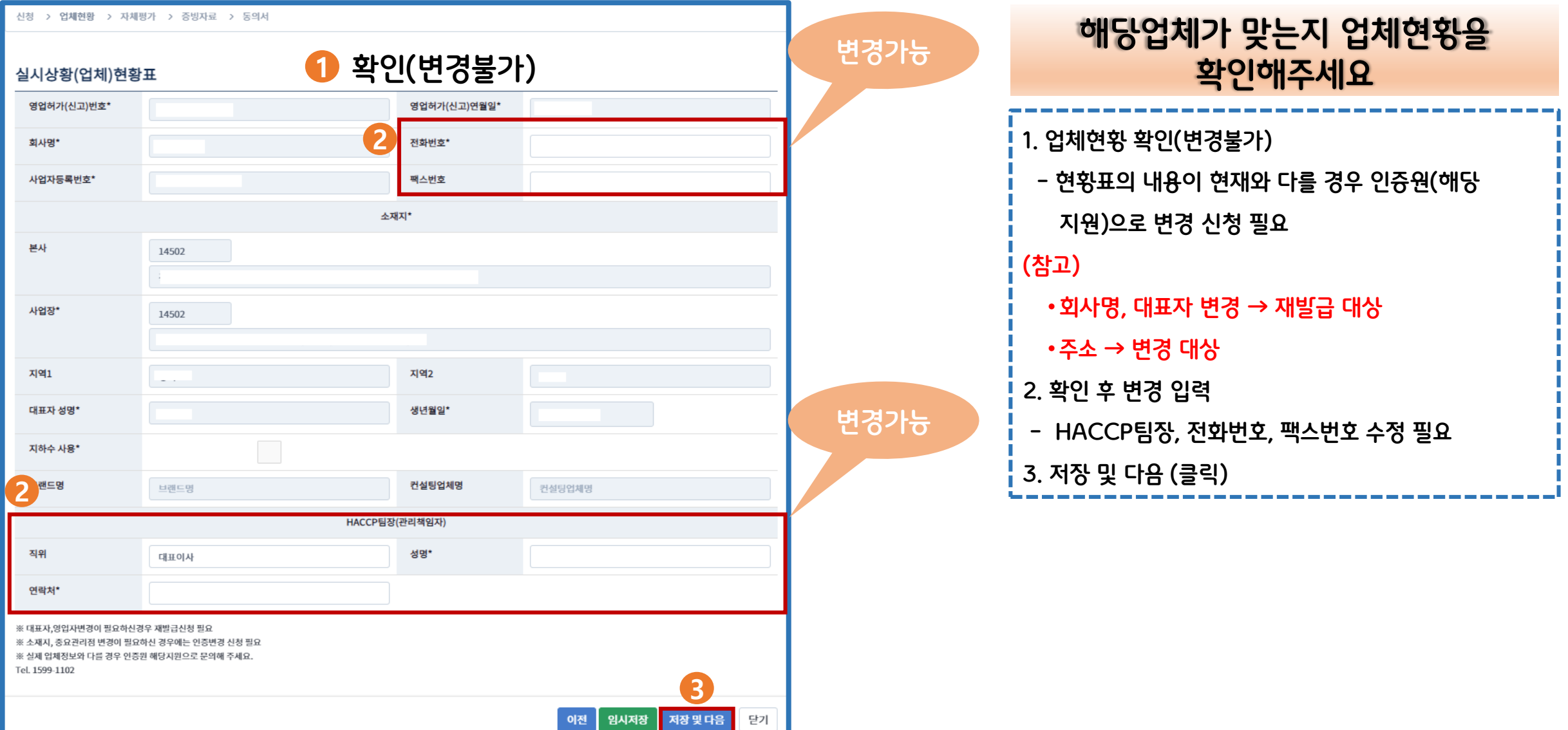

# **평가 제출 : 평가표 작성(유형별 또는 업종별)**

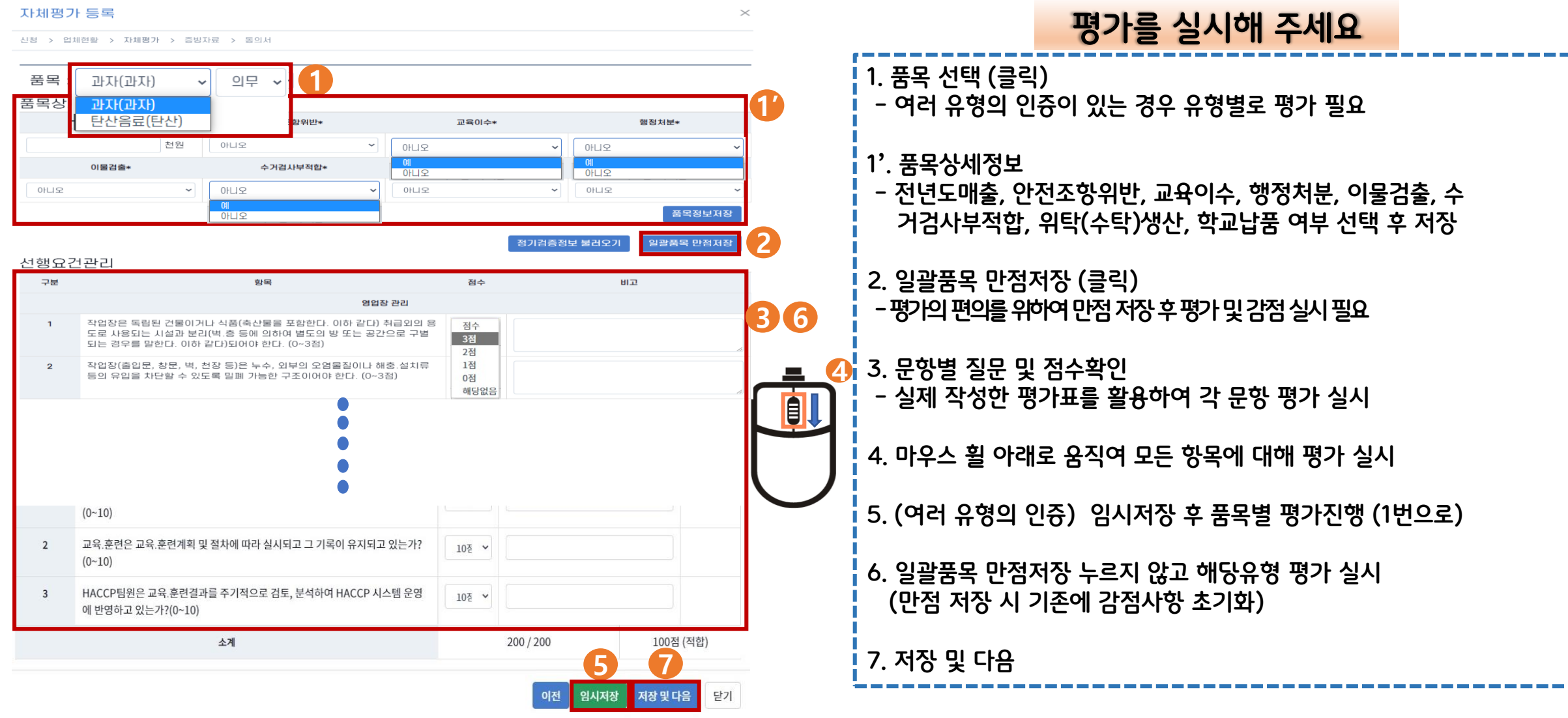

#### **평가 제출 : 평가표 작성 – 미흡 사항 작성 예시("비고"에 작성)**

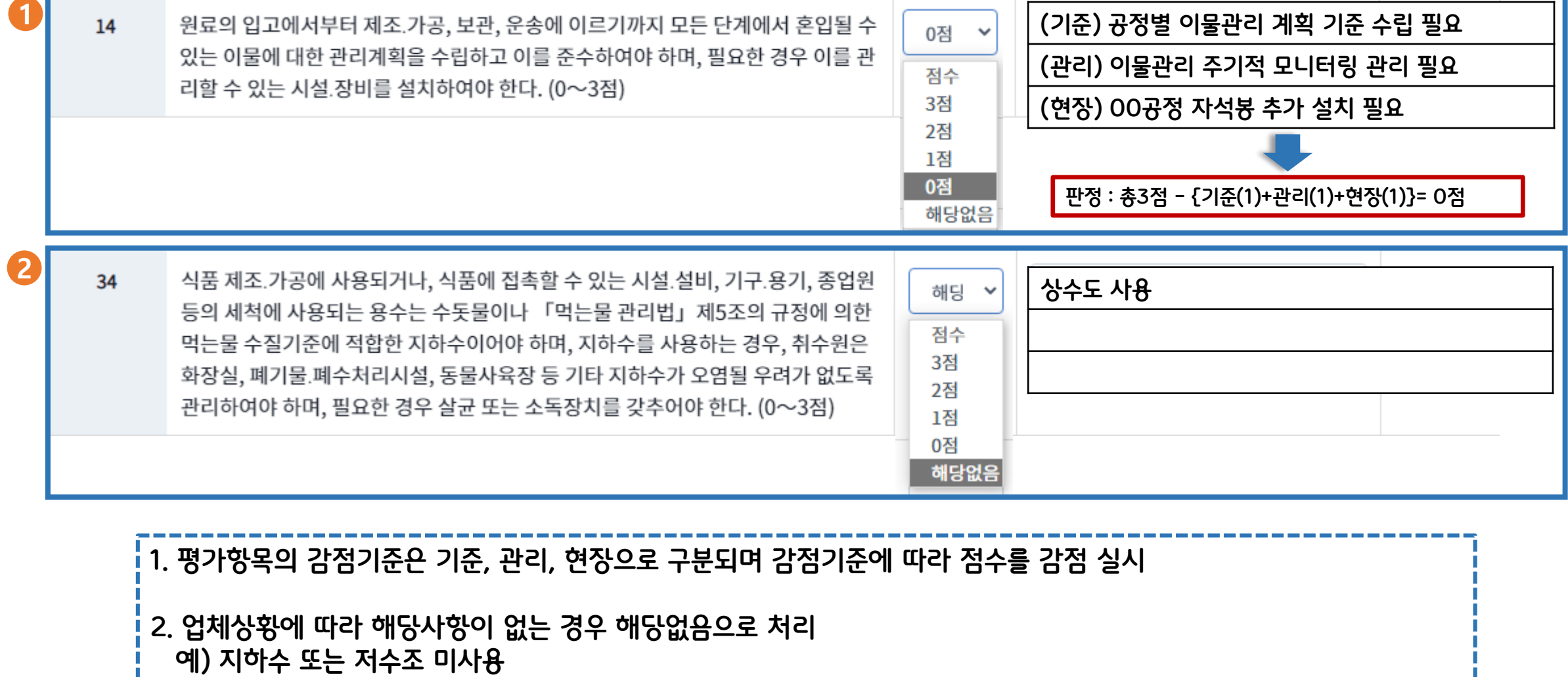

### **평가 제출 : 증빙자료 업로드(첨부)**

증빙자료 업로드 전 필수 확인 사항

"2024년 식품 및 축산물 HACCP 자체평가 따라하기" 가이드라인 본문에

"증빙서류 제출 리스트"와 "증빙서류 제출 방법의 이해"를 읽고 업로드

해주세요

# **평가 제출 : 증빙자료 업로드(첨부)**

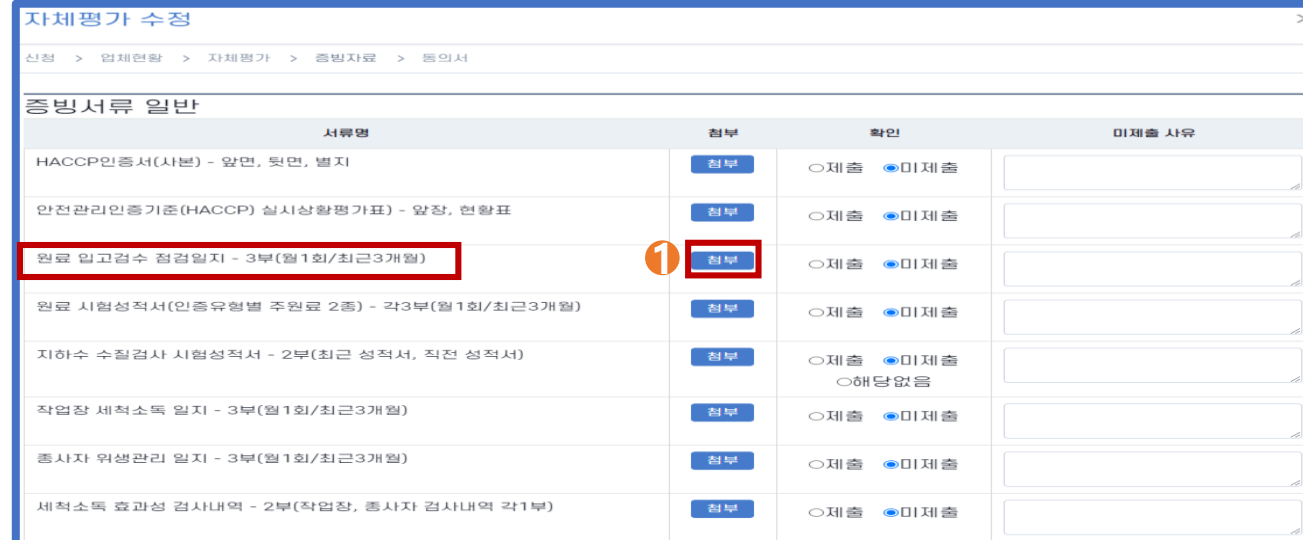

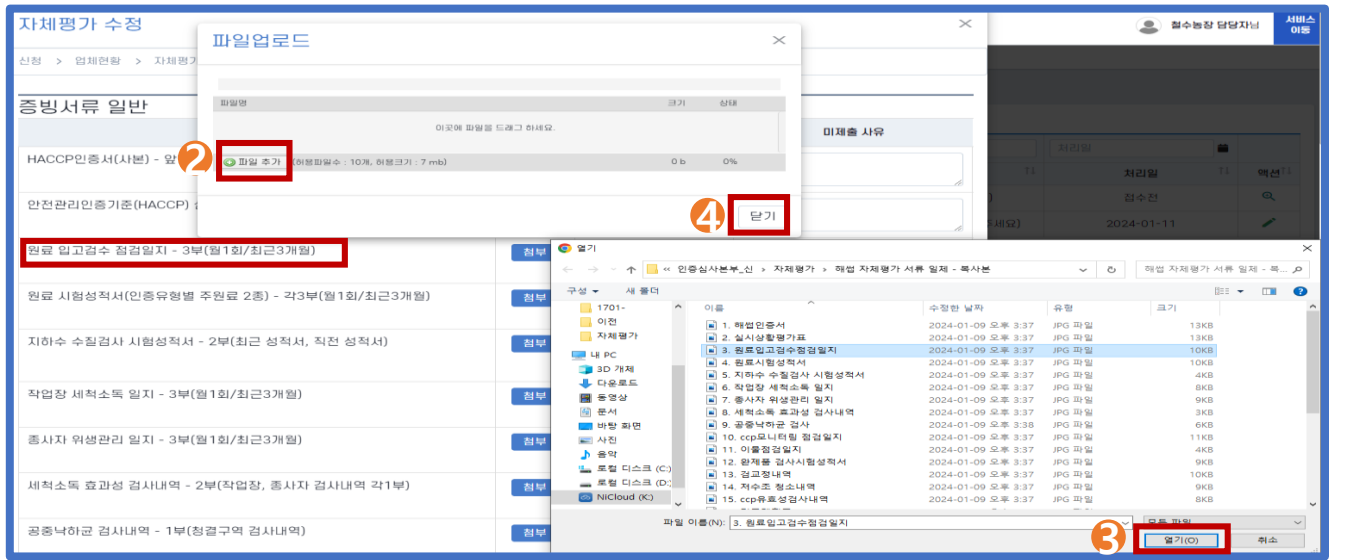

#### **평가관련 첨부파일을 넣어주세요**

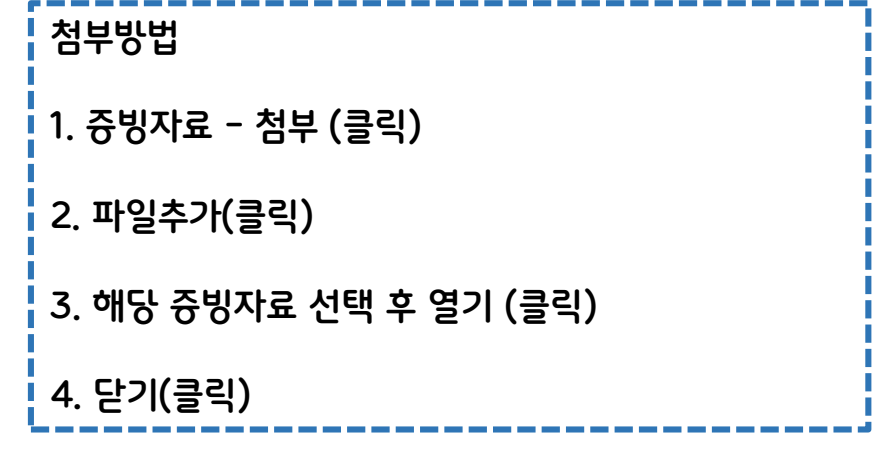

#### **주의사항**

- **- 한 항목에 사진파일이 많은 경우 스캔을 권장 합니다.**
- **- 업로드 가능 형식 : 이미지, pdf**
- **- 허용파일수 : 10개, 파일크기 : 7mb**

# **평가 제출 : 증빙자료 업로드(첨부)**

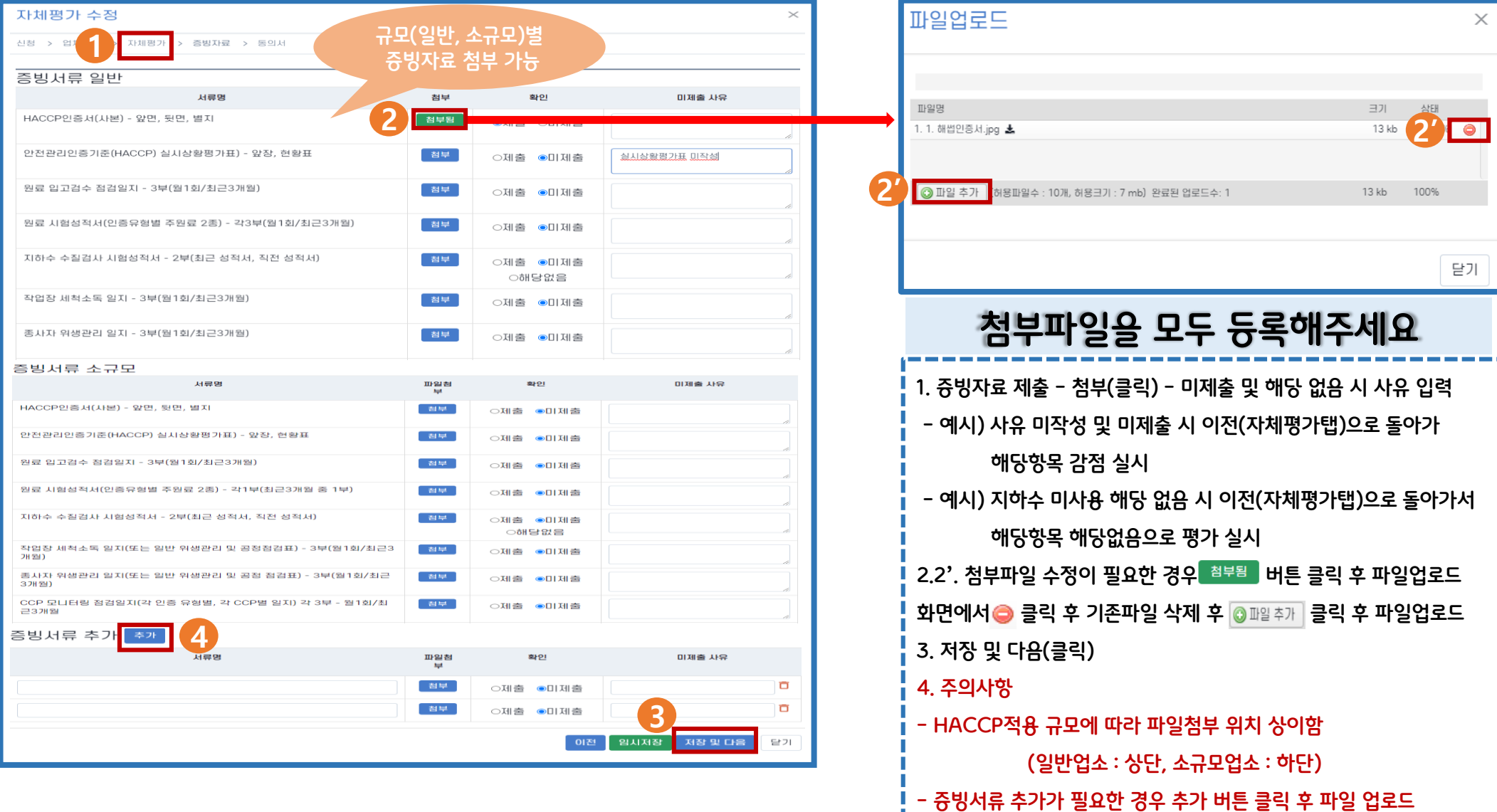

# **평가 제출 : 동의서 확인 및 서명**

#### **개인정보동의서 확인 후 동의해주세요**

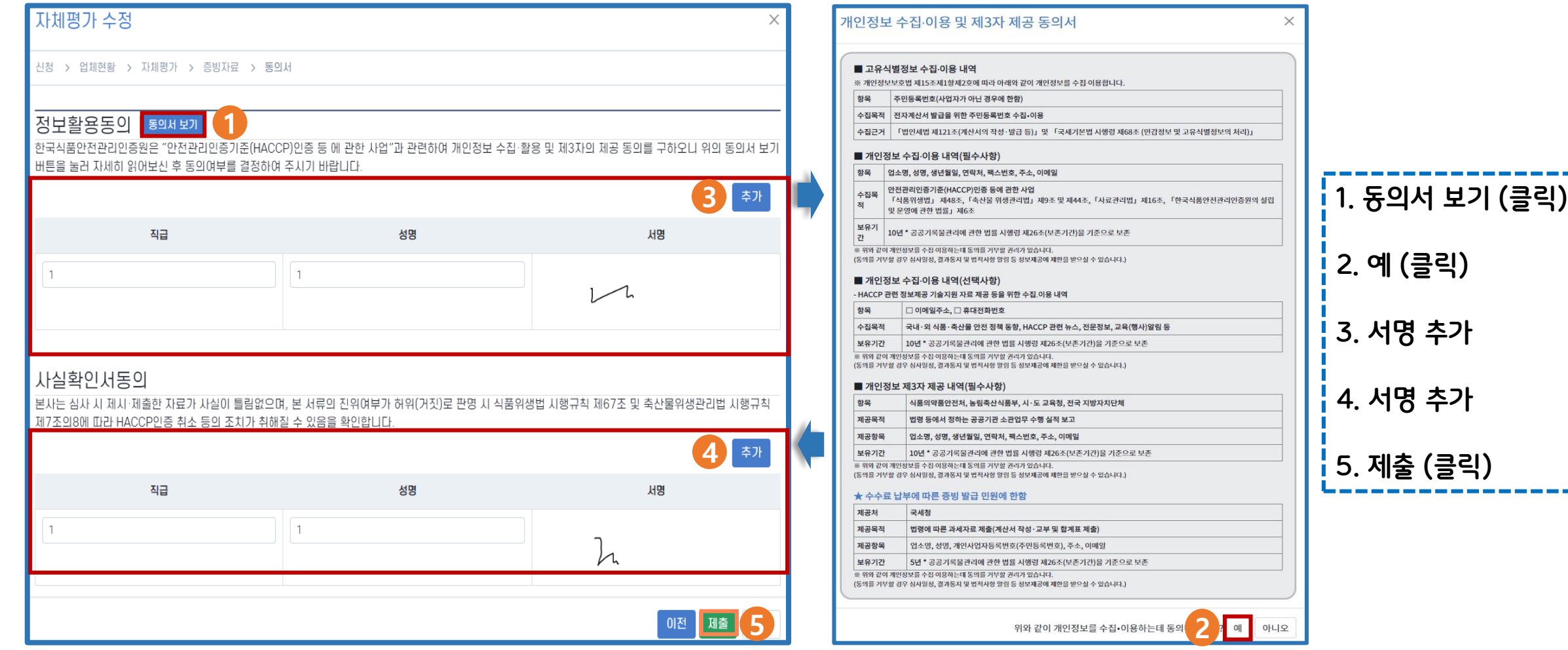

#### **2. 액션의 모양 클릭하여 수정 후 제출(등록 신청 부터 동일한 순서대로 진행하면서 재입력 및 수정 후 제출)**

**1. 자체평가 시스템을 다시 접속하여 처리 상태 "자체평가(온라인)보완요청" 확인**

**자체평가 제출 후 관할 기관으로부터 자체평가 보완 요청을 받은 경우(문자 등)**

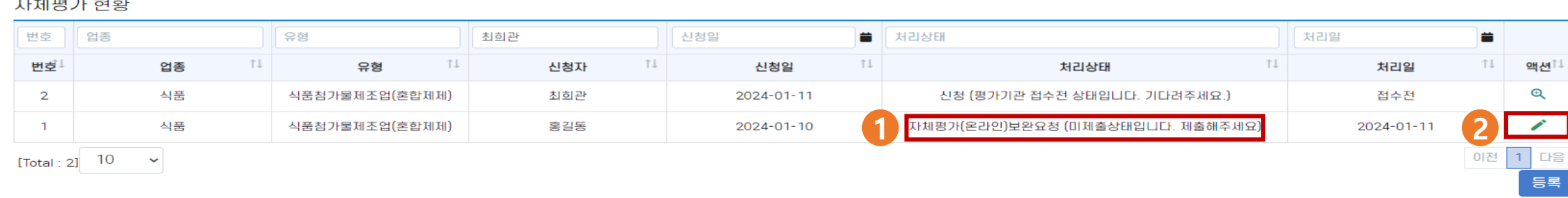

#### 자체평가

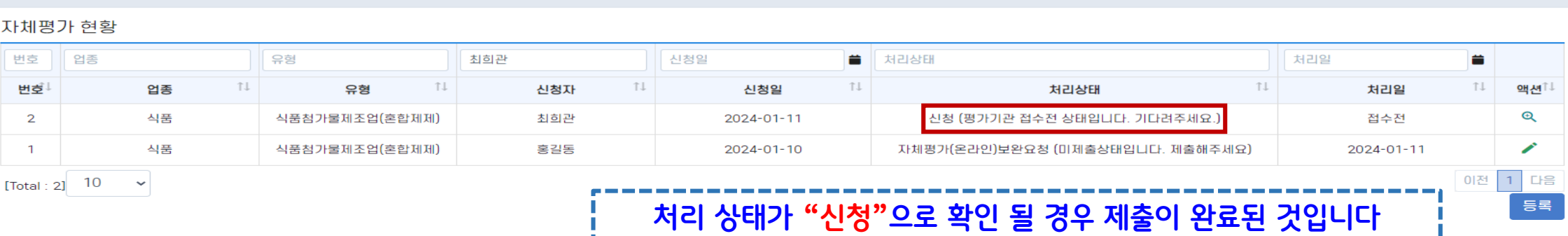

#### 자체평가

## **평가 제출 : 제출 시 처리절차**

#### **자체평가 신청이 되신 것을 확인해주세요**

# **평가 제출 : 제출 시 처리절차**

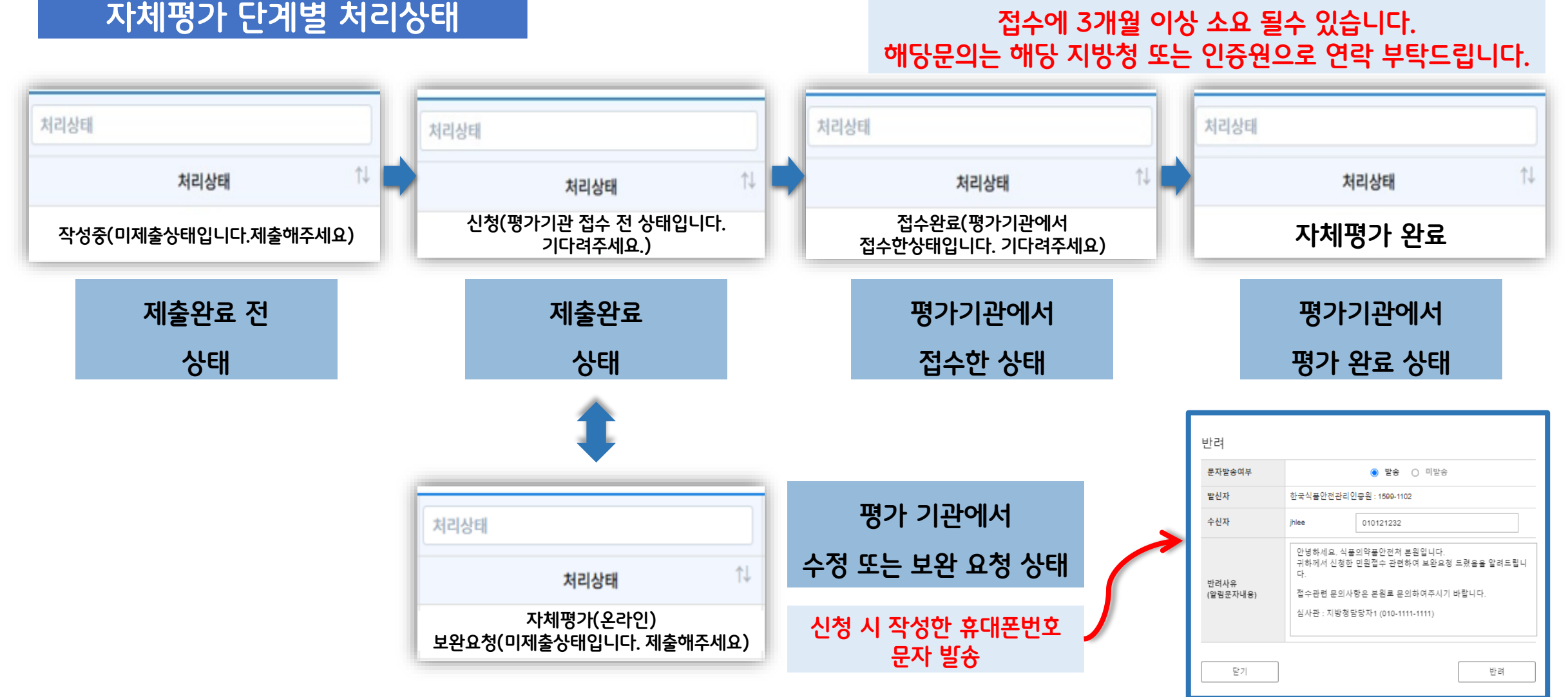

### **평가 제출 : 제출 시 처리절차**

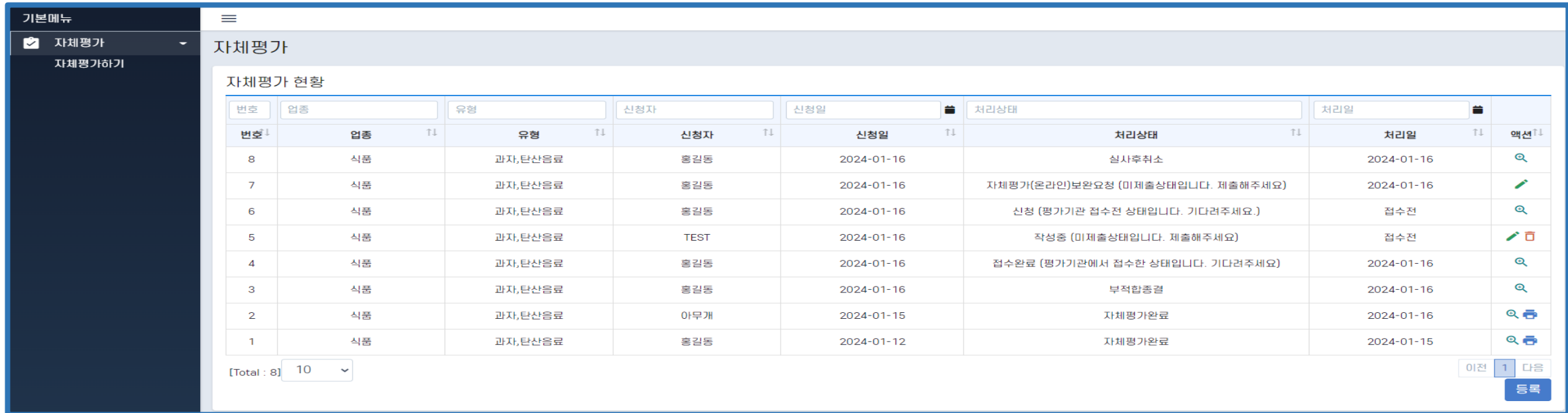

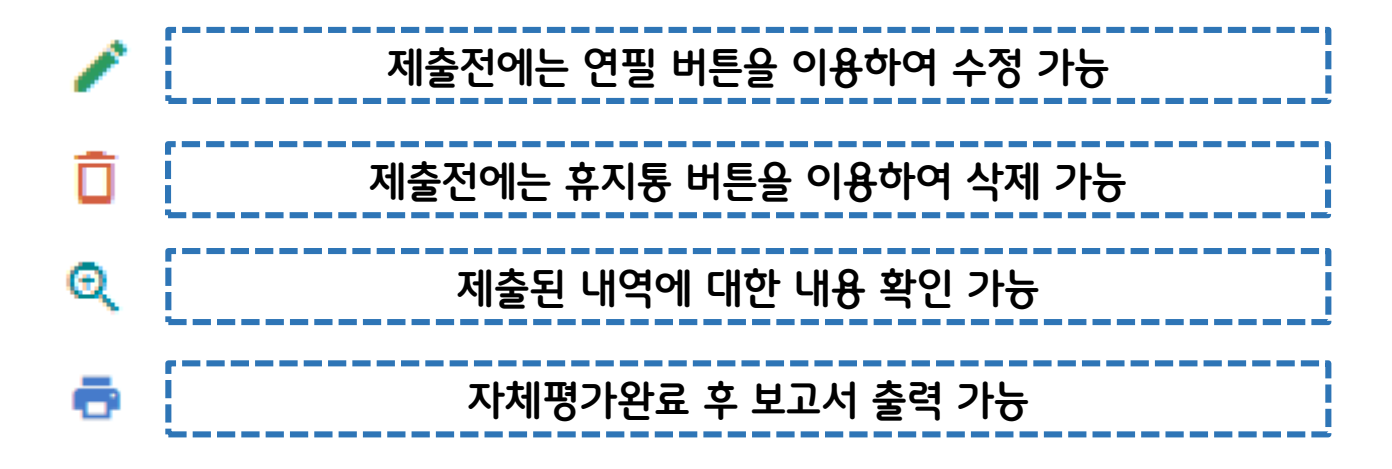

# **평가 제출 : 리포트 출력**

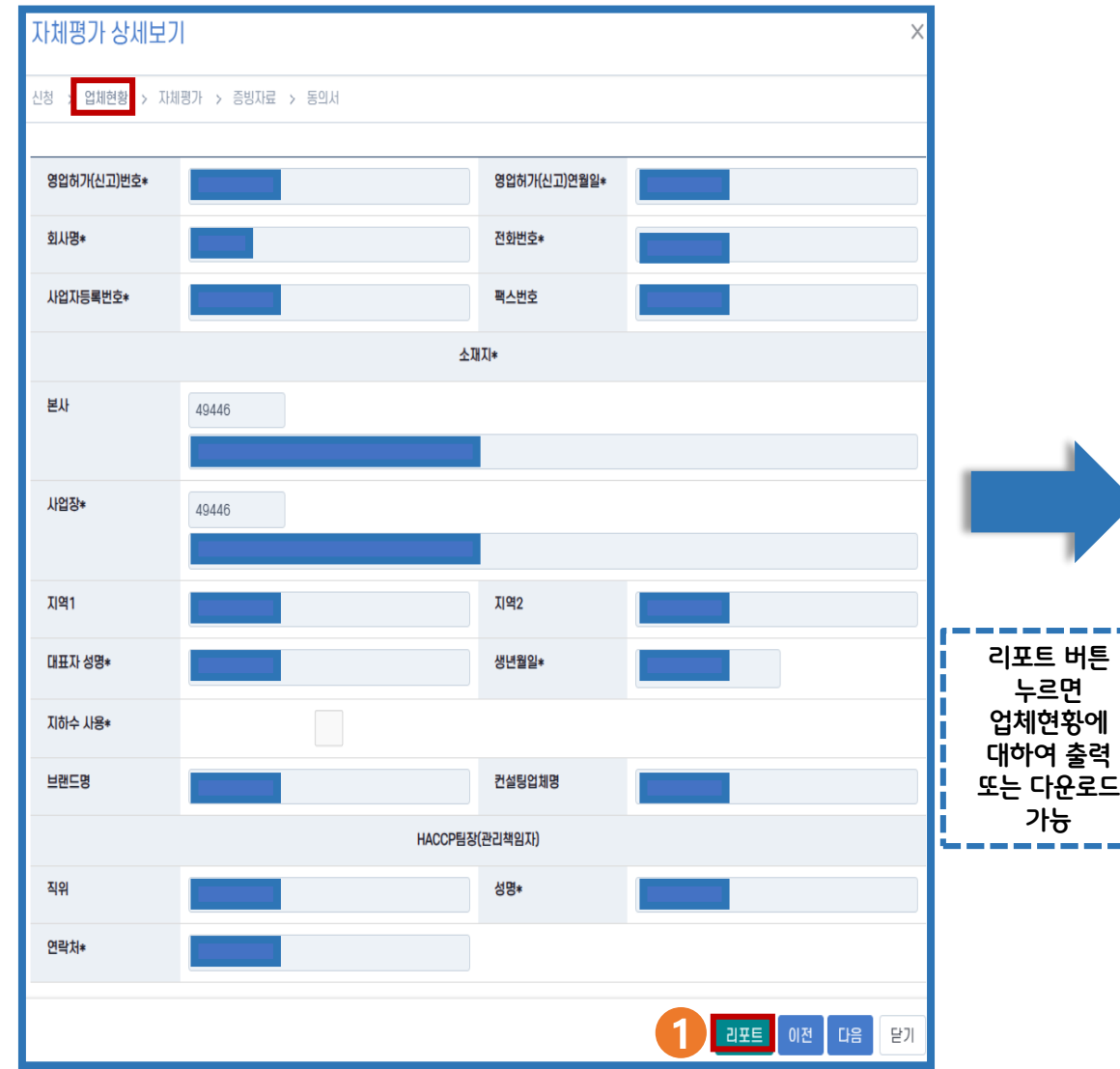

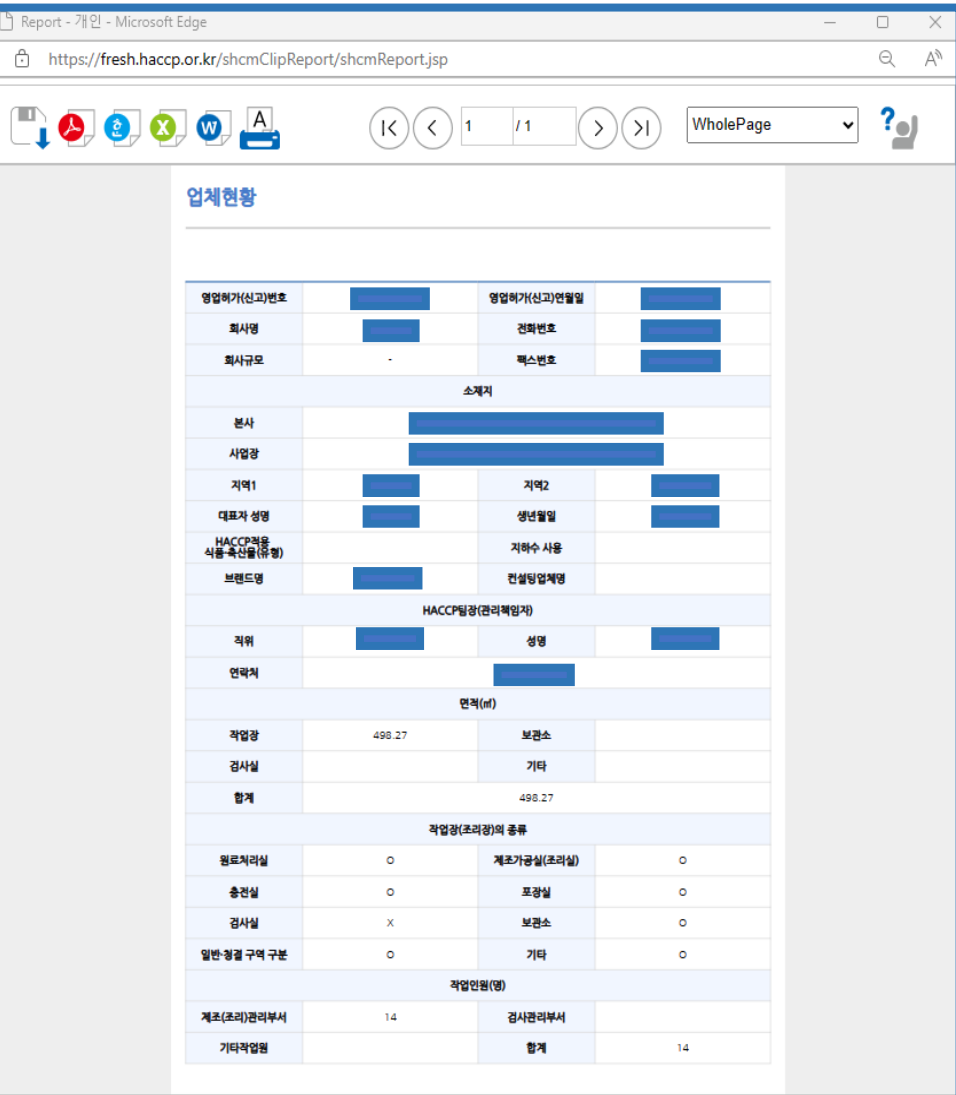

# **평가 제출 : 리포트 출력**

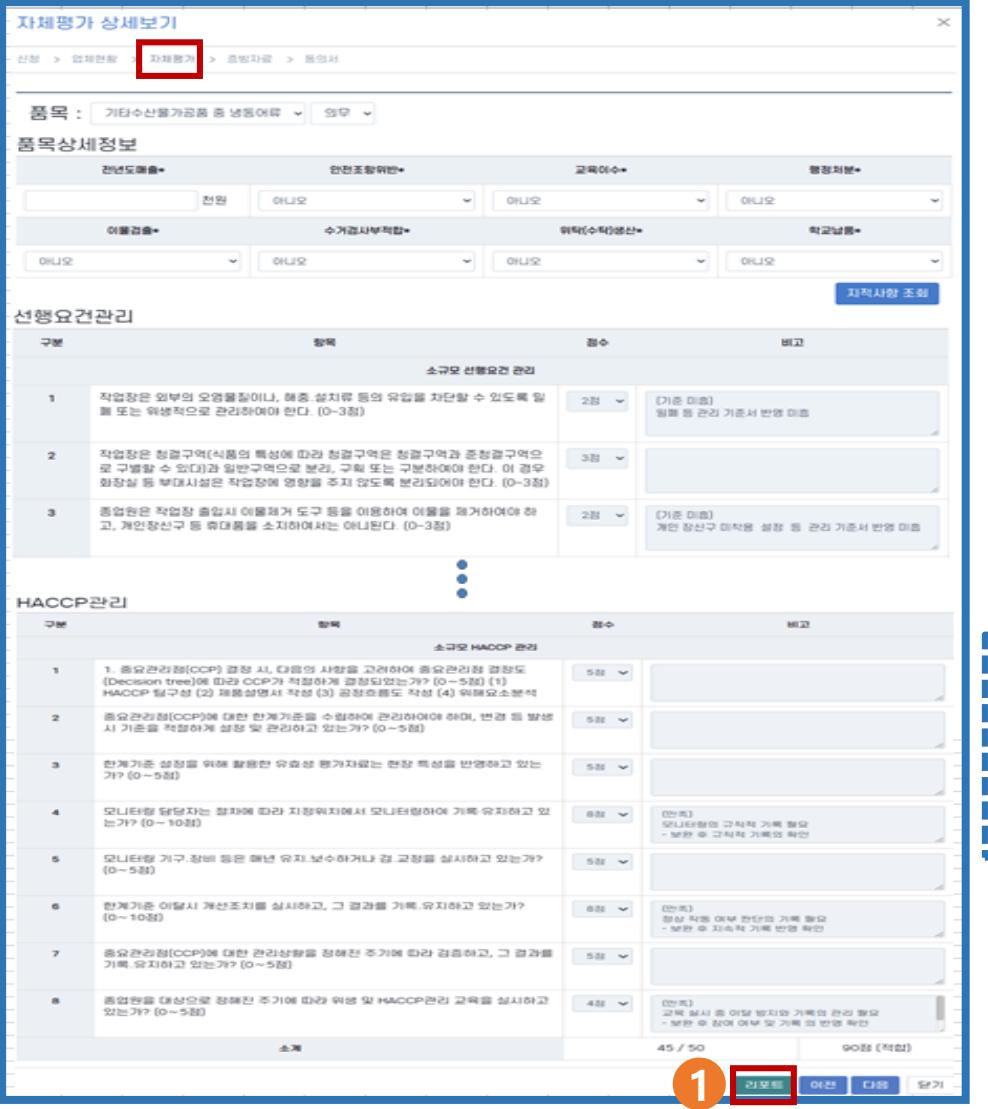

**리포트 버튼 누르면 자체평가표에 대하여 출력 또는 다운로드 가능**

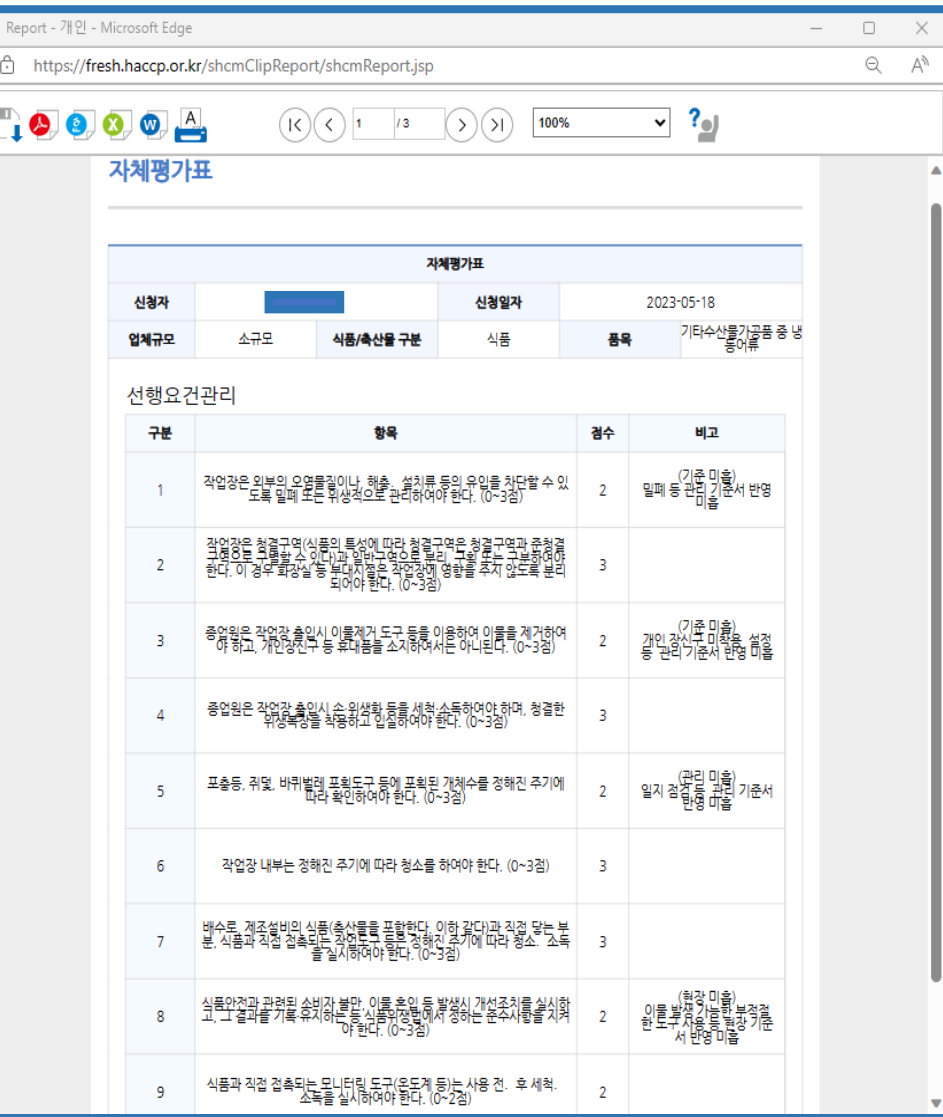

# **감사합니다 (thank you)**